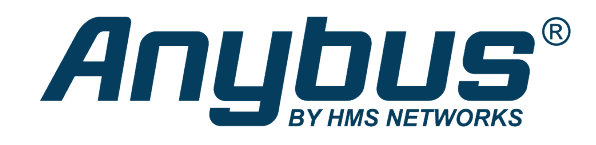

# Anybus<sup>®</sup> CompactCom<sup>™</sup> 40

## Common Ethernet

## **DESIGN GUIDE**

**HMSI-27–269 2.4 en-US ENGLISH**

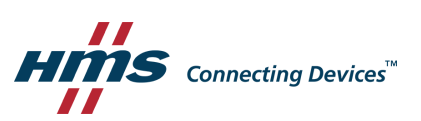

## **Important User Information**

## **Liability**

Every care has been taken in the preparation of this document. Please inform HMS Industrial Networks of any inaccuracies or omissions. The data and illustrations found in this document are not binding. We, HMS Industrial Networks, reserve the right to modify our products in line with our policy of continuous product development. The information in this document is subject to change without notice and should not be considered as a commitment by HMS Industrial Networks. HMS Industrial Networks assumes no responsibility for any errors that may appear in this document.

There are many applications of this product. Those responsible for the use of this device must ensure that all the necessary steps have been taken to verify that the applications meet all performance and safety requirements including any applicable laws, regulations, codes, and standards.

HMS Industrial Networks will under no circumstances assume liability or responsibility for any problems that may arise as a result from the use of undocumented features, timing, or functional side effects found outside the documented scope of this product. The effects caused by any direct or indirect use of such aspects of the product are undefined, and may include e.g. compatibility issues and stability issues.

The examples and illustrations in this document are included solely for illustrative purposes. Because of the many variables and requirements associated with any particular implementation, HMS Industrial Networks cannot assume responsibility for actual use based on these examples and illustrations.

## **Intellectual Property Rights**

HMS Industrial Networks has intellectual property rights relating to technology embodied in the product described in this document. These intellectual property rights may include patents and pending patent applications in the USA and other countries.

## **Table of Contents**

## Page

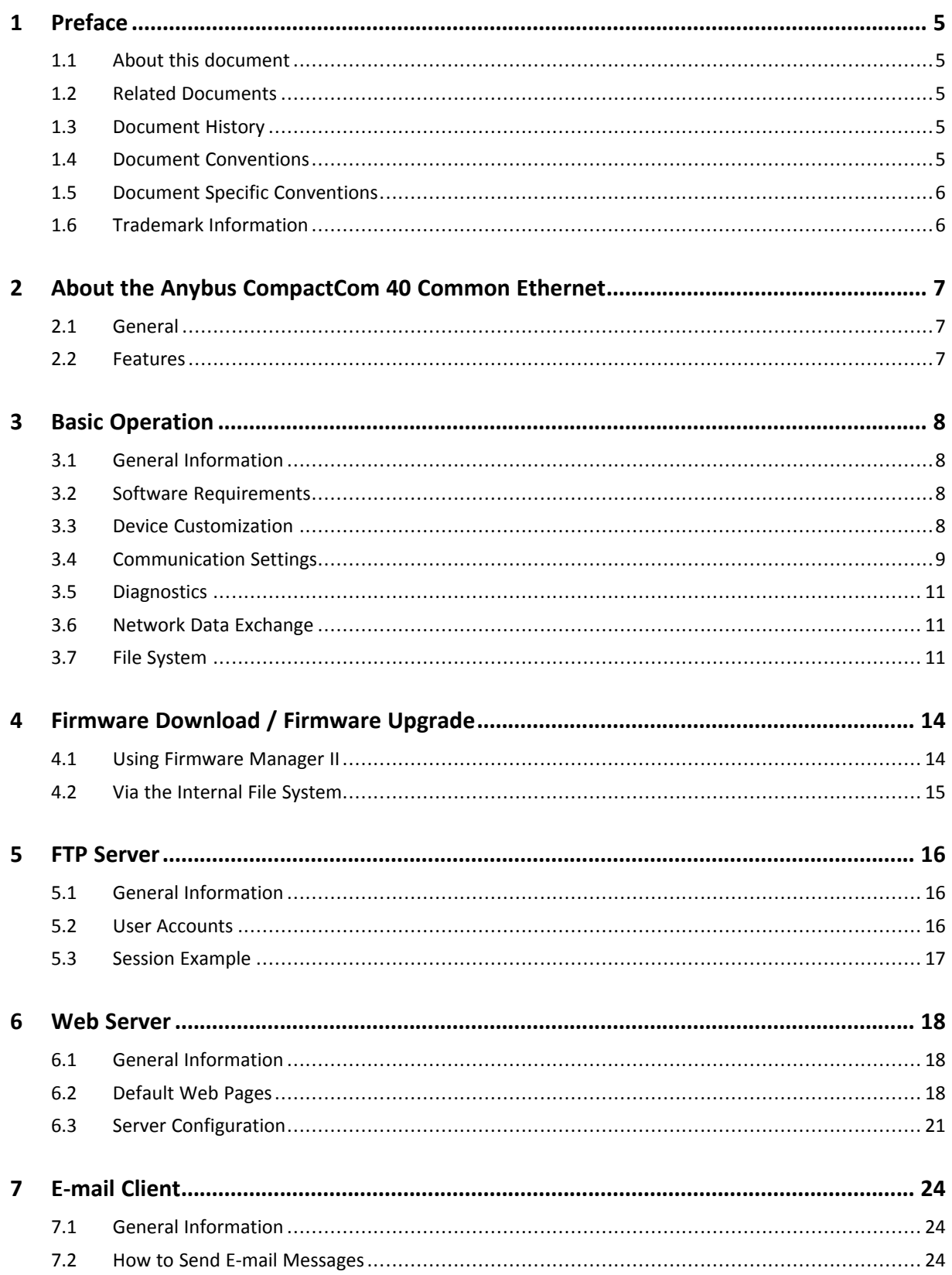

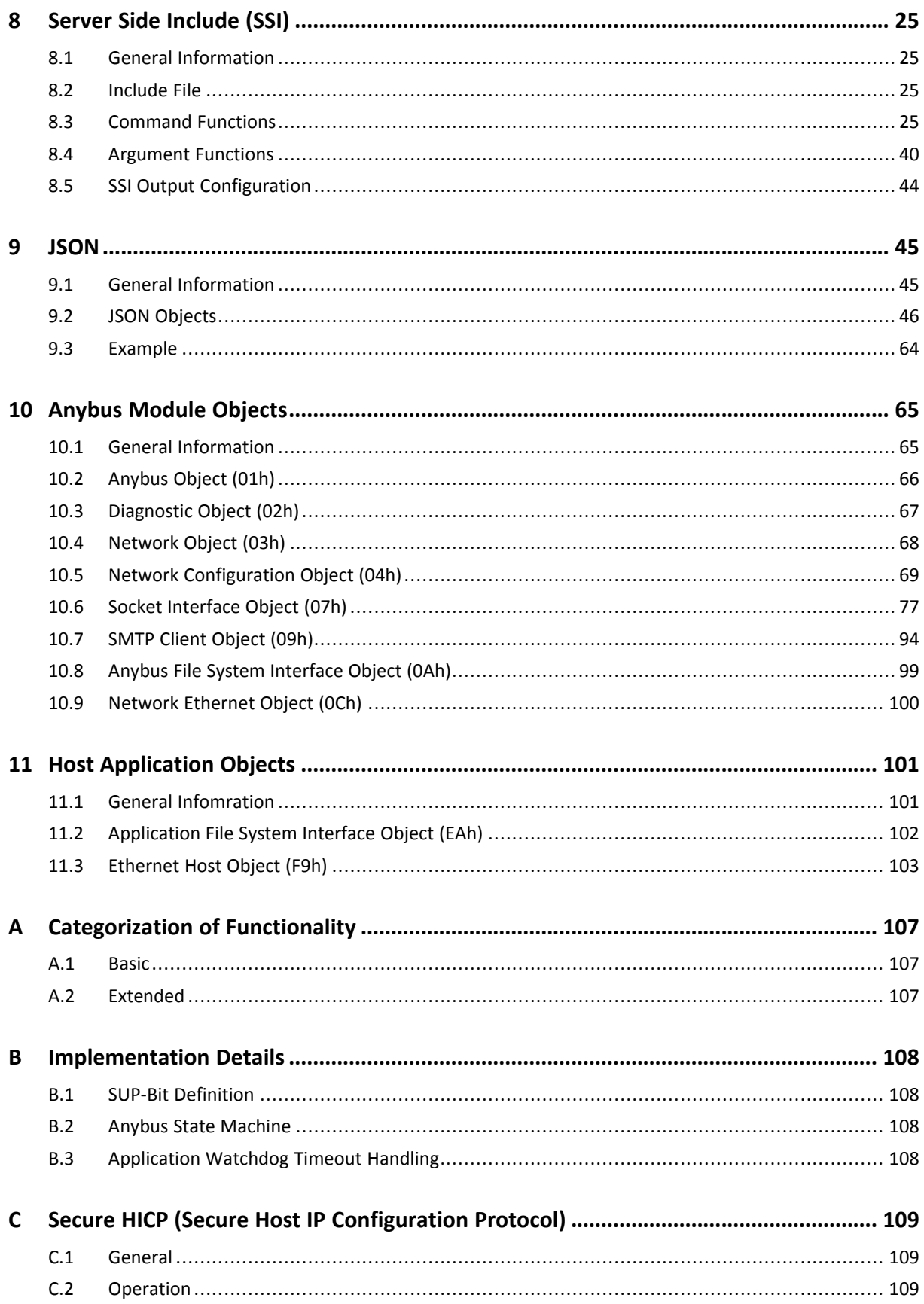

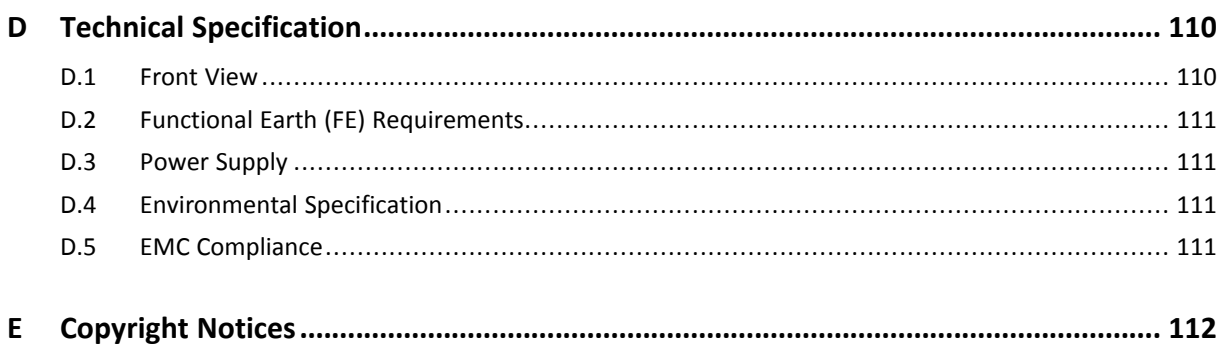

**This page intentionally left blank**

## **1 Preface**

## **1.1 About this document**

<span id="page-6-1"></span><span id="page-6-0"></span>This document is intended to provide a good understanding of the functionality offered by the Anybus CompactCom 40 Common Ethernet. The document describes the features that are specific to Anybus CompactCom 40 Common Ethernet. For general information regarding Anybus CompactCom 40, consult the Anybus CompactCom 40 design guides.

The reader of this document is expected to be familiar with high level software design and communication systems in general. The information in this network guide should normally be sufficient to implement a design. However if advanced Ethernet specific functionality is to be used, in-depth knowledge of Ethernet networking internals and/or information from the official Ethernet specifications may be required. In such cases, the persons responsible for the implementation of this product should either obtain the Ethernet specification to gain sufficient knowledge or limit their implementation in such a way that this is not necessary.

For additional related documentation and file downloads, please visit the support website at [www.anybus.com/support](http://www.anybus.com/support).

## **1.2 Related Documents**

<span id="page-6-2"></span>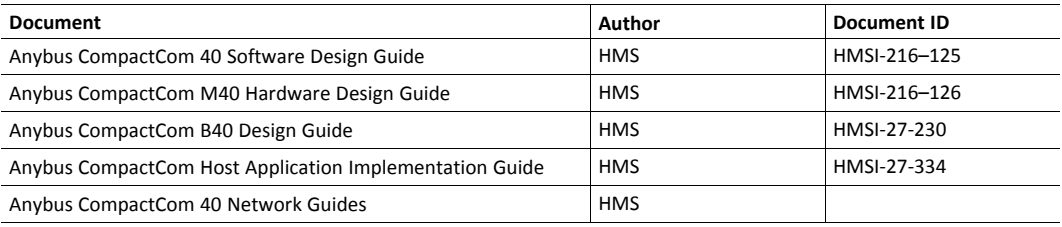

## **1.3 Document History**

<span id="page-6-3"></span>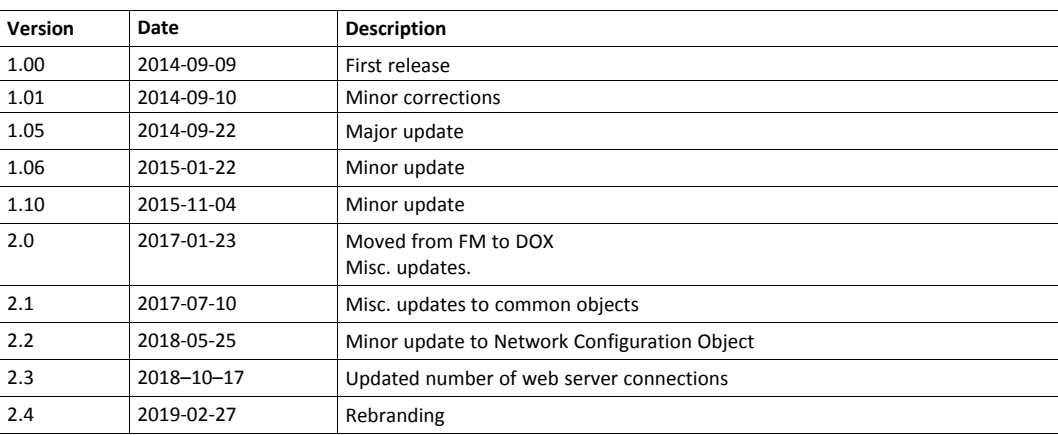

## **1.4 Document Conventions**

<span id="page-6-4"></span>Ordered lists are used for instructions that must be carried out in sequence:

- 1. First do this
- 2. Then do this

Unordered (bulleted) lists are used for:

• Itemized information

Instructions that can be carried out in any order

...and for action-result type instructions:

- ► This action...
	- $\rightarrow$  leads to this result

**Bold typeface** indicates interactive parts such as connectors and switches on the hardware, or menus and buttons in a graphical user interface.

Monospaced text is used to indicate program code and other kinds of data input/output such as configuration scripts.

This is a cross-reference within this document: *Document [Conventions,](#page-6-4) p. 5*

This is an external link (URL): [www.hms-networks.com](http://www.hms-networks.com)

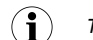

*This is additional information which may facilitate installation and/or operation.*

This instruction must be followed to avoid a risk of reduced functionality and/or damage to the equipment, or to avoid a network security risk.

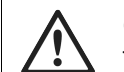

### **Caution**

This instruction must be followed to avoid a risk of personal injury.

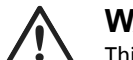

#### **WARNING**

This instruction must be followed to avoid a risk of death or serious injury.

## **1.5 Document Specific Conventions**

- <span id="page-7-0"></span>• The terms "Anybus" or "module" refers to the Anybus CompactCom module.
- The terms "host" or "host application" refer to the device that hosts the Anybus.
- Hexadecimal values are written in the format NNNNh or 0xNNNN, where NNNN is the hexadecimal value.
- A byte always consists of 8 bits.
- The terms "basic" and "extended" are used to classify objects, instances and attributes.

## **1.6 Trademark Information**

<span id="page-7-1"></span>Anybus<sup>®</sup> is a registered trademark of HMS Industrial Networks.

All other trademarks are the property of their respective holders.

## <span id="page-8-0"></span>**2 About the Anybus CompactCom 40 Common Ethernet**

## **2.1 General**

<span id="page-8-1"></span>The Anybus CompactCom 40 Common Ethernet communication module provides a common platform for the Industrial Ethernet networks, that are supported in the Anybus CompactCom 40 product family. The communication software for the selected network is downloaded to the module and the module will seamlessly integrate to the network. It is also possible to use the module as a general Ethernet interface, using the included TCP/IP stack (See *Socket [Interface](#page-78-0) [Object](#page-78-0) (07h), p. 77*). The modular approach of the Anybus CompactCom 40 platform allows the module to be customized, allowing the end product to appear as a vendor-specific implementation rather than a generic Anybus module. This product conforms to all aspects of the host interface for Anybus CompactCom 40 modules defined in the Anybus CompactCom 40 Hardware and Software Design Guides, making it fully interchangeable with any other device following that specification. Generally, no additional network related software support is needed, however in order to be able to take full advantage of advanced network specific functionality, a certain degree of dedicated software support may be necessary.

## **2.2 Features**

- <span id="page-8-2"></span>• Two Ethernet ports
- Ethernet RJ45 connectors
- Common hardware platform for Ethernet networks
- 10/100 Mbit, full/half duplex operation
- Web server w. customizable content
- FTP server
- E-mail client
- JSON functionality
- Server Side Include (SSI) functionality
- Transparent Socket Interface

## **3 Basic Operation**

## **3.1 General Information**

<span id="page-9-1"></span><span id="page-9-0"></span>At delivery the module supports general Ethernet functionality, such as e.g. FTP and web server. The built in socket interface allows additional protocols to be implemented on top of TCP/IP, see *Socket Interface [\(Advanced](#page-10-1) Users Only), p. 9*.

Firmware to enable communication with another network, can be downloaded in different ways, see *Firmware [Download](#page-15-0) / Firmware Upgrade, p. 14*.

## **3.2 Software Requirements**

<span id="page-9-2"></span>Generally, no additional network support code needs to be written in order to support the Anybus CompactCom 40 Common Ethernet. However, certain restrictions must be taken into account.

Certain functionality in the module requires that the command Get\_Instance\_Number\_By\_ Order (Application Data Object, FEh) is implemented in the host application.

For in-depth information regarding the Anybus CompactCom 40 software interface, consult the general Anybus CompactCom 40 Software Design Guide.

See also...

- *[Diagnostic](#page-68-0) Object (02h), p. 67* (Anybus Module Ojbects
- <span id="page-9-3"></span>• Anybus CompactCom 40 Software Design Guide, Application Data Object (FEh)

## **3.3 Device Customization**

### **3.3.1 Network Identity**

By default, the module uses the following identity settings:

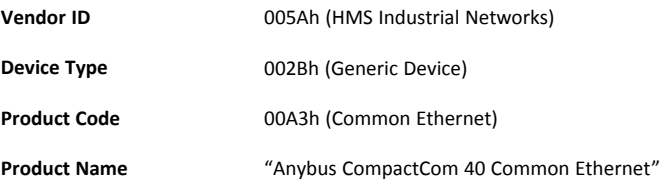

Depending on network downloaded, it is possible to customize the identity of the module by implementing the corresponding instance attributes in the respective network Host Objects.

### **3.3.2 Web Interface**

The web interface can be fully customized to suit a particular application. Dynamic content can be created by means JSON and SSI scripting. Data and web pages are stored in a FLASH-based file system, which can be accessed using any standard FTP-client or the File System Interface Object.

See also...

- *File [System,](#page-12-2) p. 11*
- *FTP [Server,](#page-17-0) p. 16*
- *Web [Server,](#page-19-0) p. 18*
- *Server Side [Include](#page-26-0) (SSI), p. 25*
- *[JSON,](#page-46-0) p. 45*

### **3.3.3 Socket Interface (Advanced Users Only)**

<span id="page-10-1"></span>The built in socket interface allows additional protocols to be implemented on top of TCP/IP. Data is structured by the application and is then embedded within the Ethernet frames. The host application can open network connections of its own to other nodes on the network, e.g. if you want to connect to another server or use a web server of your own.

See also...

- *Socket [Interface](#page-78-0) Object (07h), p. 77*
- *Message [Segmentation,](#page-93-0) p. 92*

## **3.4 Communication Settings**

<span id="page-10-0"></span>As with other Anybus CompactCom products, network related communication settings are grouped in the Network Configuration Object (04h).

In this case, this includes...

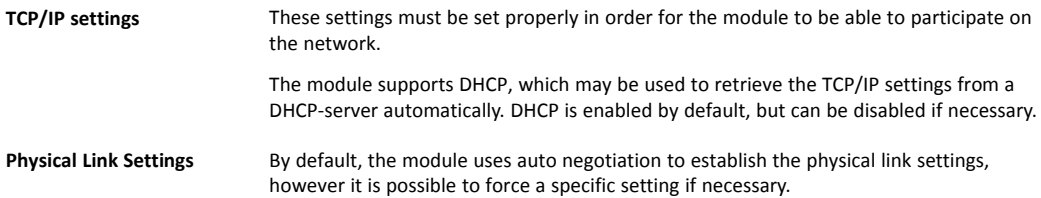

The parameters in the Network Configuration Object (04h) are available from the network through the built in web server.

See also...

- *Web [Server,](#page-19-0) p. 18*
- *Network [Configuration](#page-70-0) Object (04h), p. 69*
- *Secure HICP (Secure Host IP [Configuration](#page-110-0) Protocol), p. 109*

### **3.4.1 Communication Settings in Stand Alone Shift Register Mode**

If the Anybus CompactCom 40 is used stand alone, there is no application from which to set the IP address. The IP address is instead set using the DIP1 switches (IP address byte 3) and the

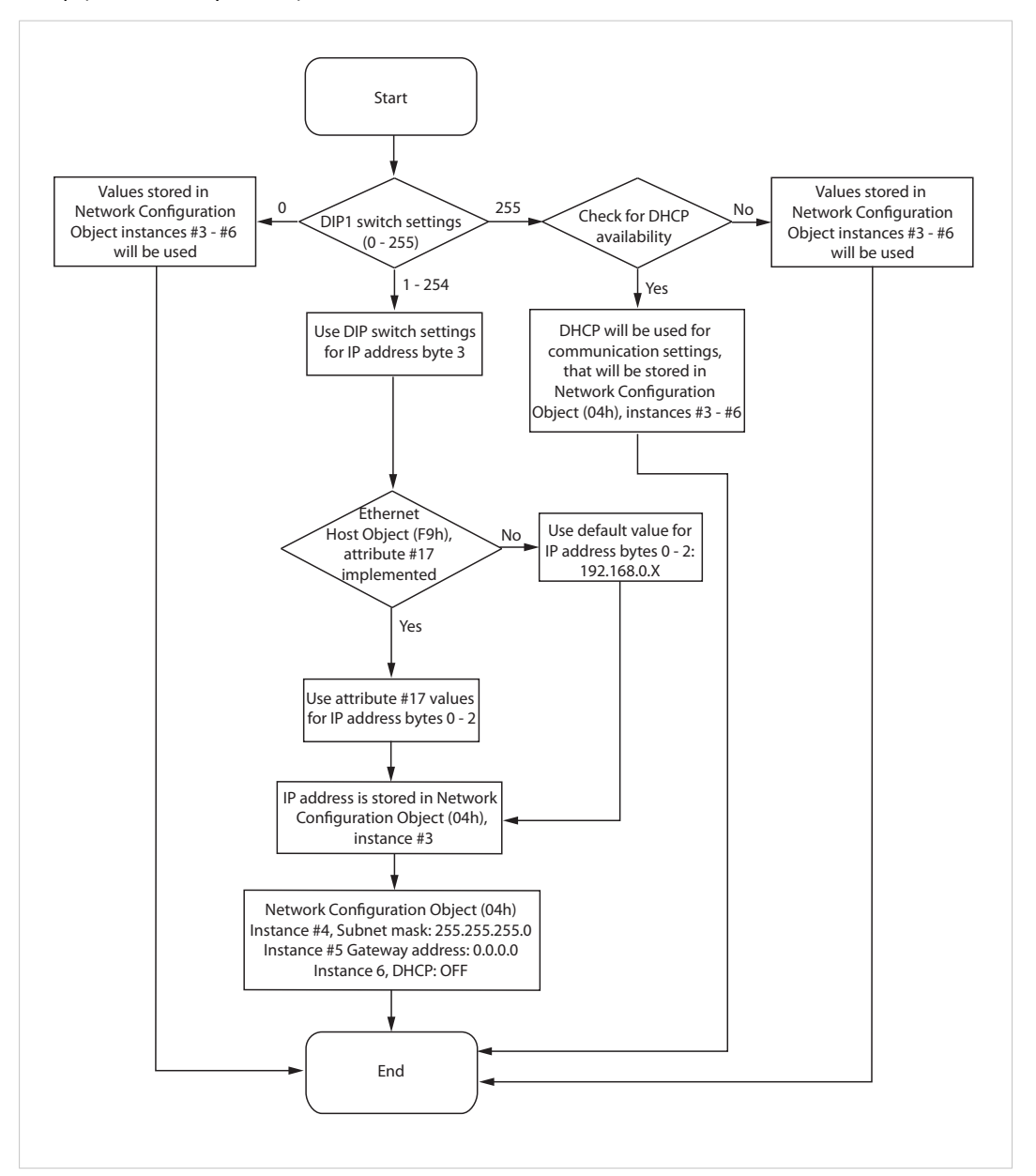

virtual attributes (Ethernet Host object (F9h), attribute #17), that are written to memory during setup (IP address byte 0 - 2). A flowchart is shown below.

#### **Fig. 1**

See also...

- *[Ethernet](#page-104-0) Host Object (F9h), p. 103*
- Anybus CompactCom M40 Hardware Design Guide
- *Network [Configuration](#page-70-0) Object (04h), p. 69*

## **3.5 Diagnostics**

<span id="page-12-0"></span>Events and their severity value are recorded in the Diagnostic Object.

See also...

• *[Diagnostic](#page-68-0) Object (02h), p. 67*

## **3.6 Network Data Exchange**

<span id="page-12-1"></span>The Anybus CompactCom 40 Common Ethernet does not perform any network specific handling of the process data.

For information on network data exchange for supported networks, please consult the respective network guides, available at [www.anybus.com/support.](http://www.anybus.com/support)

## **3.7 File System**

<span id="page-12-2"></span>Category: Extended

### **3.7.1 Overview**

The Anybus CompactCom 40 Common Ethernet has an in-built file system, that can be accessed from the application and from the network. Three directories are predefined:

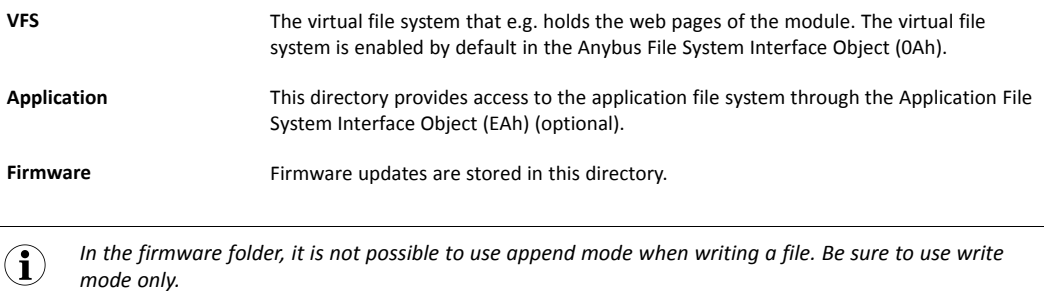

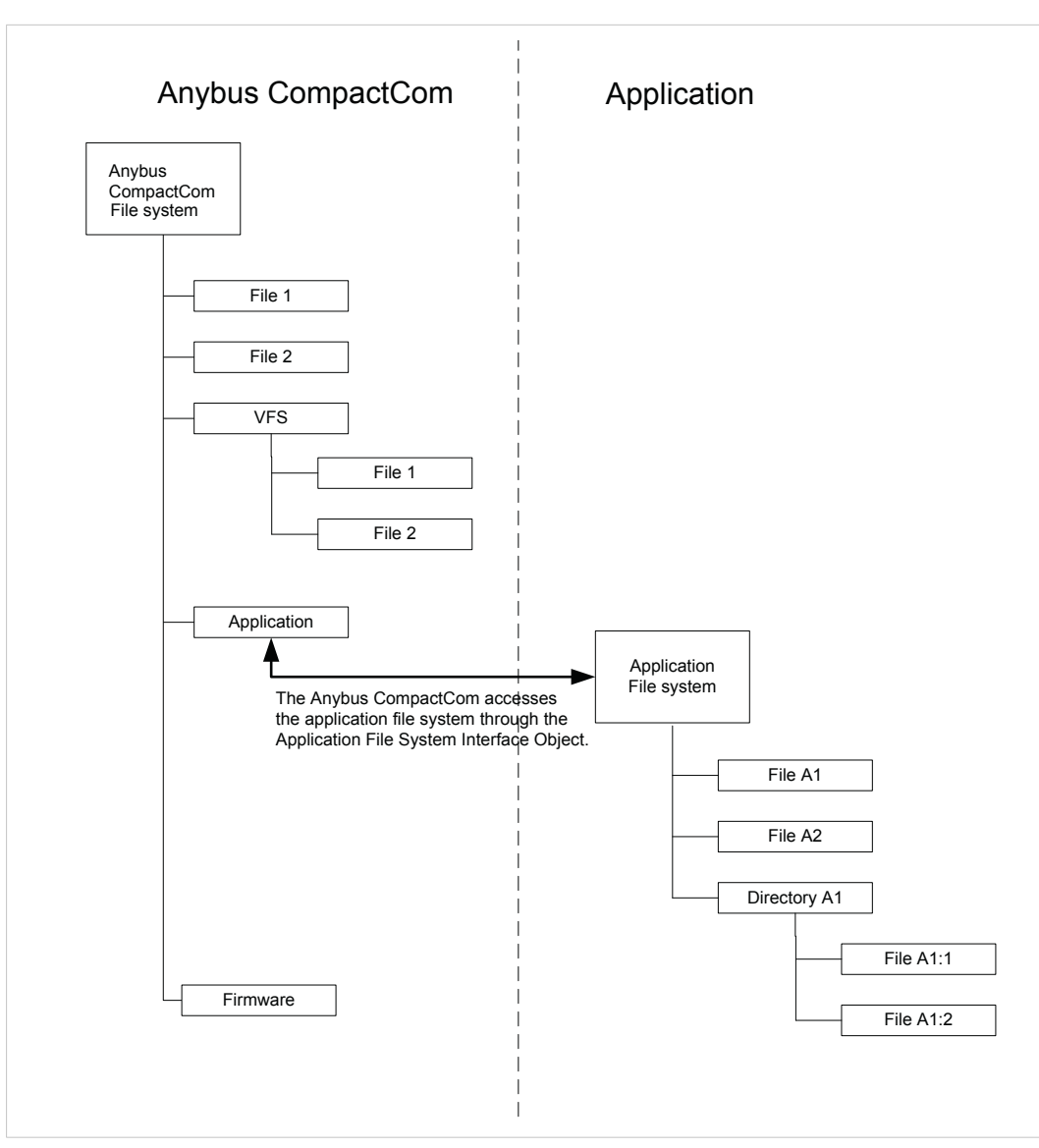

**Fig. 2**

### **3.7.2 General Information**

The built-in file system hosts 28 MByte of non volatile storage, which can be accessed by the HTTP and FTP servers, the email client, and the host application (through the Anybus File System Interface Object (0Ah)).

The maximum number of directories and files, that can be stored in the root directory, is 511 if only short filenames are used (8 bytes name + 3 bytes extension). The number of files that can be stored in other directories, than the root directory, is unlimited.

The file system uses the following conventions:

- \ (backslash) is used as a path separator
- Names may contain spaces, but must not begin or end with one.
- Valid characters in names are ASCII character numbers less than 127, excluding the following characters:  $\setminus$  / : \* ? " < > |
- Names cannot be longer than 48 characters
- A path cannot be longer than 126 characters (filename included)

See also ...

- *FTP [Server,](#page-17-0) p. 16*
- *Web [Server,](#page-19-0) p. 18*
- *[E-mail](#page-25-0) Client, p. 24*
- *Server Side [Include](#page-26-0) (SSI), p. 25*
- *Anybus File System [Interface](#page-100-0) Object (0Ah), p. 99*
- *[Application](#page-103-0) File System Interface Object (EAh), p. 102*

*The file system is located in flash memory. Due to technical reasons, each flash segment can be erased approximately 100000 times before failure, making it unsuitable for random access storage.*

The following operations will erase one or more flash segments:

- Deleting, moving or renaming a file or directory
- Writing or appending data to an existing file
- Formatting the file system

## **3.7.3 System Files**

The file system contains a set of files used for system configuration. These files, known as "system files", are regular ASCII files which can be altered using a standard text editor (such as the Notepad in Microsoft Windows"). The format of these files are, with some exceptions, based on the concept of keys, where each key can be assigned a value, see below.

#### **Example 1:**

```
[Key1]
value of Key1
[Key2]
value of Key2
```
## **4 Firmware Download / Firmware Upgrade**

<span id="page-15-0"></span>Download and upgrade of network communication firmware for a specific industrial Ethernet network can be performed in different ways.

## **4.1 Using Firmware Manager II**

<span id="page-15-1"></span>This tool is available without cost from the HMS Industrial Networks support website, [www.anybus.com/support](http://www.anybus.com/support). It can be used to download new firmware or firmware upgrades for all Anybus CompactCom modules.

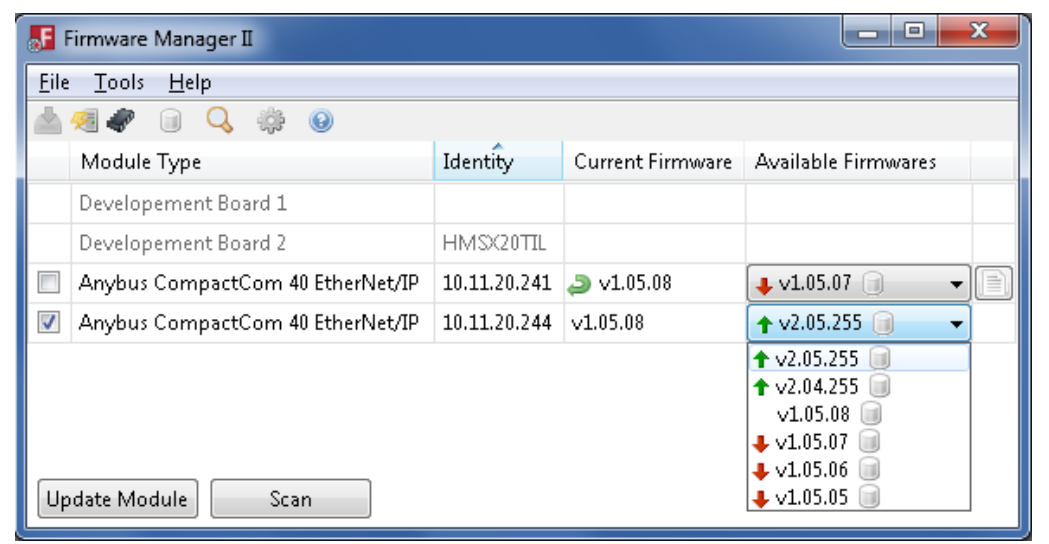

#### **Fig. 3**

Using the tool, perform the following steps to download new firmware to the module.

- 1. Connect a computer with the Firmware Manager II software installed to the network containing the module.
- 2. Start the Firmware Manager II tool.
- 3. Scan the network and find the module.
- 4. Click the Firmware Repository icon in the menu, to open the Firmware Repository window. Drag the firmware folder into the window to add the new firmware to the repository. Close the Firmware Reposi tory window.
- 5. In the scan window, under the "Available Networks" tab, select the appropriate firmware for the module. Click the "Change Network" button. A confirmation window will appear. Clicking "Yes" will start the download of the new firmware.
- 6. After download, a restart of the module is needed to install the new firmware. If the application allows it, it is possible to restart the module via the "Restart Module" button in the Firmware Manager II tool. If the application does not allow restart from the network, a manual restart of the module is needed.

For more information, see the help file in the Firmware Manager II software.

<span id="page-16-0"></span>The internal file system of the module includes a directory (/firmware), where the new firmware or the upgrade is stored. The file system can be accessed through FTP or via the File System Interface Object. The next time the module is started, the new firmware will be installed. After the firmware is installed, the firmware file is deleted from the /firmware directory.

See also...

- *FTP [Server,](#page-17-0) p. 16*
- *File [System,](#page-12-2) p. 11*
- *[Application](#page-103-0) File System Interface Object (EAh), p. 102*

## **5 FTP Server**

## **5.1 General Information**

<span id="page-17-1"></span><span id="page-17-0"></span>The built-in FTP-server makes it easy to manage the file system using a standard FTP client. It can be disabled using attribute #6 in the Ethernet Host Object (F9h).

By default, the following port numbers are used for FTP communication:

- TCP, port 20 (FTP data port)
- TCP, port 21 (FTP command port)

The FTP server supports up to two concurrent clients.

## **5.2 User Accounts**

<span id="page-17-2"></span>User accounts are stored in the configuration file \ftp.cfg. This file holds the usernames, passwords, and home directory for all users. Users are not able to access files outside of their home directory.

File Format:

```
User1:Password1:Homedirectory1
User2:Password2:Homedirectory2
User3:Password3:Homedirectory3
```
Optionally, the UserN:PasswordN-section can be replaced by a path to a file containing a list of users as follows:

#### File Format (\ftp.cfg):

```
User1:Password1:Homedirectory1
User2:Password2:Homedirectory2
.
.
UserN:PasswordN:HomedirectoryN
\path\userlistA:HomedirectoryA
\path\userlistB:HomedirectoryB
```
The files containing the user lists shall have the following format:

File Format:

```
User1:Password1
User2:Password2
User3:Password3
.
.
.UserN:PasswordN
```
Notes:

- Usernames must not exceed 16 characters in length.
- Passwords must not exceed 16 characters in length.
- Usernames and passwords must only contain alphanumeric characters.
- If \ftp.cfg is missing or cannot be interpreted, all username/password combinations will be accepted and the home directory will be the FTP root (i.e. \ftp\).
- The home directory for a user must also exist in the file system, if the user shall be able to log in. It is not enough just to add the user information to the ftp.cfg file.
- If Admin Mode has been enabled in the Ethernet Object, all username/password combinations will be accepted and the user will have unrestricted access to the file system (i. e. the home directory will be the system root). The vfs folder is read-only.
- It is strongly recommended to have at least one user with root access (\) permission. If not, Admin Mode must be enabled each time a system file needs to be altered (including \ftp. cfg).

## **5.3 Session Example**

<span id="page-18-0"></span>The Windows Explorer features a built-in FTP client which can easily be used to access the file system as follows:

- 1. Open the Windows Explorer.
- 2. In the address field, type FTP://<user>:<password>@<address>
	- Substitute <address> with the IP address of the Anybus module
	- - Substitute <user> with the username
	- - Substitute <password> with the password
- 3. Press **Enter**. The Explorer will now attempt to connect to the Anybus module using the specified settings. If successful, the file system will be displayed in the Explorer window.

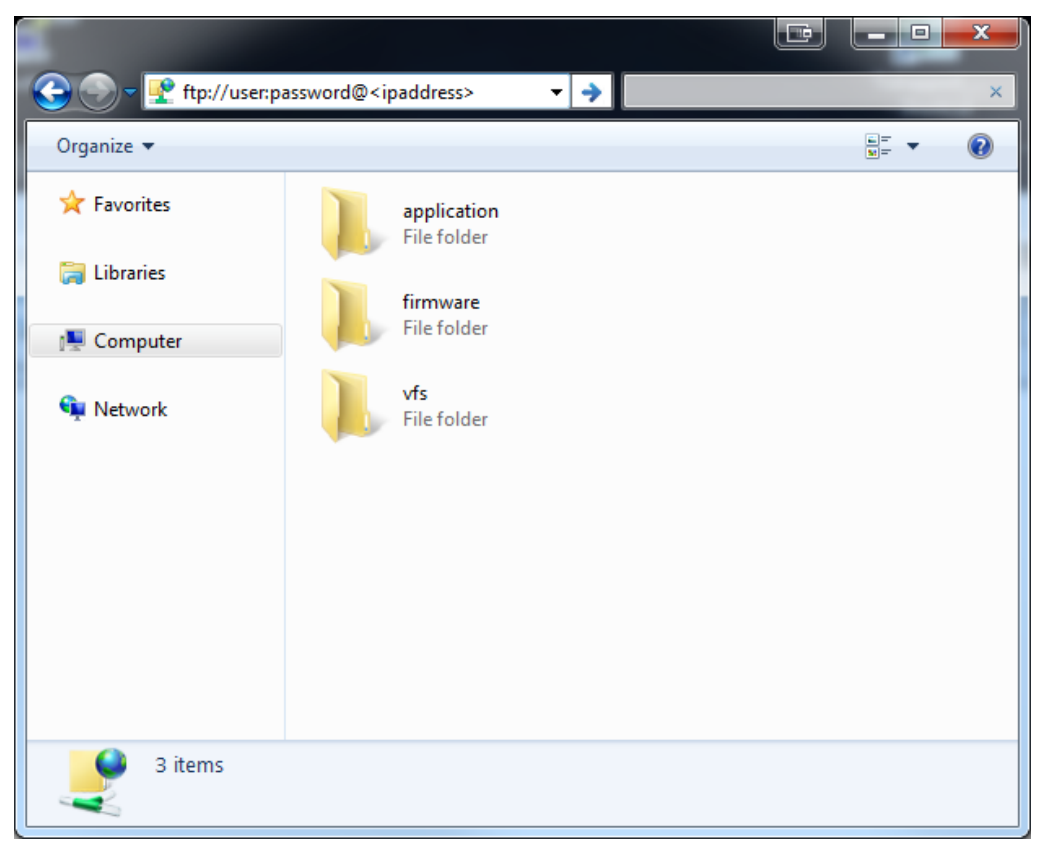

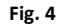

## **6 Web Server**

## **6.1 General Information**

<span id="page-19-1"></span><span id="page-19-0"></span>Category: extended

The built-in web server provides a flexible environment for end-user interaction and configuration purposes. The powerful combination of JSON, SSI, and client-side scripting allows access to objects and file system data, enabling the creation of advanced graphical user interfaces.

The web interface is stored in the file system, which can be accessed through the FTP server. If necessary, the web server can be completely disabled in the Ethernet Host Object.

The web server supports up to 12 concurrent connections and communicates through port 80.

See also...

- *FTP [Server,](#page-17-0) p. 16*
- *[JSON,](#page-46-0) p. 45*
- *Server Side [Include](#page-26-0) (SSI), p. 25*
- *[Ethernet](#page-104-0) Host Object (F9h), p. 103*

## **6.2 Default Web Pages**

<span id="page-19-2"></span>The default web pages provide access to:

- Network configuration parameters
- Network status information
- Access to the host application ADIs

The default web pages are built of files stored in a virtual file system accessible through the vfs folder. These files are read only and cannot be deleted or overwritten. The web server will first look for a file in the web root folder. If not found it will look for the file in the vfs folder, making it appear as the files are located in the web root folder. By loading files in the web root folder with exactly the same names as the default files in the vfs folder, it is possible to customize the web pages, replacing such as pictures, logos and style sheets.

If a complete customized web system is designed and no files in the vfs folder are to be used, it is recommended to turn off the virtual file system completely, see the File System Interface Object.

See also...

- *File [System,](#page-12-2) p. 11*
- *Anybus File System [Interface](#page-100-0) Object (0Ah), p. 99*

## **6.2.1 Network Configuration**

The network configuration page provides an interface for changing TCP/IP and SMTP settings in the Network Configuration Object.

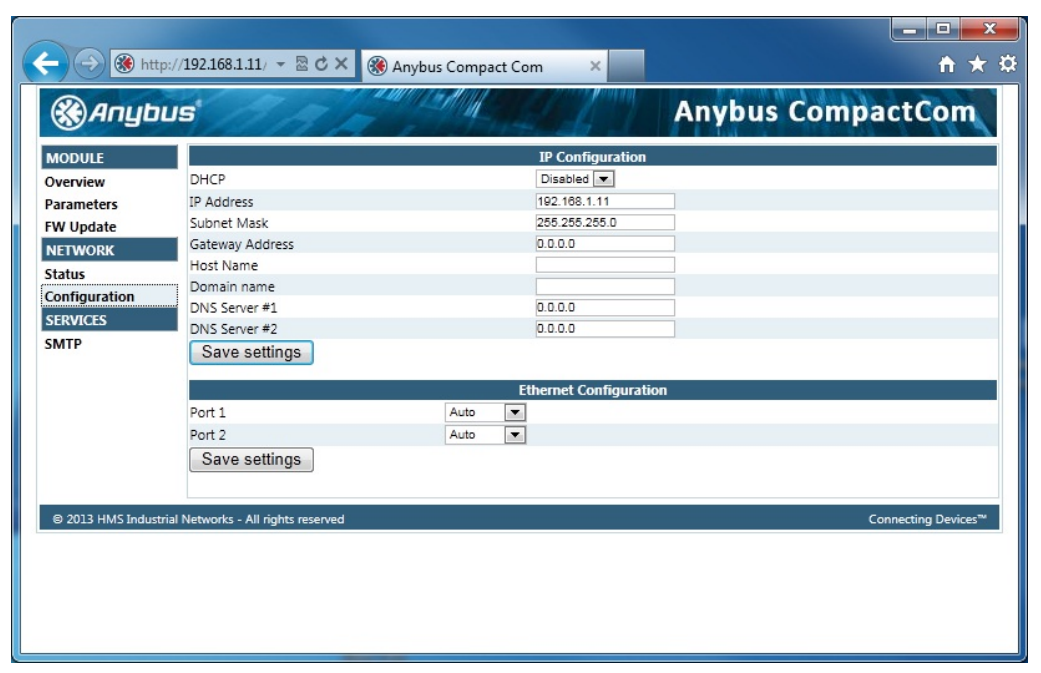

#### **Fig. 5**

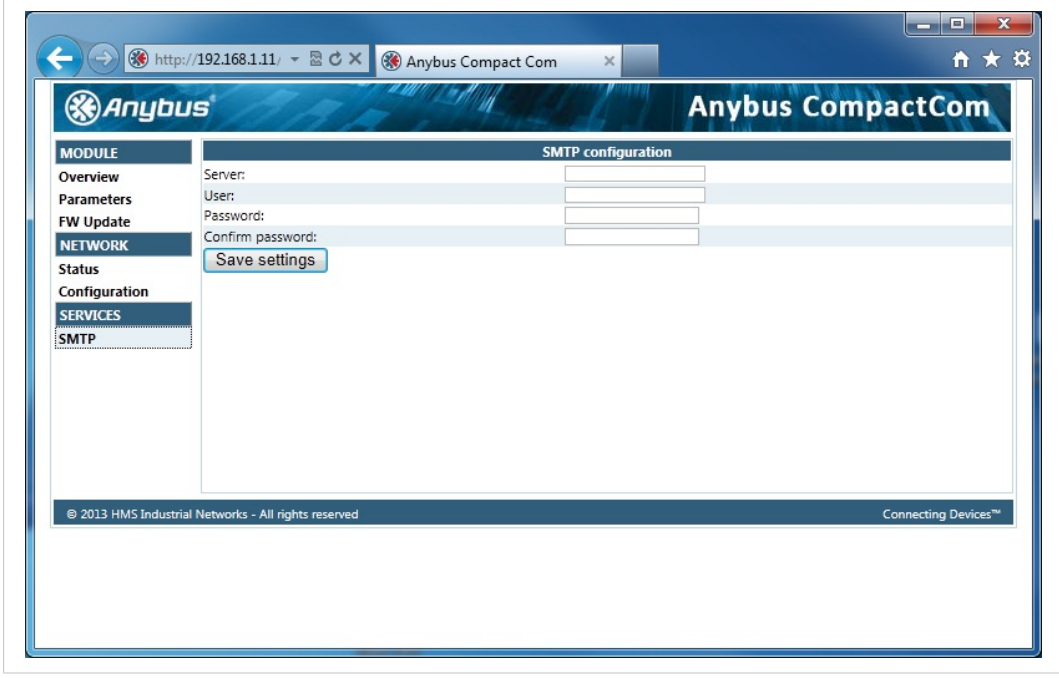

#### **Fig. 6**

The module needs to be reset for the TCP/IP and SMTP settings to take effect. The Ethernet Configuration settings will take effect immediately.

#### **IP Configuration**

The module needs a reset for any changes to take effect.

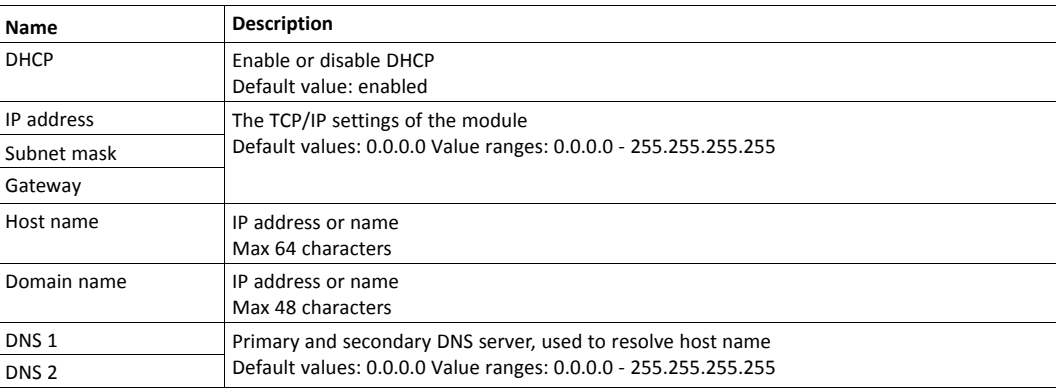

### **Ethernet Configuration**

Changes will take effect immediately.

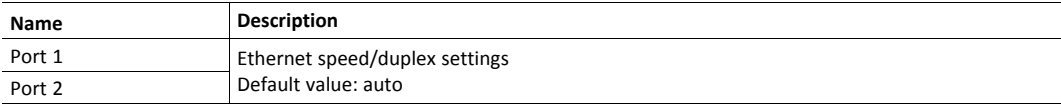

#### **SMTP Settings**

The module needs a reset before any changes take effect

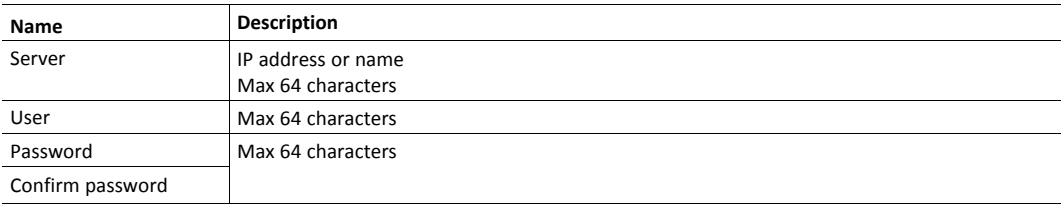

## **6.2.2 Ethernet Statistics Page**

The Ethernet statistics web page contains the following information:

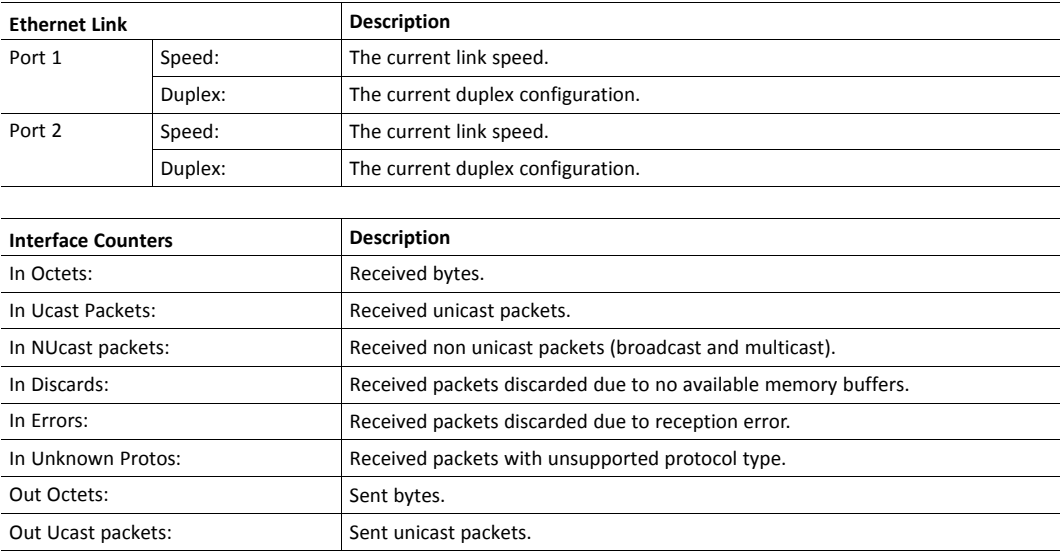

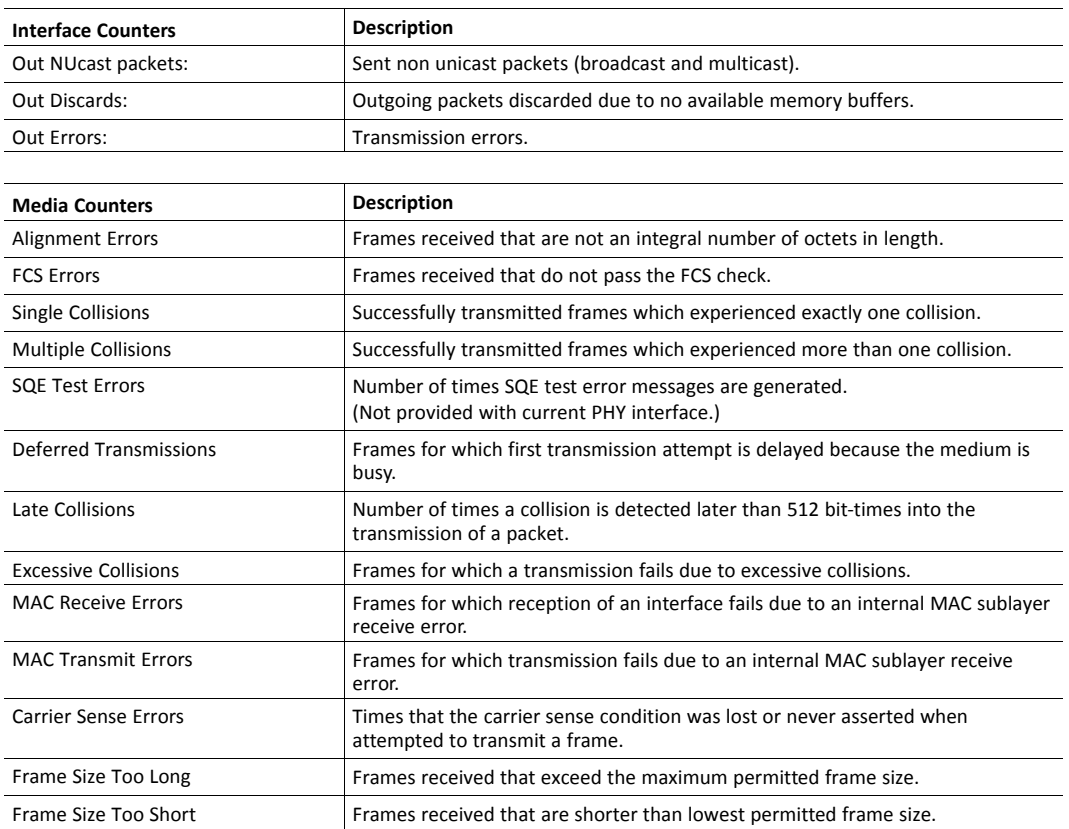

## **6.3 Server Configuration**

## **6.3.1 General Information**

<span id="page-22-0"></span>Basic web server configuration settings are stored in the system file \http.cfg. This file holds the web server name, root directory for the web interface, content types, and a list of file types which shall be scanned for SSI.

```
File Format:
  [ServerName]
  WebServerName
  [WebRoot]
   \web
  [FileTypes]
  FileType1:ContentType1
  FileType2:ContentType2
   ...
   FileTypeN:ContentTypeN
   [SSIFileTypes]
   FileType1
  FileType2
   ...
   FileTypeN
```
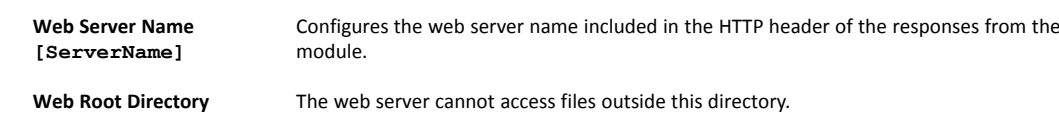

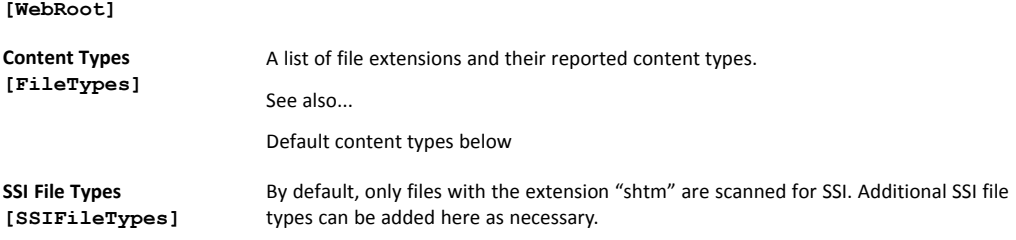

The web root directory determines the location of all files related to the web interface. Files outside of this directory and its subdirectories *cannot* be accessed by the web server.

## **6.3.2 Index page**

The module searches for possible index pages in the following order:

- 1. <WebRoot>\index.htm
- 2. <WebRoot>\index.html
- 3. <WebRoot>\index.shtm
- 4. <WebRoot>\index.wml

*Substitute <WebRoot> with the web root directory specified in \http.cfg.*  $\mathbf{f}$ *If no index page is found, the module will default to the virtual index file (if enabled).*

See also ...

• Default web pages

## **6.3.3 Default Content Types**

By default, the following content types are recognized by their file extension:

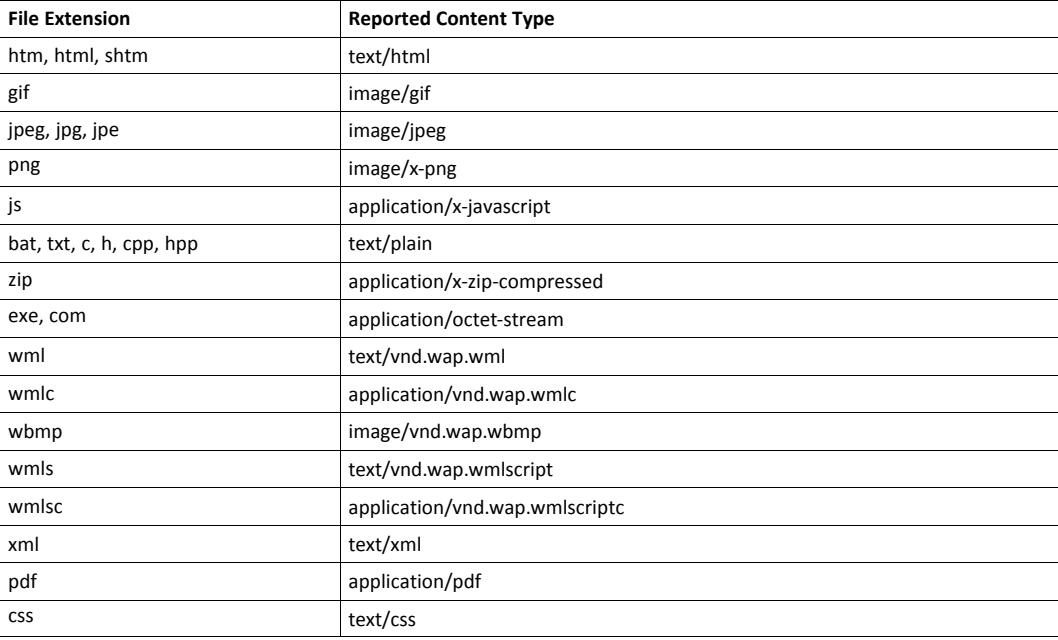

Content types can be added or redefined by adding them to the server configuration file.

### **6.3.4 Authorization**

Directories can be protected from web access by placing a file called "web accs.cfg" in the directory to protect. This file shall contain a list of users that are allowed to access the directory and its subdirectories.

Optionally, a login message can be specified by including the key [AuthName]. This message will be displayed by the web browser upon accessing the protected directory.

```
File Format:
   Username1:Password1
   Username2:Password2
   ...
   UsernameN:PasswordN
   [AuthName]
     (message goes here)
```
The list of approved users can optionally be redirected to one or several other files.

If the list of approved users is put in another file, be aware that this file can be accessed and read from  $\bf (i)$ *the network.*

In the following example, the list of approved users will be loaded from here.cfg and too.cfg.

```
[File path]
\i\put\some\over\here.cfg
\i\actually\put\some\of\it\here\too.cfg
[AuthType]
```

```
Basic
```

```
[AuthName]
Howdy. Password, please.
```
The field "AuthType" is used to identify the authentication scheme.

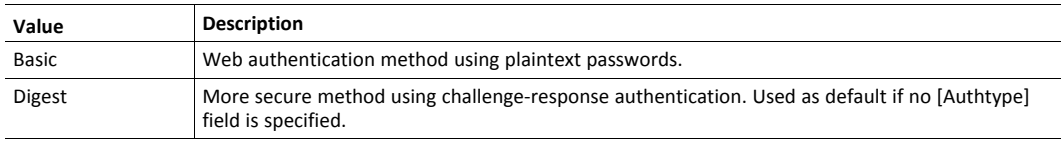

## **7 E-mail Client**

## **7.1 General Information**

<span id="page-25-1"></span><span id="page-25-0"></span>The built-in e-mail client allows the application to send e-mail messages through an SMTP-server. Messages can either be specified directly in the SMTP Client Object (04h), or retrieved from the file system. The latter may contain SSI, however note that for technical reasons, certain commands cannot be used (specified separately for each SSI command).

The client supports authentication using the 'LOGIN' method. Account settings etc. are stored in the Network Configuration Object (04h).

## **7.2 How to Send E-mail Messages**

<span id="page-25-2"></span>To be able to send e-mail messages, the SMTP-account settings must be specified.

This includes:

- A valid SMTP-server address
- A valid username
- A valid password

To send an e-mail message, perform the following steps:

- 1. Create a new e-mail instance using the Create command (03h)
- 2. Specify the sender, recipient, topic and message body in the e-mail instance
- 3. Issue the Send Instance Email command (10h) towards the e-mail instance
- 4. Optionally, delete the e-mail instance using the Delete command (04h)

Sending a message based on a file in the file system is achieved using the Send Email from File command. This command is described in the SMTP Client Object (04h).

## **8 Server Side Include (SSI)**

## **8.1 General Information**

<span id="page-26-1"></span><span id="page-26-0"></span>Server Side Include functionality, or SSI, allows data from files and objects to be represented on web pages and in e-mail messages.

SSI are special commands embedded within the source document. When the Anybus CompactCom module encounters such a command, it will execute it, and replace it with the result (if applicable).

By default, only files with the extension 'shtm' are scanned for SSI.

## **8.2 Include File**

<span id="page-26-2"></span>This function includes the contents of a file. The content is scanned for SSI.

 $\bf (i)$ *This function cannot be used in e-mail messages.* Syntax:

<?--#include file="filename"-->

filename: Source file

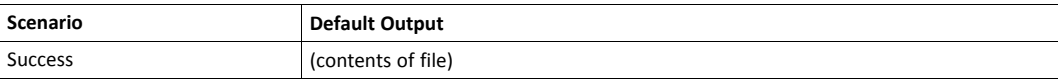

## **8.3 Command Functions**

#### **8.3.1 General Information**

<span id="page-26-3"></span>Command functions executes commands and includes the result.

### **General Syntax**

<?--#exec cmd\_argument='command'-->

command: Command function, see below

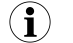

*"command" is limited to a maximum of 500 characters.*

#### **Command Functions**

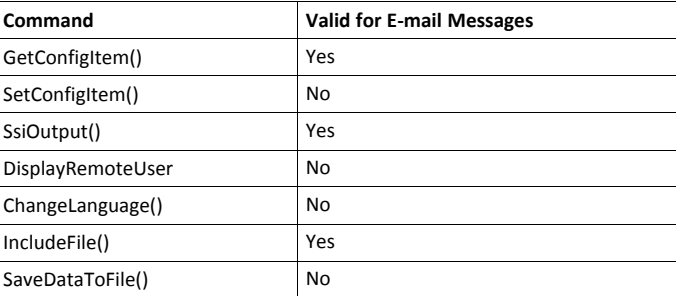

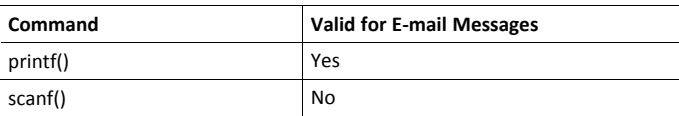

## **8.3.2 GetConfigItem()**

This command returns specific information from a file in the file system.

#### **File Format**

The source file must have the following format:

[key1] value1 [key2] value2 ... [keyN] valueN

#### **Syntax:**

<?--exec cmd\_argument='GetConfigItem("filename", "key"[,"separator"])'-->

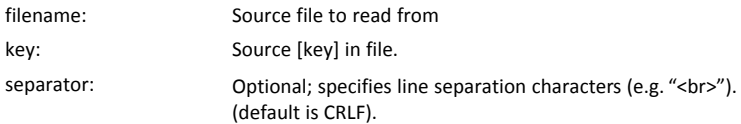

#### **Default Output**

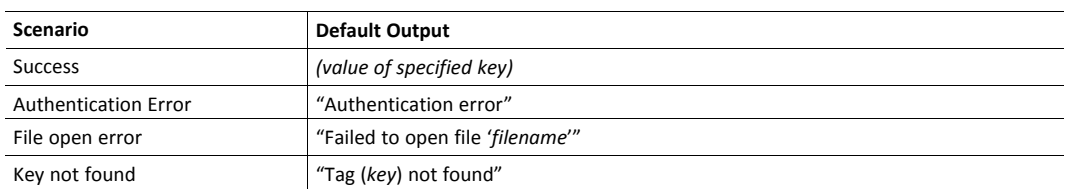

### **Example**

The following SSI...

```
<?--exec cmd_argument='GetConfigItem("\example.cnf", "B")'-->
```
... in combination with the following file ('\example.cnf')...

[A] First [B] Second  $[C]$ Third

... returns the string 'Third'.

## **8.3.3 SetConfigItem()**

This function stores an HTML-form as a file in the file system.

 $\bf \Omega$ 

*This function cannot be used in e-mail messages.*

#### **File Format**

Each form object is stored as a [tag], followed by the actual value.

```
[form object name 1]
form object value 1
[form object name 2]
form object value 2
[form object name 3]
form object value 3
...
[form object name N]
form object value N
```
*Form objects with names starting with underscore will not be stored.*

#### **Syntax:**

 $\textcolor{red}{\textbf{\textcirc}}$ 

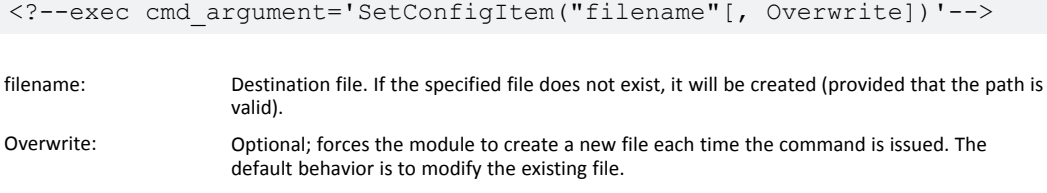

#### **Default Output**

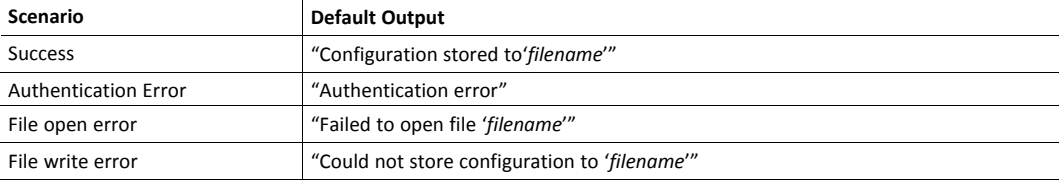

#### **Example**

The following example demonstrates how to use this function. The resulting page sends a form to itself, which is then evaluated by the SetConfigItem command.

```
<HTML>
<HEAD><TITLE>SetConfigItem Test</TITLE></HEAD>
<BODY>
<?--#exec cmd_argument='SetConfigItem("\food.txt")'-->
<FORM action="test.shtm">
   P<LABEL for="Name">Name: </LABEL><BR>
      <INPUT type="text" name="Name"><BR><BR>
      <LABEL for="_Age">Age: </LABEL><BR>
      <INPUT type="text" name="_Age"><BR><BR>
      <LABEL for="Food">Food: </LABEL><BR>
      <INPUT type="radio" name="Food" value="Cheese"> Cheese<BR>
      <INPUT type="radio" name="Food" value="Sausage"> Sausage<BR><BR>
      <LABEL for="Drink">Drink: </LABEL><BR>
     <INPUT type="radio" name="Drink" value="Wine"> Wine<BR>
     <INPUT type="radio" name="Drink" value="Beer"> Beer<BR><BR>
      <INPUT type="submit" name="_submit">
      <INPUT type="reset" name="_reset">
   \langle/P>
</FORM>
</BODY>
</HTML>
```
The resulting file ('\food.txt') may look somewhat as follows:

```
[Name]
Cliff Barnes
[Food]
Cheese
[Drink]
Beer
```
 $\bf{(i)}$ 

*In order for this example to work, the HTML file must be named "test.shtm".*

### **8.3.4 SsiOutput()**

This command temporarily modifies the SSI output of the following command function.

#### **Syntax:**

```
<?--#exec cmd_argument='SsiOutput("success", "failure")'-->
```
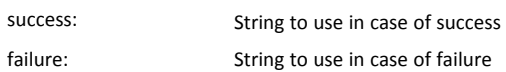

#### **Default Output**

(this command produces no output on its own)

#### **Example**

The following example illustrates how to use this command.

```
<?--#exec cmd_argument='SsiOutput ("Parameter stored", "Error")'-->
<?--#exec cmd_argument='SetConfigItem("File.cfg", Overwrite)'-->
```
See also...

• *SSI Output [Configuration,](#page-45-0) p. 44*

## **8.3.5 DisplayRemoteUser**

This command stores returns the username on an authentication session.

 $\left( \hat{\mathbf{i}}\right)$ *This command cannot be used in e-mail messages.*

### **Syntax:**

```
<?--#exec cmd_argument='DisplayRemoteUser'-->
```
#### **Default Output**

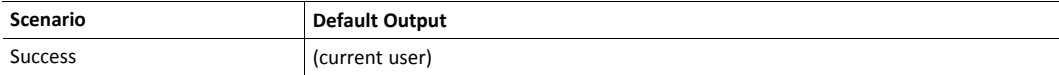

#### **8.3.6 ChangeLanguage()**

This command changes the language setting based on an HTML form object.

```
Ŧ
      This function cannot be used in e-mail messages.
```
#### **Syntax:**

<?--#exec cmd\_argument='ChangeLanguage( "source" )'-->

source: Name of form object which contains the new language setting.

The passed value must be a single digit as follows:

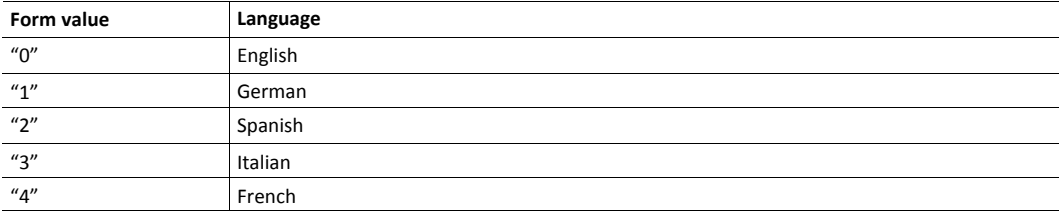

#### **Default Output**

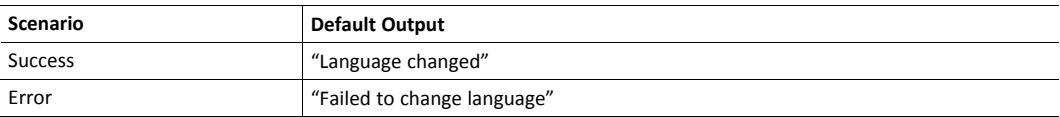

#### **Example**

The following example demonstrates how to use this function. The resulting page sends a form to itself, which is then evaluated by the ChangeLanguage() command.

```
<HTML>
<HEAD><TITLE>ChangeLanguage Test</TITLE></HEAD>
<BODY>
<?--#exec cmd_argument='ChangeLanguage("lang")'-->
<FORM action="test.shtm">
   <br> <sub>P</sub><LABEL for="lang">Language(0-4): </LABEL><BR>
      <INPUT type="text" name="lang"><BR><BR>
      <INPUT type="submit" name="_submit">
   \langle/P></FORM>
</BODY>
</HTML>
```
Ŧ *In order for this example to work, the HTML file must be named "test.shtm".*

### **8.3.7 IncludeFile()**

This command includes the content of a file. Note that the content is not scanned for SSI.

#### **Syntax:**

```
<?--#exec cmd_argument='IncludeFile("filename" [, separator])'-->
```
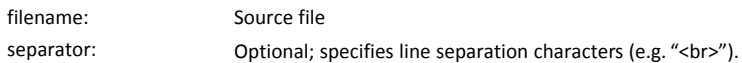

#### **Default Output**

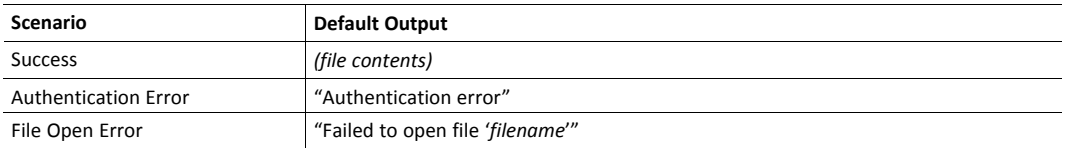

#### **Example**

The following example demonstrates how to use this function.

```
<HTML>
<HEAD><TITLE>IncludeFile Test</TITLE></HEAD>
<BODY>
   <H1> Contents of 'info.txt':</H1>
   <br> <sub>P</sub><?--#exec cmd_argument='IncludeFile("info.txt")'-->.
   \langle/P></BODY>
</HTML>
```
#### Contents of 'info.txt':

```
Neque porro quisquam est qui dolorem ipsum quia dolor sit
amet,consectetur, adipisci velit...
```
When viewed in a browser, the resulting page should look somewhat as follows:

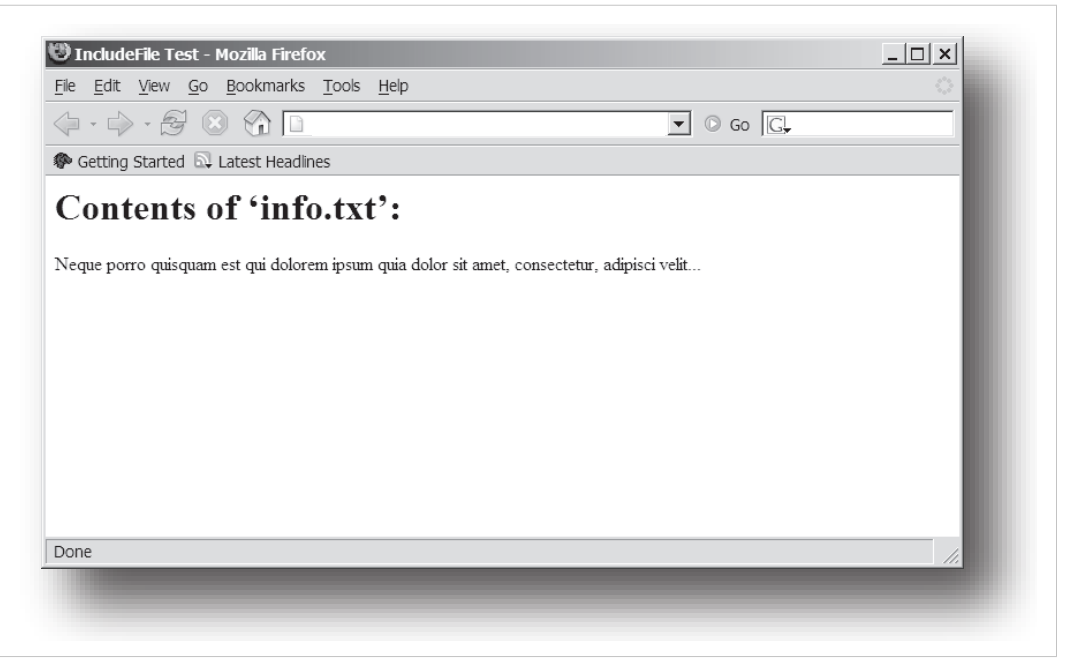

#### **Fig. 7**

See also...

• *[Include](#page-26-2) File, p. 25*

## **8.3.8 SaveDataToFile()**

This command stores data from an HTML form as a file in the file system. Content from the different form objects are separated by a blank line (2\*CRLF).

 $\mathbf{\Omega}$ *This function cannot be used in e-mail messages.*

#### **Syntax:**

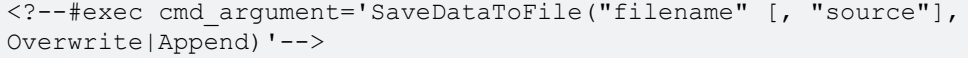

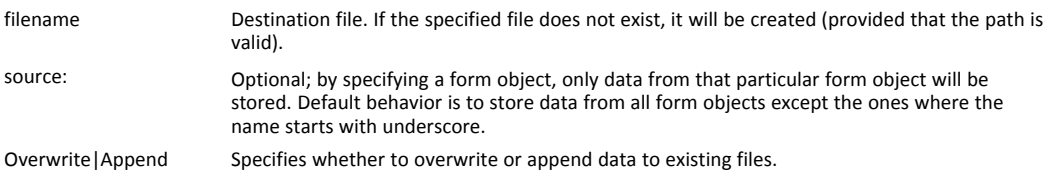

### **Default Output**

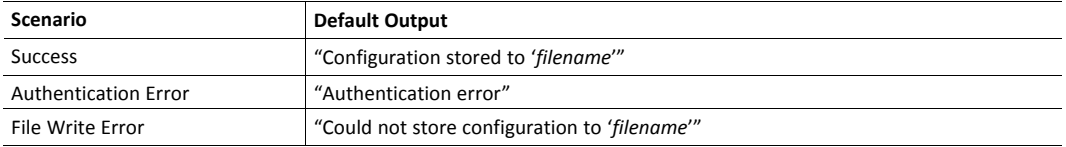
#### **Example**

The following example demonstrates how to use this function. The resulting page sends a form to itself, which is then evaluated by the SaveDataToFile command.

```
<HTML>
<HEAD><TITLE>SaveDataToFile Test</TITLE></HEAD>
<BODY>
<?--#exec cmd_argument='SaveDataToFile("\stuff.txt", "Meat", Overwrite)'-->
<FORM action="test.shtm">
   <br> <math>\text{P}<LABEL for="Fruit">Fruit: </LABEL><BR>
      <INPUT type="text" name="Fruit"><BR><BR>
      <LABEL for="Meat">Meat: </LABEL><BR>
      <INPUT type="text" name="Meat"><BR><BR>
      <LABEL for="Meat">Bread: </LABEL><BR>
      <INPUT type="text" name="Bread"><BR><BR>
      <INPUT type="submit" name="_submit">
   \langle/P></FORM>
</BODY>
</HTML>
```
The resulting file (\stuff.txt) will contain the value specified for the form object called "Meat".

 $\bf (i)$ *In order for this example to work, the HTML file must be named "test.shtm".*

### **8.3.9 printf()**

This function returns a formatted string which may contain data from the Anybus CompactCom module and/or application. The formatting syntax used is similar to that of the standard Cfunction printf().

The function accepts a template string containing zero or more formatting tags, followed by a number of arguments. Each formatting tag corresponds to a single argument, and determines how that argument shall be converted to human readable form.

#### **Syntax:**

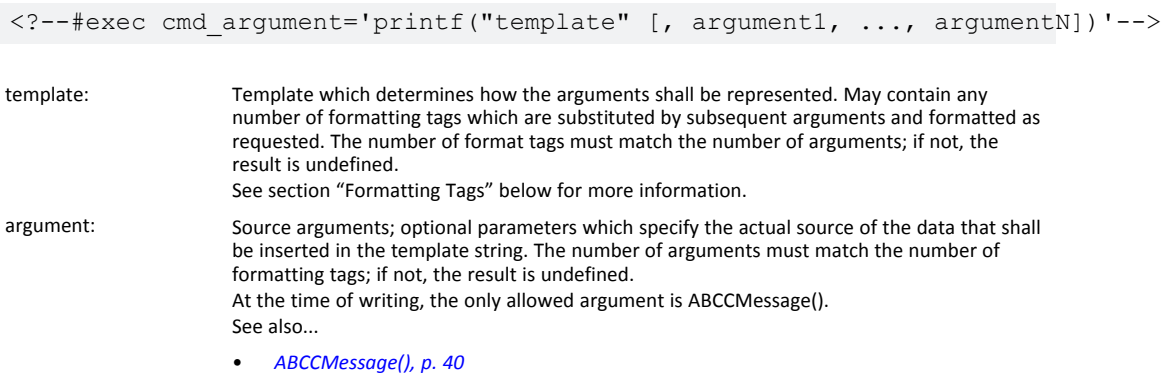

#### **Default Output**

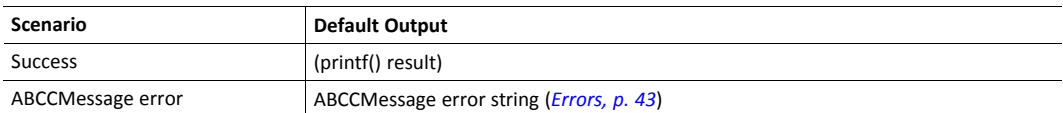

#### **Example**

See ..

- *[ABCCMessage\(\),](#page-41-0) p. 40*
- *Example [\(Get\\_Attribute\):,](#page-43-0) p. 42*

#### **Formatting Tags**

Formatting tags are written as follows:

```
%[Flags][Width][.Precision][Modifier]type
```
### • Type (Required)

The Type-character is required and determines the basic representation as follows:

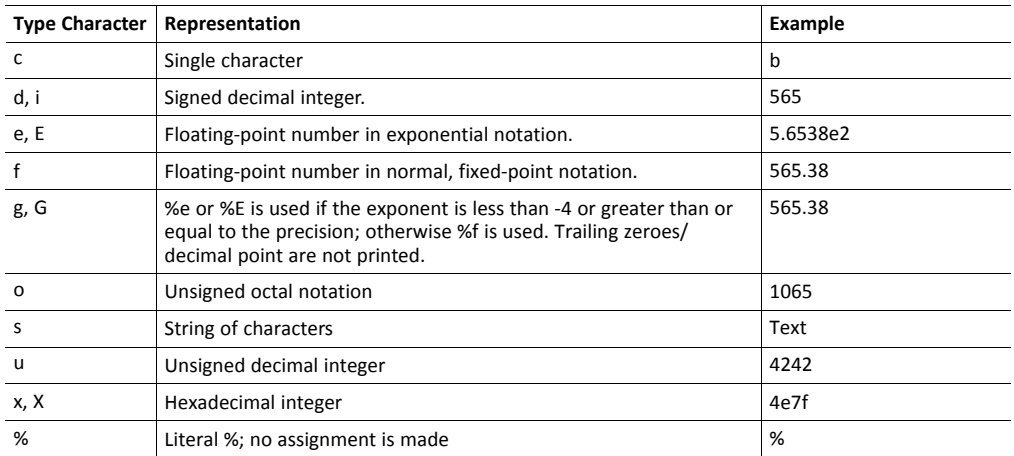

### • Flags (Optional)

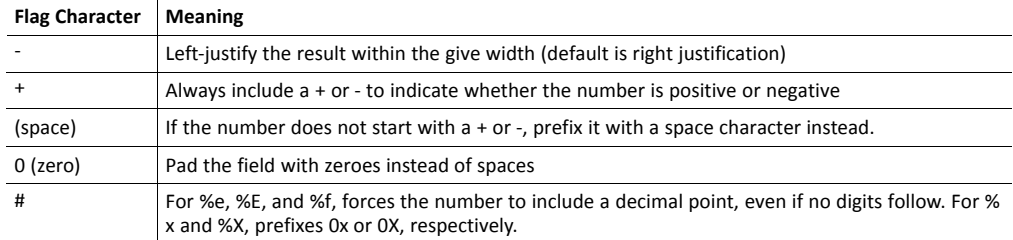

### • Width (Optional)

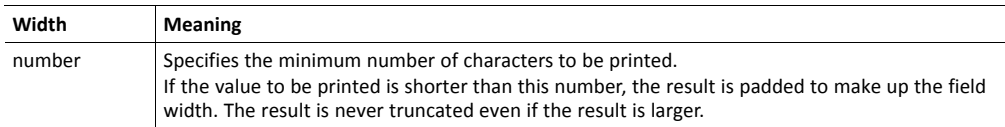

### Precision (Optional)

The exact meaning of this field depends on the type character:

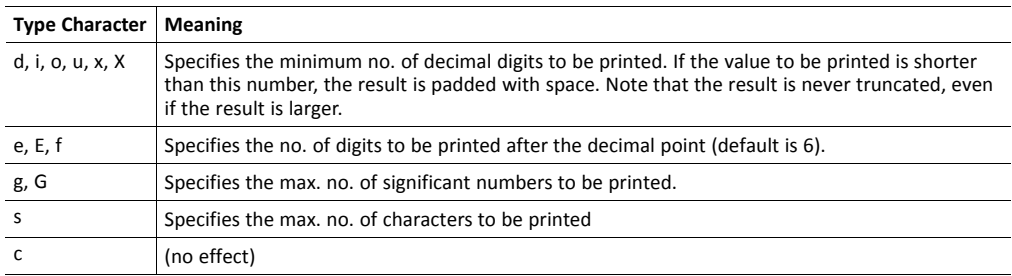

• Modifier

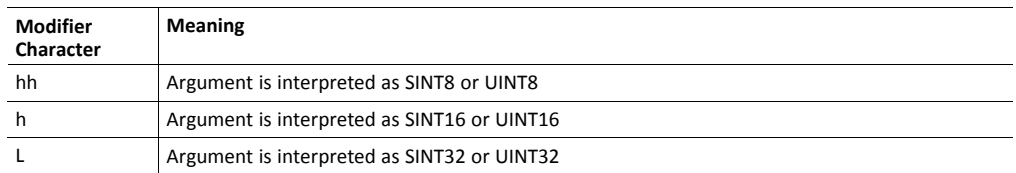

### **8.3.10 scanf()**

This function is very similar to the printf() function described earlier, except that it is used for input rather than output. The function reads a string passed from an HTML form object, parses the string as specified by a template string, and sends the resulting data to the specified argument. The formatting syntax used is similar to that of the standard C-function scanf().

The function accepts a source, a template string containing zero or more formatting tags, followed by a number of arguments. Each argument corresponds to a formatting tag, which determines how the data read from the HTML form shall be interpreted prior sending it to the destination argument.

 $\bf (i)$ *This command cannot be used in e-mail messages.*

### **Syntax:**

```
<?--#exec cmd_argument='scanf("source", "template" [,
                                    argument1, ..., argumentN])'-->
```
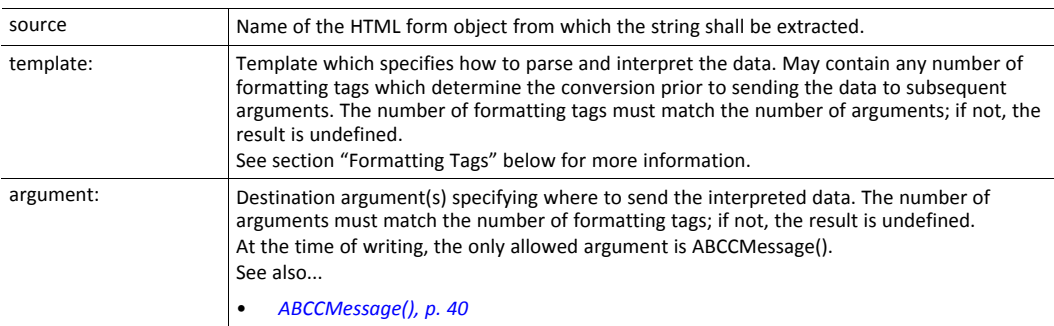

#### **Default Output**

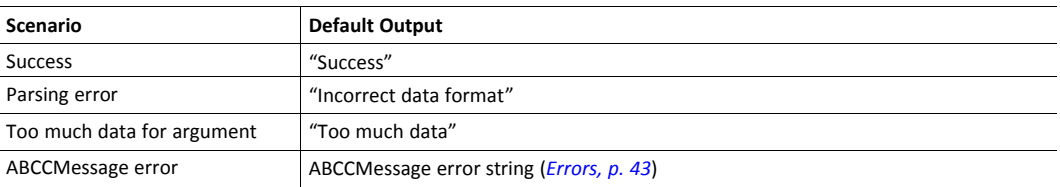

#### **Example**

See also...

*[ABCCMessage\(\),](#page-41-0) p. 40*

*Example [\(Set\\_Attribute\):,](#page-43-1) p. 42*

#### **Formatting Tags**

Formatting tags are written as follows:

%[\*][Width][Modifier]type

### • Type (Required)

The Type-character is required and determines the basic representation as follows:

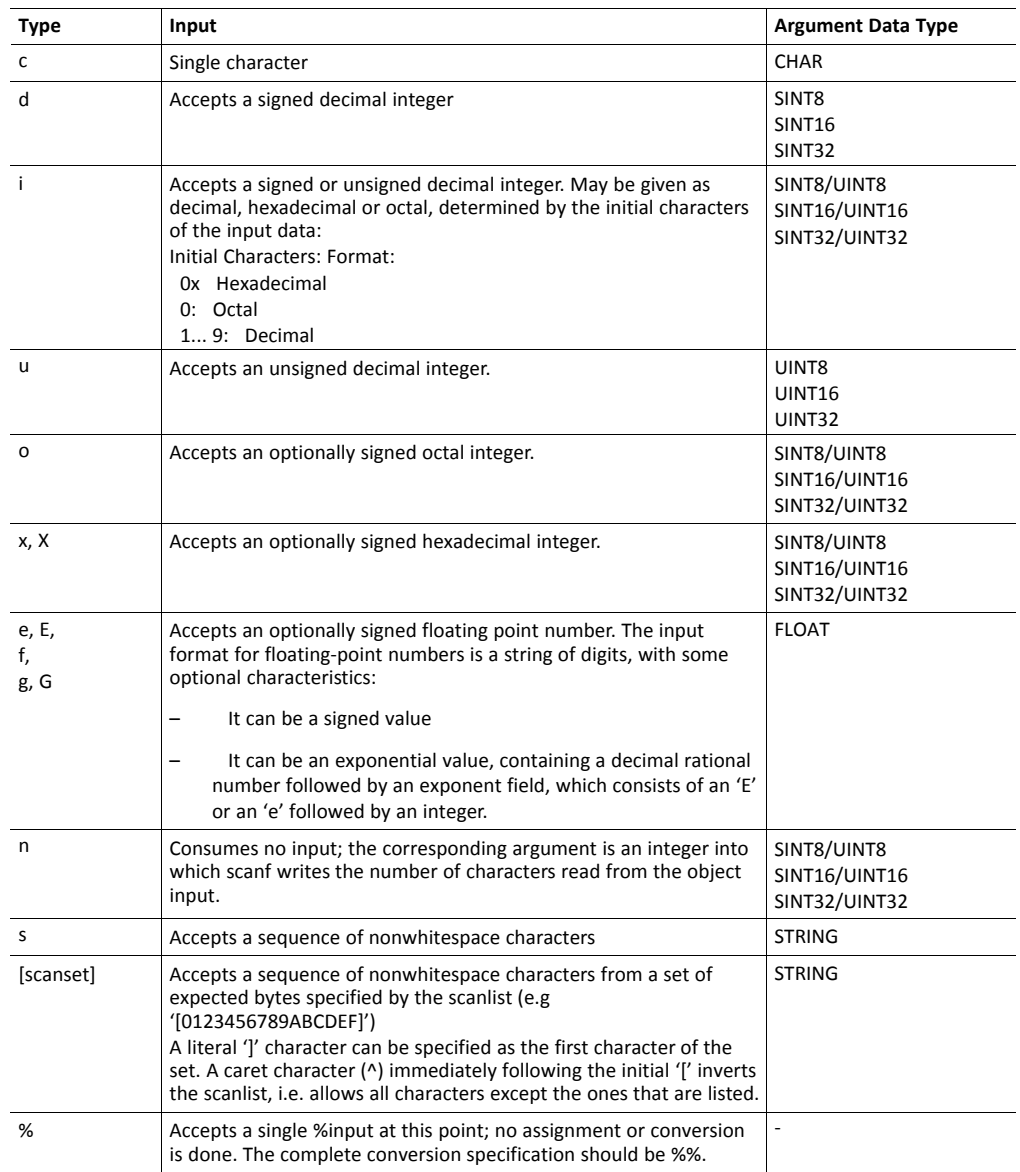

• \* (Optional)

Data is read but ignored. It is not assigned to the corresponding argument.

• Width (Optional)

Specifies the maximum number of characters to be read

• Modifier (Optional)

Specifies a different data size.

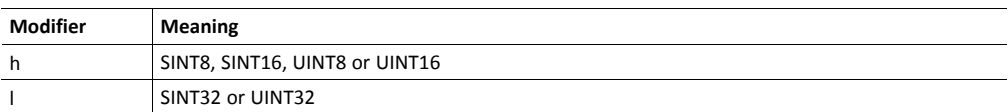

## **8.4 Argument Functions**

### **8.4.1 General Information**

Argument functions are supplied as parameters to certain command functions.

#### **General Syntax:**

(Syntax depends on context)

#### **Argument Functions:**

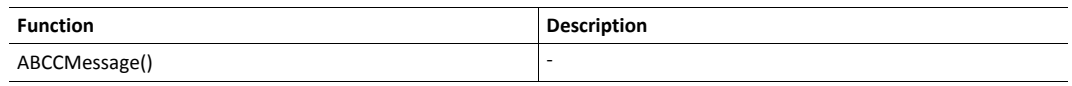

### **8.4.2 ABCCMessage()**

<span id="page-41-0"></span>This function issues an object request towards an object in the module or in the host application.

### **Syntax**

```
ABCCMessage(object, instance, command, ce0, ce1,
           msgdata, c_type, r_type)
```
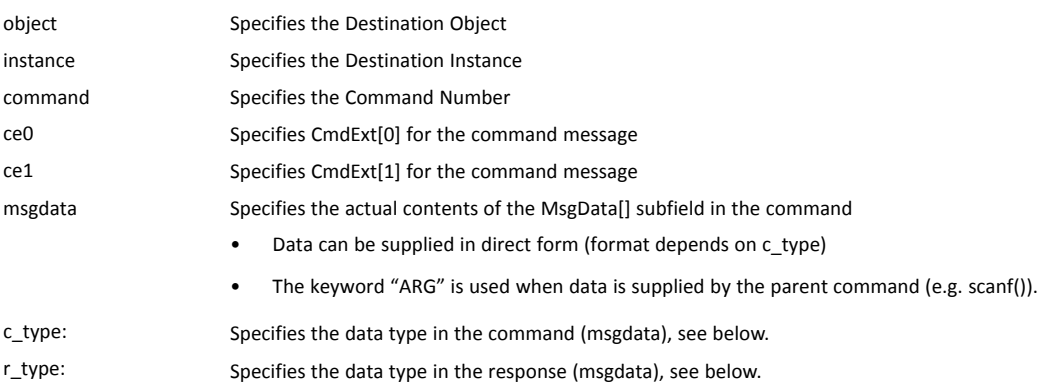

Numeric input can be supplied in the following formats:

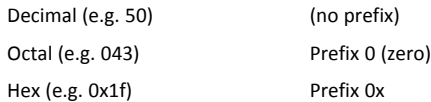

• Command Data Types (c\_type)

For types which support arrays, the number of elements can be specified using the suffix [n], where n specifies the number of elements. Each data element must be separated by space.

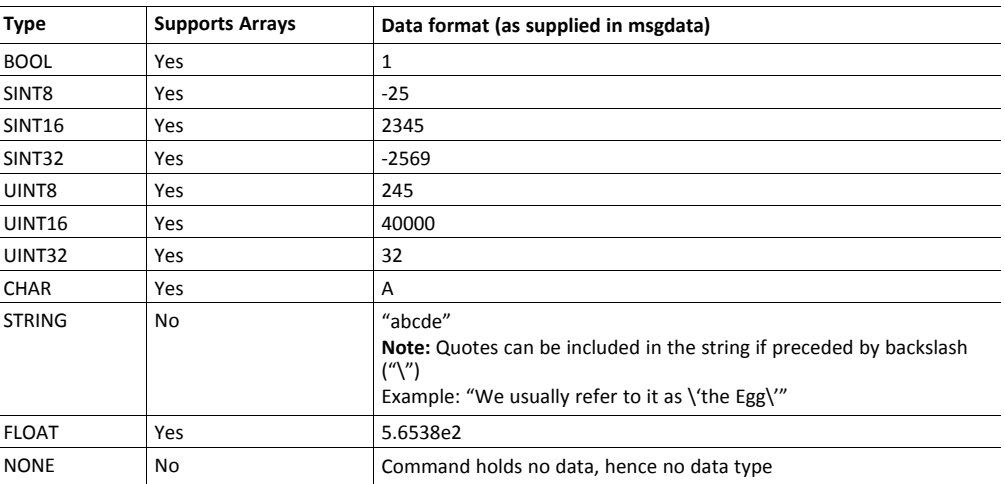

• Response Data Types (r\_type)

For types which support arrays, the number of elements can be specified using the suffix [n], where n specifies the number of elements.

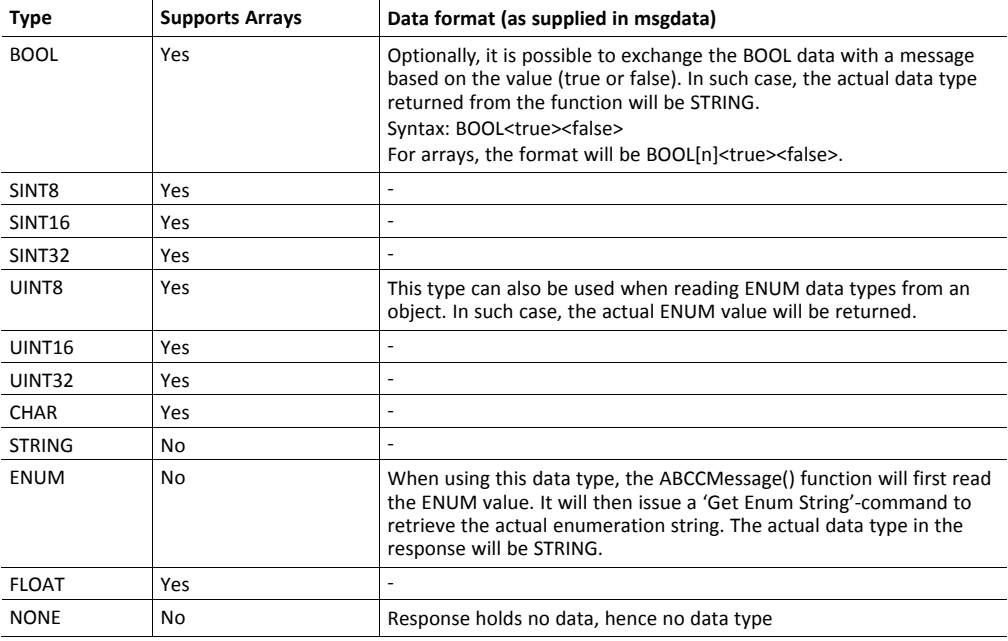

*It is important to note that the message will be passed transparently to the addressed* 1 *object. The SSI engine performs no checks for violations of the object addressing scheme, e.g. a malformed Get\_Attribute request which (wrongfully) includes message data will be passed unmodified to the object, even though this is obviously wrong. Failure to observe this may cause loss of data or other undesired side effects.*

#### <span id="page-43-0"></span>**Example (Get\_Attribute):**

This example shows how to retrieve the IP address using printf() and ABCCMessage().

```
<?--#exec cmd_argument='printf( "%u.%u.%u.%u",
             ABCCMessage(4,3,1,5,0,0,NONE,UINT8[4] ) )'-->
```
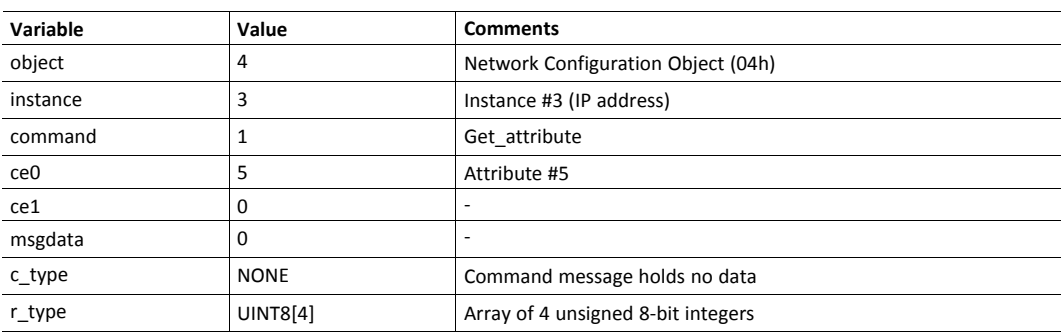

### <span id="page-43-1"></span>**Example (Set\_Attribute):**

This example shows how to set the IP address using scanf() and ABCCMessage(). Note the special parameter value "ARG", which instructs the module to use the passed form data (parsed by scanf() ).

```
<?--#exec cmd_argument='scanf("IP", "%u.%u.%u.%u",
            ABCCMessage(4,3,2,5,0,ARG,UINT8[4],NONE) )'-->
```
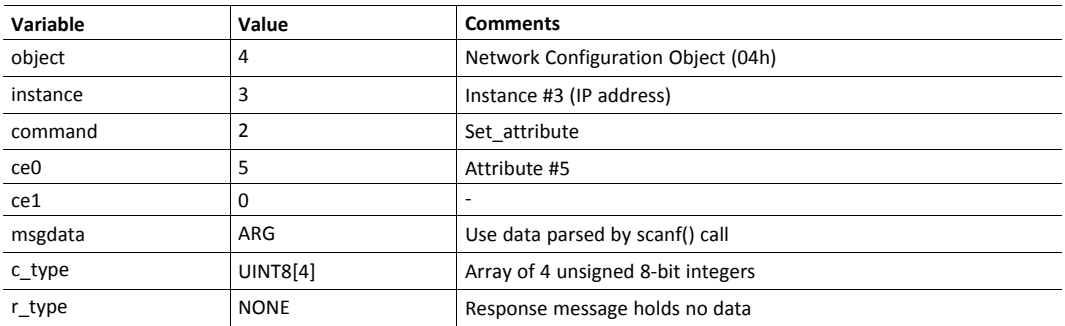

#### <span id="page-44-0"></span>**Errors**

In case an object request results in an error, the error code in the response will be evaluated and translated to readable form as follows:

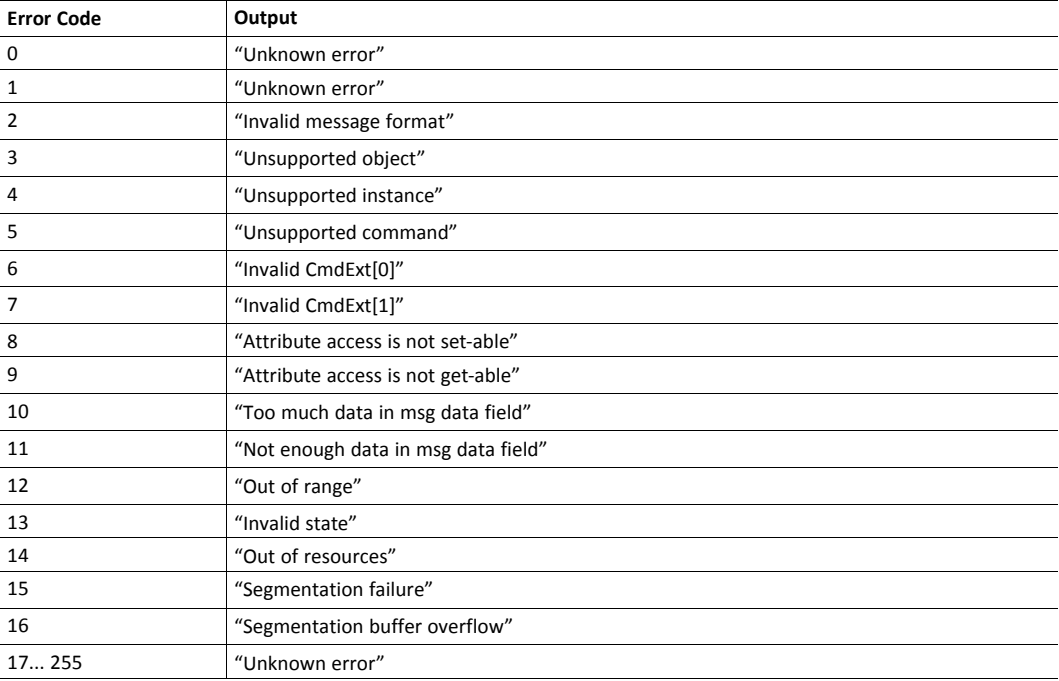

See also...

*SSI Output [Configuration,](#page-45-0) p. 44*

# **8.5 SSI Output Configuration**

<span id="page-45-0"></span>Optionally, the SSI output can be permanently changed by adding the file \output.cfg.

#### File format:

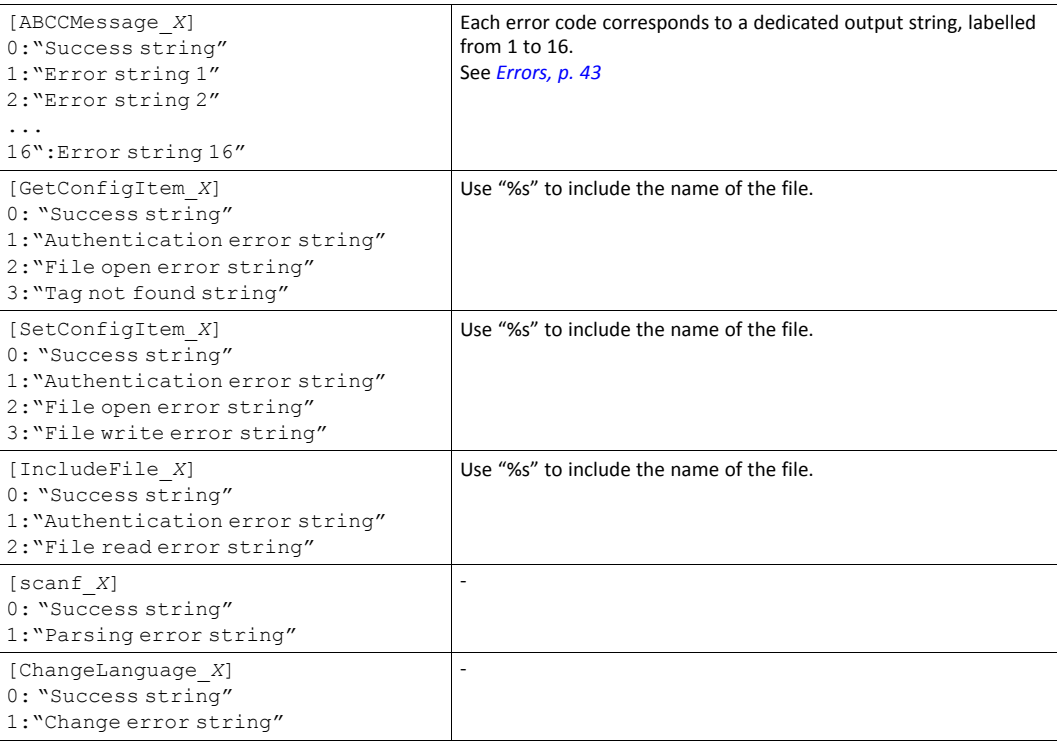

All content above can be included in the file multiple times changing the value "X" in each tag for different languages. The module will then select the correct output string based on the language settings. If no information for the selected language is found, it will use the default SSI output.

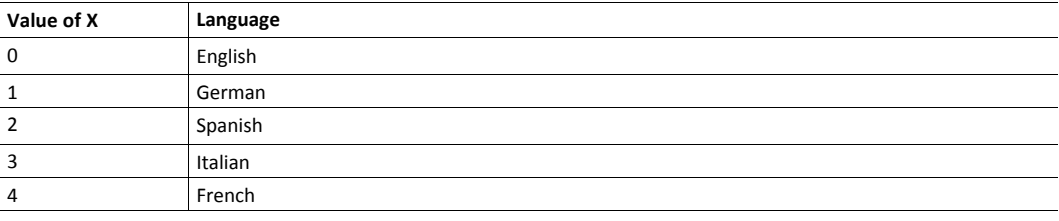

See also...

•

*[SsiOutput\(\),](#page-31-0) p. 30*

# **9 JSON**

## **9.1 General Information**

<span id="page-46-0"></span>JSON is an acronym for JavaScript Object Notation and an open standard format for storing and exchanging data in an organized and intuitive way. In Anybus CompactCom 40, it is used to transmit data objects consisting of name - value pairs between the webserver in the Anybus CompactCom 40 and a web application. The object members are unordered, thus the value pairs can appear in any order. JavaScripts are used to create dynamic web pages to present the values. Optionally, a callback may be passed to the GET-request for JSONP output.

JSON is more versatile than SSI in that you not only can read and write, but also change the size and the look of the web page dynamically. A simple example of how to create a web page is added at the end of this chapter.

### **9.1.1 Encoding**

JSON requests shall be UTF-8 encoded. The module will interpret JSON requests as UTF-8 encoded, while all other HTTP requests will be interpreted as ISO-8859-1 encoded. All JSON responses, sent by the module, are UTF-8 encoded, while all other files sent by the web server are encoded as stored in the file system.

### **9.1.2 Access**

It is recommended to password protect the JSON resources. Add password protection by adding a file called web accs.cfg in the root directory (all web content will be protected). The file is described in the "Web Server" section in this document.

### **9.1.3 Error Response**

If the module fails to parse or process a request, the response will contain an error object with an Anybus error code:

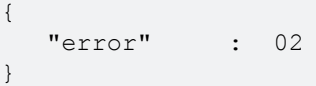

The Anybus error codes are listed in the Anybus CompactCom 40 Software Design Guide.

### **9.2 JSON Objects**

### **9.2.1 ADI**

### **info.json**

GET adi/info.json[?callback=<function>]

This object holds information about the ADI JSON interface. This data is static during runtime.

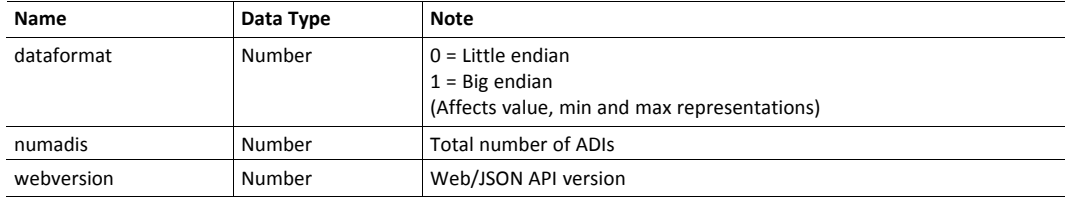

JSON response example:

```
{
  "dataformat": 0,
  "numadis": 123,
  "webversion": 1
}
```
#### **data.json**

```
GET adi/data.json?offset=<offset>&count=<count>[&callback=<function>]
GET adi/data.json?inst=<instance>&count=<count>[&callback=<function>]
```
These object calls fetch a sorted list of up to <count> ADIs values, starting from <offset> or <instance>. The returned values may change at any time during runtime.

#### Request data:

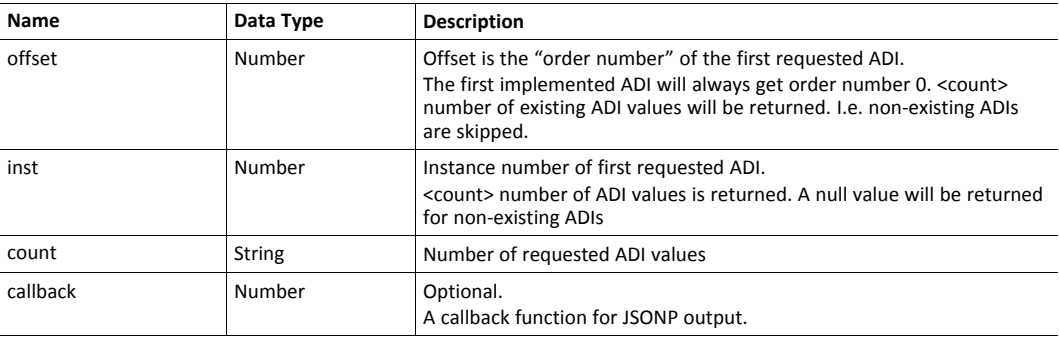

#### Response data:

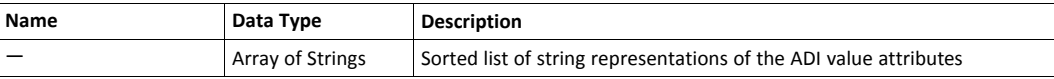

JSON response example (using offset):

```
\sqrt{ }"FF",
    "A201",
    "01FAC105"
]
```
JSON response example (using inst):

```
\sqrt{2}"FF",
   "A201",
   null,
   null,
   "01FAC105"
]
```
#### **metadata.json**

```
GET adi/metadata.json?offset=<offset>&count=<count>[&callback=<function>]
GET adi/metadata.json?inst=<instance>&count=<count>[&callback=<function>]
```
These object calls fetch a sorted list of metadata objects for up to <count> ADIs, starting from <offset> or <instance>.

The returned information provided is a transparent representation of the attributes available in the host Application Data object (FEh). See the Anybus CompactCom 40 Software Design Guide for more information about the content of each attribute.

The ADI metadata is static during runtime.

Request data:

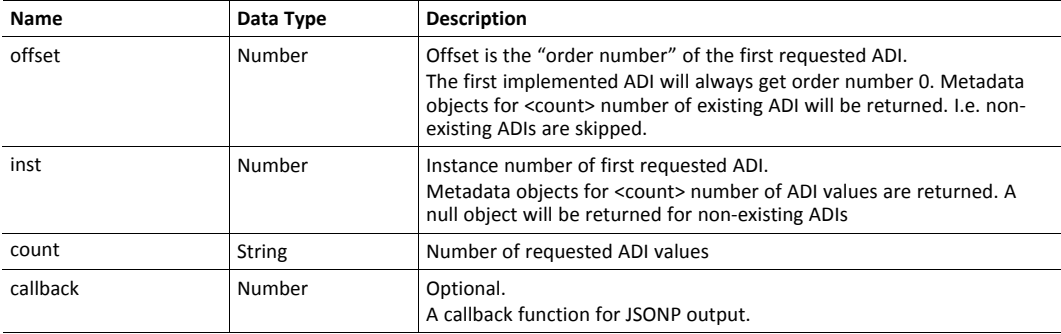

#### Response data:

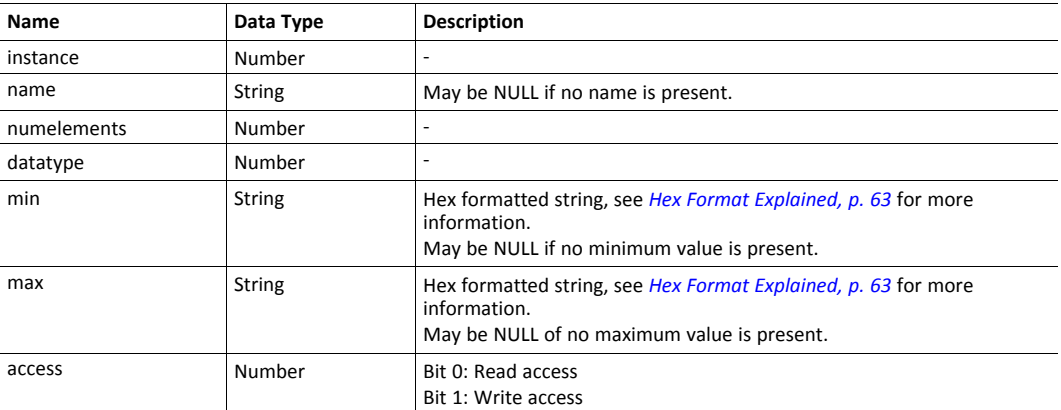

JSON response example (using offset):

```
\hfill{
   "instance": 1,
   "name": "Temperature threshold",
  "numelements": 1,
   "datatype": 0,
   "min": "00",
   "max": "FF",
   "access": 0x03
},
{
     ...
}
]
```
JSON response example (using inst):

```
\sqrt{2}{
   "instance": 1,
   "name": "Temperature threshold",
  "numelements": 1,
   "datatype": 0,
   "min": "00",
   "max": "FF",
   "access": 0x03
},
null,
null
{
      ...
}
]
```
#### **metadata2.json**

```
GET adi/metadata2.json?offset=<offset>&count=<count>[&callback=<function>]
GET adi/metadata2.json?inst=<instance>&count=<count>[&callback=<function>]
```
This is an extended version of the metadata function that provides complete information about the ADIs. This extended version is needed to describe more complex data types such as Structures.

The information provided is a transparent representation of the attributes available in the host Application Data object (FEh). See the Anybus CompactCom 40 Software Design Guide for more information about the content of each attribute.

The ADI metadata is static during runtime.

Request data:

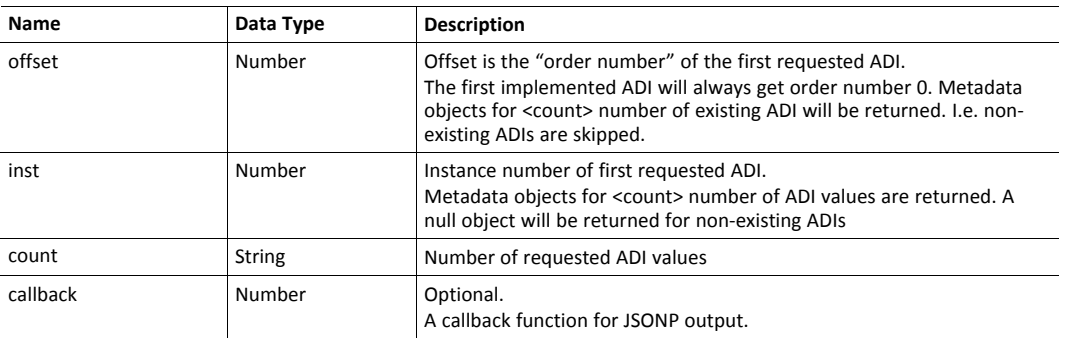

#### Response data:

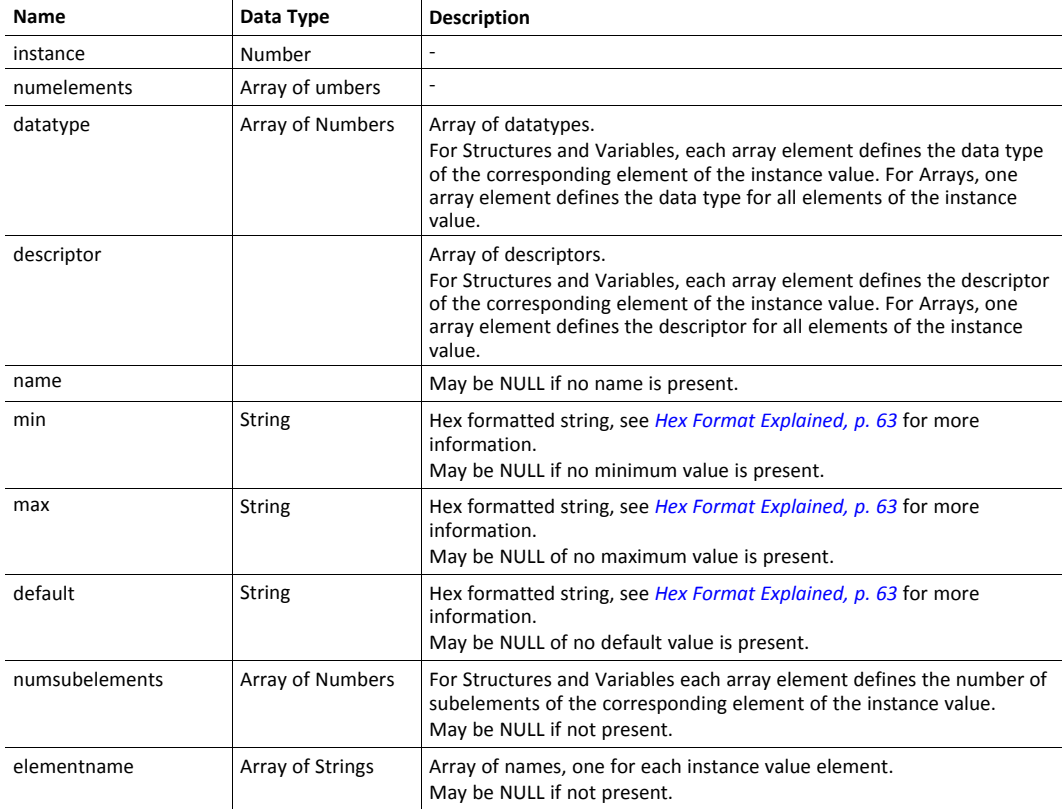

JSON response example (using offset):

```
[
{
  "instance": 1,
  "numelements": 1,
   "datatype": [0 ],
   "descriptor": [9 ],
   "name": "Temperature threshold",
   "max": "FF",
   "min": "00",
  "default": "00",
  "numsubelements": null
  "elementname": null
},
{
  ...
}
]
```
JSON response example (instance):

```
\lceil{
  "instance": 1,
  "numelements": 1,
  "datatype": [0 ],
  "descriptor": [9 ],
  "name": "Temperature threshold",
  "max": "FF",
  "min": "00",
  "default": "00",
  "numsubelements": null
  "elementname":
},
null,
null
{
  ...
}
]
```
#### **enum.json**

GET adi/enum.json?inst=<instance>[&value=<element>][&callback=<function>]

This object call fetches a list of enumeration strings for a specific instance.

The ADI enum strings are static during runtime.

Request data:

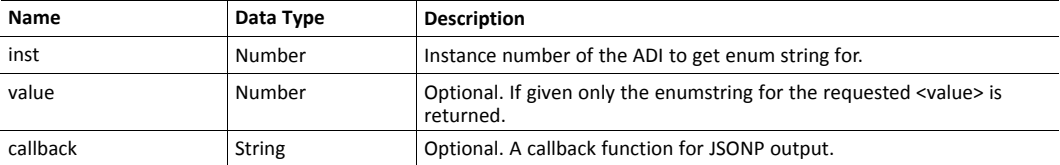

Response data:

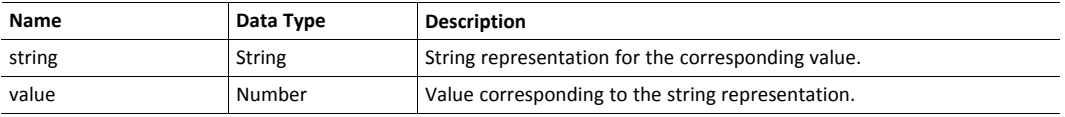

JSON response example:

```
\overline{[}{
       "string": "String for value 1",
       "value": 1
   },
   {
       "string": "String for value 2",
       "value": 2
   },
{
   ...
}
]
```
### **update.json**

POST adi/update.json

#### Form data:

```
inst=<instance>&value=<data>[&elem=<element>][&callback=<function>]
```
Updates the value attribute of an ADI.

### Request data:

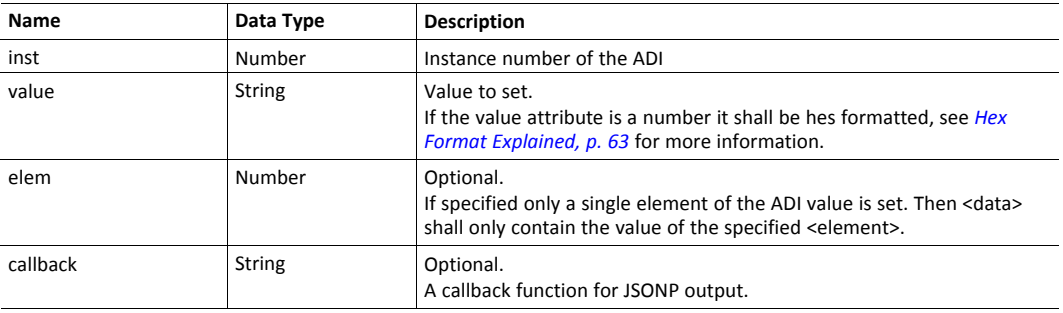

### Response data:

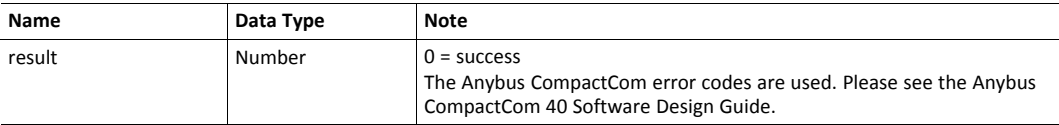

{

"result" : 0 }

### **9.2.2 Module**

### **info.json**

GET module/info.json

Response data:

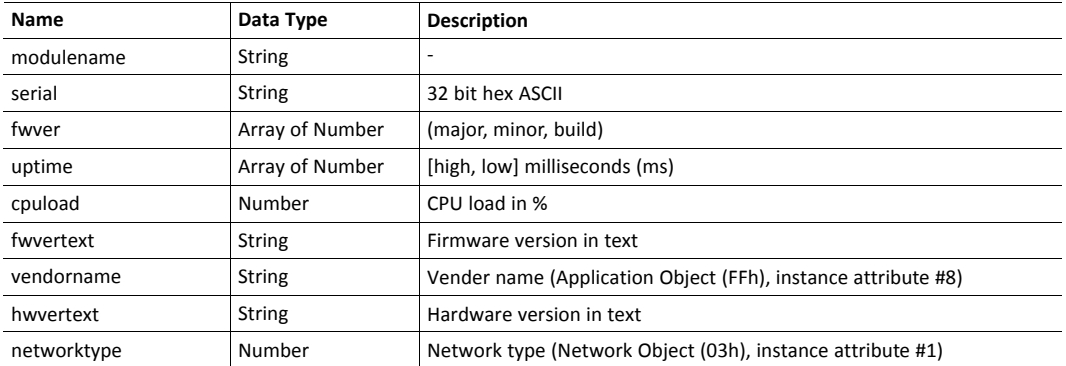

JSON response example:

```
{
  "modulename": "ABCC M40",
  "serial": "ABCDEF00",
  "fwver": [ 1, 5, 0 ],
  "uptime": [ 5, 123456 ],
  "cpuload": 55
  "fwvertext": "1.05.02",
  "vendorname": "HMS Industrial Networks",
  "hwvertext": "2",
  "networktype": "0085",
}
```
### **9.2.3 Network**

### **ethstatus.json**

GET network/ethstatus.json.

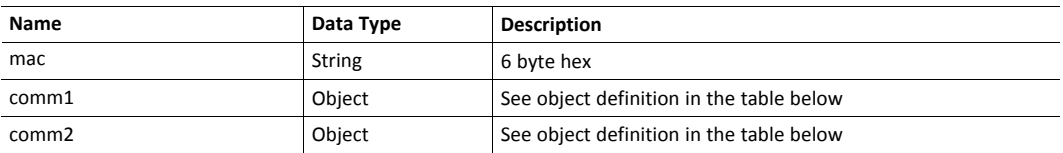

### **Comm Object Definition:**

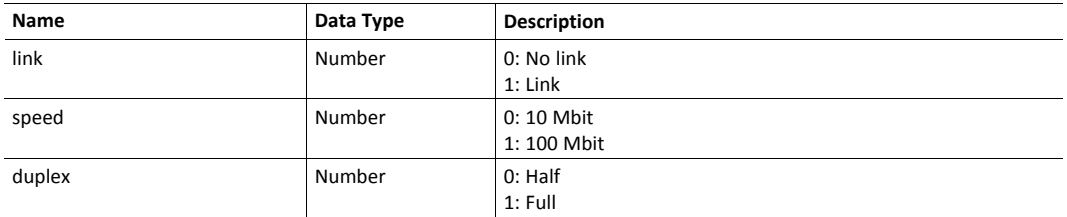

JSON response example:

```
{
  "mac": "003011FF0201",
  "comm1": {
    "link": 1,"speed": 1,"duplex": 1
 },<br>"comm2":
  "comm2": {
    "link": 1,"speed": 1,"duplex": 1
  }
}
```
#### **ipstatus.json & ipconf.json**

These two object share the same data format. The object ipconf.json returns the configured IP settings, and ipstatus.json returns the actual values that are currently used. ipconf.json can also be used to alter the IP settings.

GET network/ipstatus.json

#### or

GET network/ipconf.json

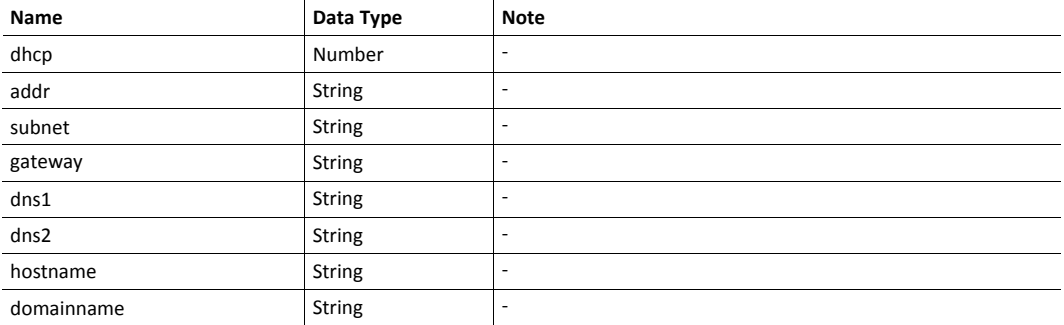

```
{
  "dhcp": 0,"addr": "192.168.0.55",
  "subnet": "255.255.255.0",
  "gateway": "192.168.0.1",
  "dns1": "10.10.55.1",
  "dns2": "10.10.55.2"
  "hostname": "abcc123",
  "domainname": "hms.se"
```
}

To change IP settings, use network/ipconf.json. It accepts any number of arguments from the list above. Values should be in the same format.

#### Example:

GET ipconf.json?dhcp=0&addr=10.11.32.2&hostname=abcc123&domainname=hms.se

#### **ethconf.json**

GET network/ethconf.json

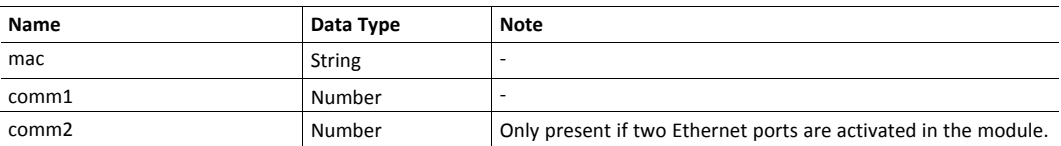

The values of "comm1" and "comm2" are read from the Network Configuration object, instances #7 and #8.

```
{
   "mac": [00, 30, 11, FF, 02, 01],<br>"comm1": 0,
   "comm1":
   "comm2": 4
}
```
The parameters "comm1" and "comm2" are configurable by adding them as arguments to the GET request:

GET network/ethconf.json?comm1=0&comm2=4

The parameters "comm1" and "comm2" may hold an error object with Anybus error code if the module fails processing the request:

```
{
  "mac": [00, 30, 11, FF, 02, 01],
  "comm1": 0,
  "comm2": { error: 14 },
}
```
The Anybus CompactCom error codes are used. Please see the Anybus CompactCom 40 Software Design Guide.

### **ifcounters.json**

GET network/ifcounters.json?port=<port>

Valid values for the argument <port> are 0, 1, and 2.

- Valid values for the argument <port> are 0, 1, and 2.
- Port number 0 option refers to the internal port (CPU port).
- Port number 2 option is only valid if two Ethernet ports are activated in the module.

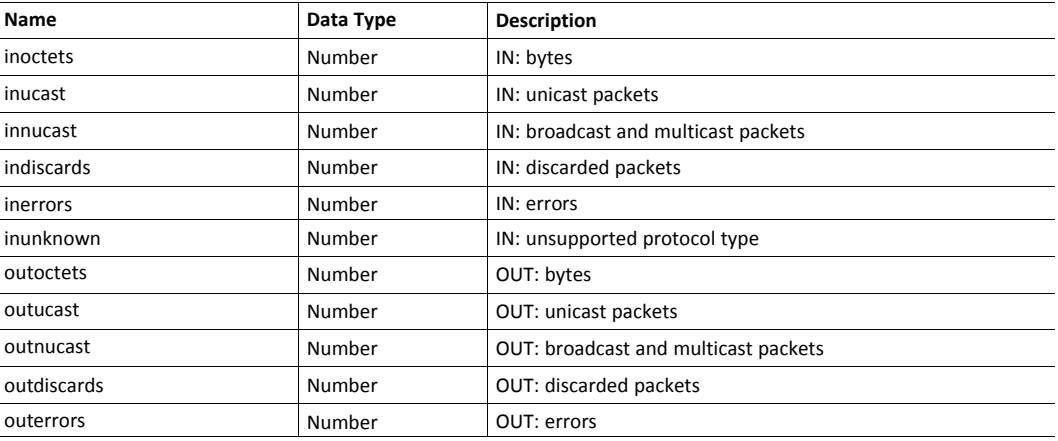

#### **mediacounters.json**

GET network/mediacounters.json?port=<port>

The argument <port> is either 1 or 2.

Port number 2 option is only valid if two Ethernet ports are activated in the module.

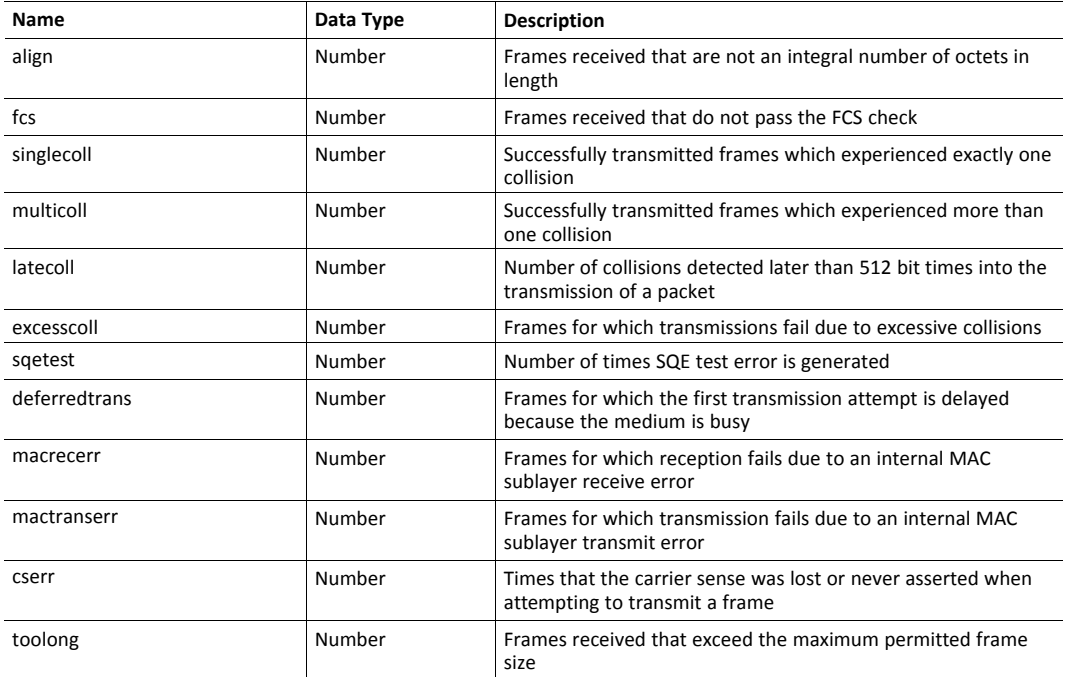

#### **nwstats.json**

```
GET network/nwstats.json
```
This object lists available statistics data. The data available depends on the product.

Example output:

```
\lceil]
or
[ { "identifier": "eipstats", "title": "EtherNet/IP Statistics" } ]
or
[ { "identifier": "eitstats", "title": "Modbus TCP Statistics" } ]
or
\Gamma{ "identifier": "bacnetipstats",
         "title": "BACnet/IP Statistics" },
  { "identifier": "bacnetaplserverstats",
         "title": "BACnet Application Layer Server Statistics" },
  { "identifier": "bacnetaplclientstats",
         "title": "BACnet Application Layer Client Statistics" }
  { "identifier": "bacnetalarmstats",
         "title": "BACnet Alarm and Event Module Statistics" }
]
or
[ { "identifier": "eplifcounters", "title": "IT Interface Counters" } ]
or
[
  { "identifier": "ectstats", "title": "EtherCAT Statistics" },
  { "identifier": "eoeifcounters", "title": "EoE Interface Counters" },
]
or
[ { "identifier" : "pnpof", "title" : "Fiber Optical Statistics" } ]
```
Get network specific statistics (<ID> is an "identifier" value returned from the previous command):

GET network/nwstats.json?get=<ID>

#### "eipstats"

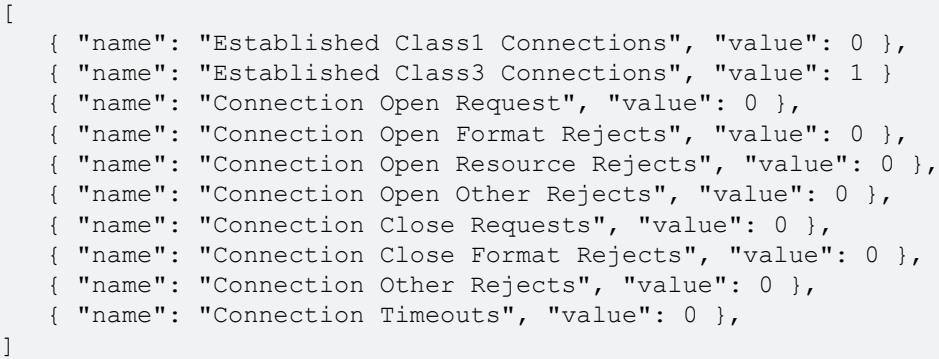

#### "eitstats"

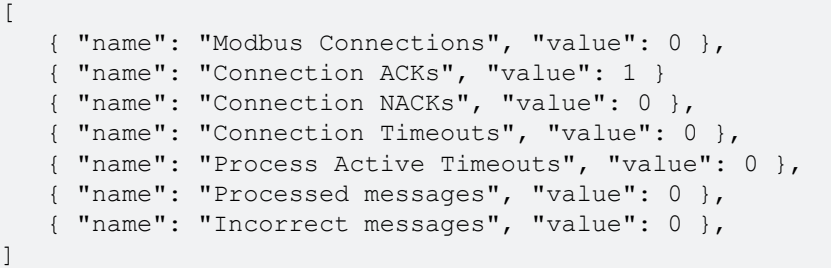

#### "bacnetipstats"

```
\lceil{ "name": "Unconfirmed server requests received", "value": 0 },
   { "name": "Unconfirmed server requests sent", "value": 1 }
   { "name": "Unconfirmed client requests sent", "value": 0 },
\mathbf{I}
```
"bacnetaplserverstats"

```
\sqrt{2}{ "name": "Active transactions", "value": 0 },
   { "name": "Max Active transactions", "value": 1 }
   { "name": "Tx segments sent", "value": 0 },
   { "name": "Tx segment ACKs received", "value": 0 },
   { "name": "Tx segment NAKs received", "value": 0 },
   { "name": "Rx segments received", "value": 0 },
   { "name": "Rx segment ACKs sent", "value": 0 },
   { "name": "Duplicate Rx segment ACKs sent", "value": 0 },
   { "name": "Rx segment NAKs sent", "value": 0 },
   { "name": "Confirmed transactions sent", "value": 0 },
   { "name": "Confirmed transactions received", "value": 0 },
   { "name": "Tx segment timeouts", "value": 0 },
   { "name": "Rx segment timeouts", "value": 0 },
   { "name": "Implicit deletes", "value": 0 },
   { "name": "Tx timeout deletes", "value": 0 },
   { "name": "Rx timeout deletes", "value": 0 },
   { "name": "Tx aborts received", "value": 0 },
   { "name": "Rx aborts received", "value": 0 },
   { "name": "Transaction aborts sent", "value": 0 },
   { "name": "Transaction rejects sent", "value": 0 },
   { "name": "Transaction errors sent", "value": 0 },
]
```
"bacnetaplclientstats"

```
\Gamma{ "name": "Active transactions", "value": 0 },
   { "name": "Max Active transactions", "value": 1 }
   { "name": "Tx segments sent", "value": 0 },
   { "name": "Tx segment ACKs received", "value": 0 },
   { "name": "Tx segment NAKs received", "value": 0 },
   { "name": "Rx segments received", "value": 0 },
   { "name": "Rx segment ACKs sent", "value": 0 },
   { "name": "Duplicate Rx segment ACKs sent", "value": 0 },
   { "name": "Rx segment NAKs sent", "value": 0 },
     "name": "Confirmed transactions sent", "value": 0 },
   { "name": "Confirmed transactions received", "value": 0 },
   { "name": "Tx segment timeouts", "value": 0 },
   { "name": "Rx segment timeouts", "value": 0 },
   { "name": "Implicit deletes", "value": 0 },
   { "name": "Tx timeout deletes", "value": 0 },
   { "name": "Rx timeout deletes", "value": 0 },
   { "name": "Tx aborts received", "value": 0 },
   { "name": "Rx aborts received", "value": 0 },
   { "name": "Transaction aborts sent", "value": 0 },
   { "name": "Transaction rejects sent", "value": 0 },
   { "name": "Transaction errors sent", "value": 0 },
```
#### "bacnetalarmstats"

]

```
\sqrt{2}{ "name": "COV Active subscriptions", "value": 0 },
   { "name": "COV Max active subscriptions", "value": 1 }
   { "name": "COV Lifetime subscriptions", "value": 0 },
   { "name": "COV Confirmed resumes", "value": 0 },
   { "name": "COV Unconfirmed resumes", "value": 0 },
   { "name": "COV Confirmed notifications sent", "value": 0 },
   { "name": "COV Unconfirmed notifications sent", "value": 0 },
   { "name": "COV Confirmed notification errors", "value": 0 },
   { "name": "AE Active events", "value": 0 },
   { "name": "AE Active NC recipients", "value": 0 },
     "name": "AE Confirmed resumes", "value": 0 },
   { "name": "AE UnConfirmed resumes", "value": 0 },
   { "name": "AE Confirmed notifications sent", "value": 0 },
   { "name": "AE UnConfirmed notifications sent", "value": 0 },
   { "name": "AE Confirmed notification errors", "value": 0 },
  { "name": "AE DAB lookup errors", "value": 0 },
]
```
#### "eplifcounters"

 $\lceil$ 

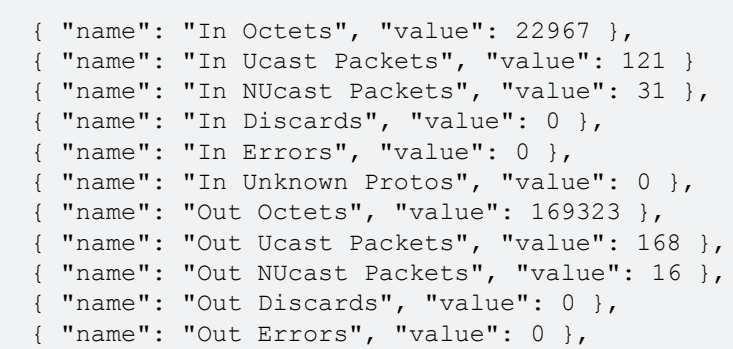

#### "ectstats"

]

 $\sqrt{2}$ 

]

 $\sqrt{2}$ 

```
{ "name": "Logical EoE port link", "value": "Yes" },
{ "name": "Invalid frame counter IN port", "value": 1 }
{ "name": "Rx error counter IN port", "value": 1 },
{ "name": "Forwarded error counter IN port", "value": 1 },
{ "name": "Lost link counter IN port", "value": 1 },
{ "name": "Invalid frame counter OUT port", "value": 1 },
{ "name": "Rx error counter OUT port", "value": 1 },
{ "name": "Forwarded error counter OUT port", "value": 1 },
{ "name": "Lost link counter OUT port", "value": 1 },
```
"eoeifcounters"

```
{ "name": "In Octets", "value": 22967 },
   { "name": "In Ucast Packets", "value": 121 }
   { "name": "In NUcast Packets", "value": 31 },
   { "name": "In Discards", "value": 0 },
   { "name": "In Errors", "value": 0 },
   { "name": "In Unknown Protos", "value": 0 },
   { "name": "Out Octets", "value": 169323 },
   { "name": "Out Ucast Packets", "value": 168 },
   { "name": "Out NUcast Packets", "value": 16 },
   { "name": "Out Discards", "value": 0 },
   { "name": "Out Errors", "value": 0 },
\Box
```
"pnpof"

 $\sqrt{2}$ 

```
{ "name" : "Port 1 Temperature (C)", "value" : "41.37" },
  { "name" : "Port 1 Power Budget (dB)", "value" : "23.0" },
   { "name" : "Port 1 Power Budget Status", "value" : "OK" },
   { "name" : "Port 2 Temperature (C)", "value" : "40.57" },
   { "name" : "Port 2 Power Budget (dB)", "value" : "0.0" },
   { "name" : "Port 2 Power Budget Status", "value" : "OK" }
]
```
### **9.2.4 Services**

### **smtp.json**

GET services/smtp.json

 $\bf (\hat{i})$ *Password is not returned when retrieving the settings.*

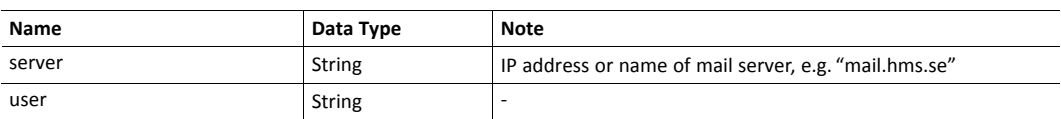

```
\sqrt{ }{ "server": "192.168.0.55"},
   { "user": "test"}
]
```
Set:

]

Form data:

```
\sqrt{ }[server=192.168.0.56]&[user=test2]&[password=secret],
```
### **9.2.5 Hex Format Explained**

<span id="page-64-0"></span>The metadata max, min, and default fields and the ADI values are ASCII hex encoded binary data. If the data type is an integer, the endianness used is determined by the dataformat field found in adi/info.json.

Examples:

The value 5 encoded as a UINT16, with dataformat = 0 (little endian):

0500

The character array "ABC" encoded as CHAR[3] (dataformat is not relevant for CHAR):

414243

### **9.3 Example**

This example shows how to create a web page that fetches Module Name and CPU load from the module and presents it on the web page. The file, containing this code, has to be stored in the built-in file system, and the result can be seen in a common browser.

```
<html>
  <head>
      <title>Anybus CompactCom</title>
      <!-- Imported libs -->
      <script type="text/javascript" src="vfs/js/jquery-1.9.1.js"></script>
      <script type="text/javascript" src="vfs/js/tmpl.js"></script>
   </head>
   <body>
      <div id="info-content"></div>
      <script type="text/x-tmpl" id="tmpl-info">
         <b>From info.json</b><br>
        Module name:
         {%=o.modulename%}<br>
        CPU Load:
         {%=o.cpuload%}%<br>
      </script>
      <script type="text/javascript">
         $.getJSON( "/module/info.json", null, function(data){
            $("#info-content").html( tmpl("tmpl-info", data ) );
         });
      </script>
   </body>
</html>
```
# **10 Anybus Module Objects**

# **10.1 General Information**

<span id="page-66-0"></span>This chapter specifies the Anybus Module Object implementation.

Standard Objects:

- *[Anybus](#page-67-0) Object (01h), p. 66*
- *[Diagnostic](#page-68-0) Object (02h), p. 67*
- *[Network](#page-69-0) Object (03h), p. 68*
- *Network [Configuration](#page-70-0) Object (04h), p. 69*

Network Specific Objects:

- *Socket [Interface](#page-78-0) Object (07h), p. 77*
- *SMTP Client [Object](#page-95-0) (09h), p. 94*
- *Anybus File System [Interface](#page-100-0) Object (0Ah), p. 99*
- *Network [Ethernet](#page-101-0) Object (0Ch), p. 100*

# <span id="page-67-0"></span>**10.2 Anybus Object (01h)**

### **Category**

Basic

### **Object Description**

This object assembles all common Anybus data, and is described thoroughly in the general *Anybus CompactCom 40 Software Design Guide*.

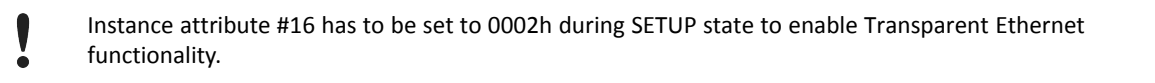

### **Supported Commands**

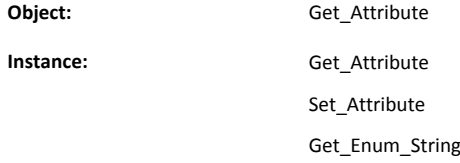

### **Object Attributes (Instance #0)**

(Consult the general *Anybus CompactCom 40 Software Design Guide* for further information.)

### **Instance Attributes (Instance #1)**

Basic

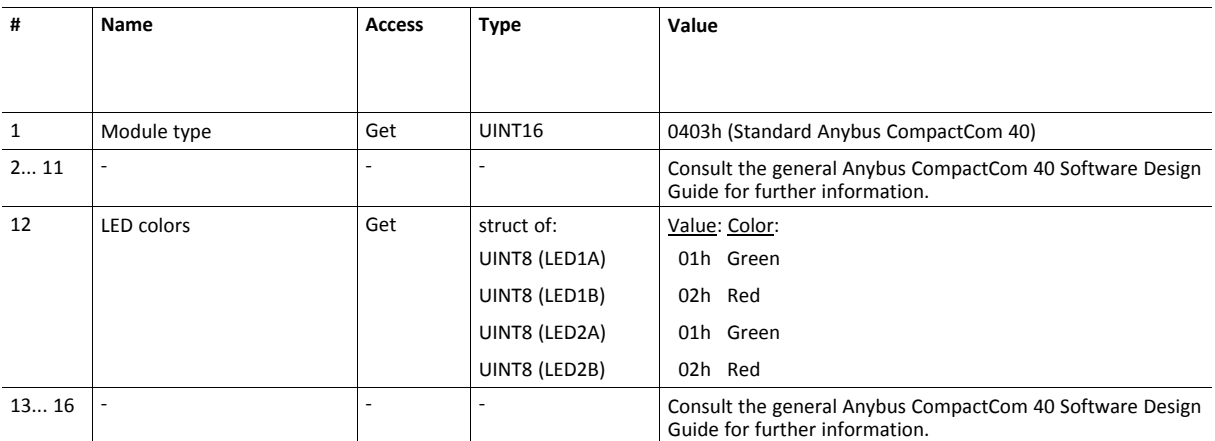

### Extended

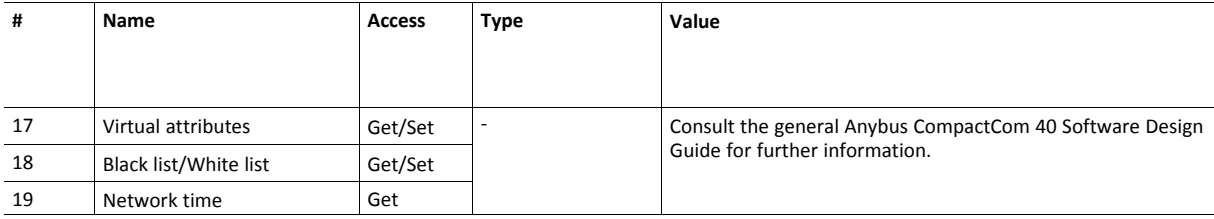

# <span id="page-68-0"></span>**10.3 Diagnostic Object (02h)**

### **Category**

Basic

### **Object Description**

This object provides a standardized way of handling host application events & diagnostics, and is thoroughly described in the general *Anybus CompactCom 40 Software Design Guide*.

### **Supported Commands**

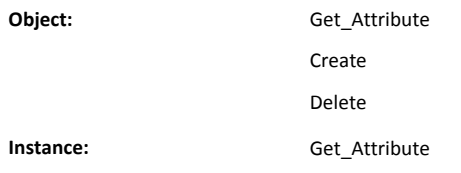

### **Object Attributes (Instance #0)**

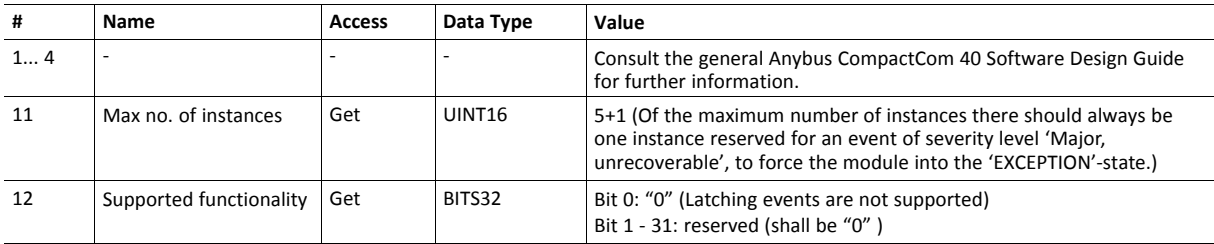

### **Instance Attributes (Instance #1)**

Extended

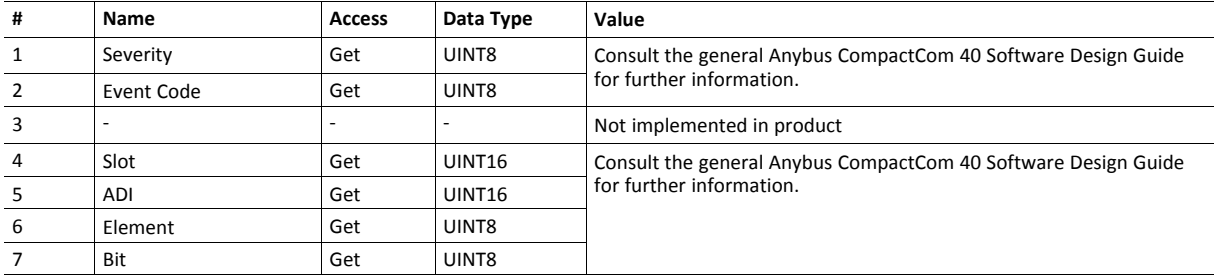

Attributes #2 and #4–7 can not be represented on the network and are ignored by the module.

# <span id="page-69-0"></span>**10.4 Network Object (03h)**

### **Category**

Basic

### **Object Description**

For more information regarding this object, consult the general *Anybus CompactCom 40 Software Design Guide*.

### **Supported Commands**

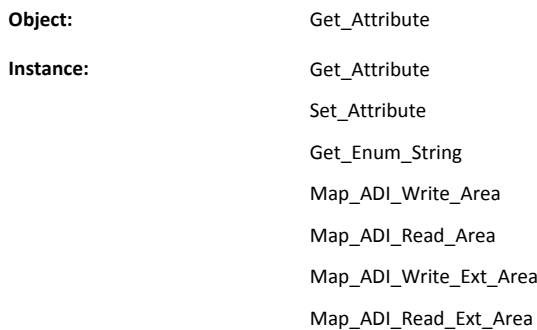

### **Object Attributes (Instance #0)**

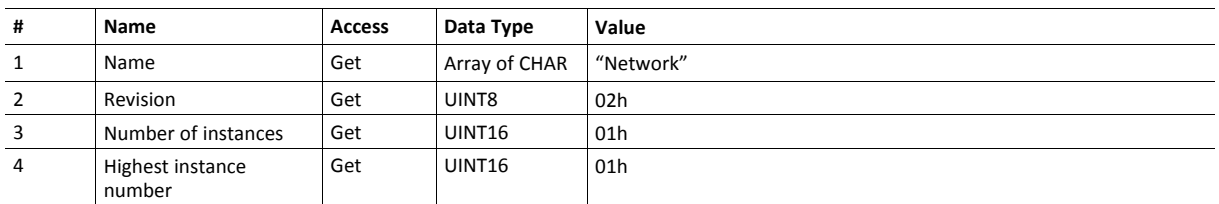

(Consult the general *Anybus CompactCom 40 Software Design Guide* for further information.)

### **Instance Attributes (Instance #1)**

Basic

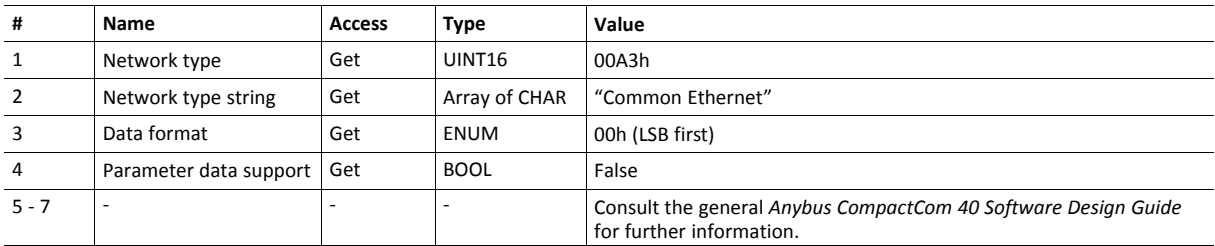

# <span id="page-70-0"></span>**10.5 Network Configuration Object (04h)**

### **Category**

Extended

### **Object Description**

This object holds network specific configuration parameters that may be set by the end user. A reset command (factory default) issued towards this object will result in all instances being set to their default values.

If the settings in this object do not match the configuration used, the Module Status LED will flash red to indicate a minor error.

As soon as the used combination of IP address, Subnet mask and Gateway is changed, the module informs the application by writing the new set to instance #1, attribute #16 in the Ethernet Host Object (F9h).

The object is described in further detail in the Anybus CompactCom 40 Software Design Guide.

See also...

- *[Communication](#page-10-0) Settings, p. 9*
- *E-mail [Client,](#page-25-0) p. 24*
- *[Ethernet](#page-104-0) Host Object (F9h), p. 103*

### **Supported Commands**

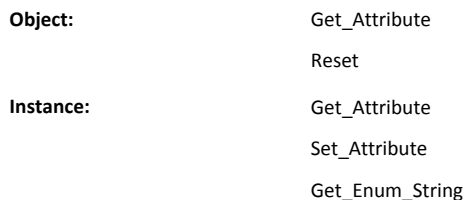

### **Object Attributes (Instance #0)**

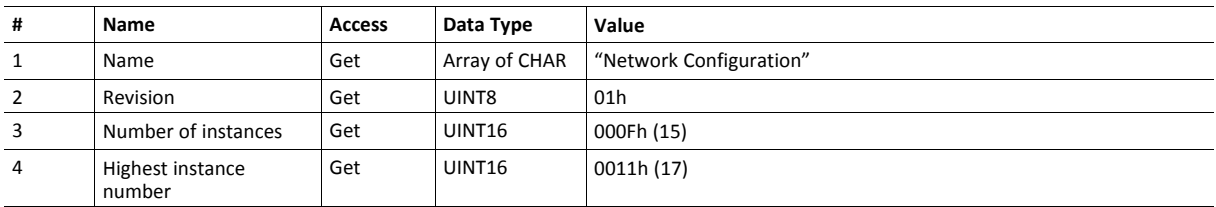

# **Instance Attributes (Instance #3, IP Address)**

Value is used after module reset.

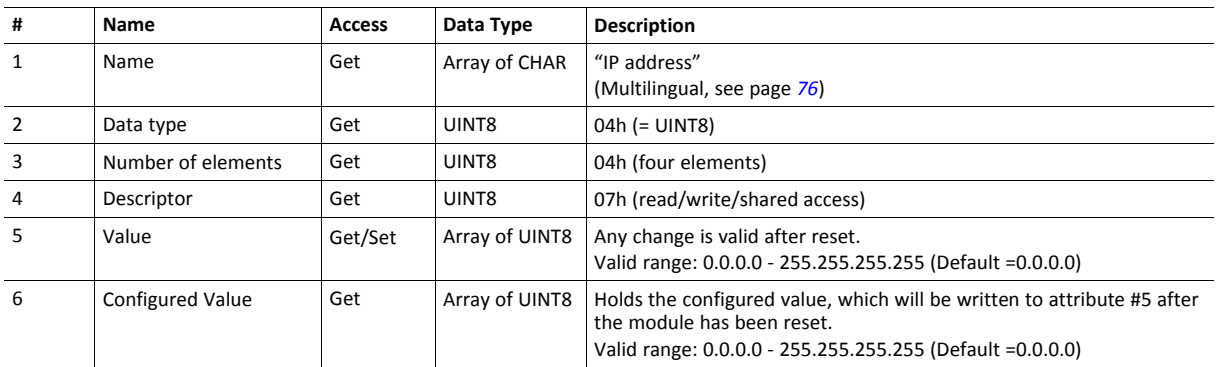

### **Instance Attributes (Instance #4, Subnet Mask)**

Value is used after module reset.

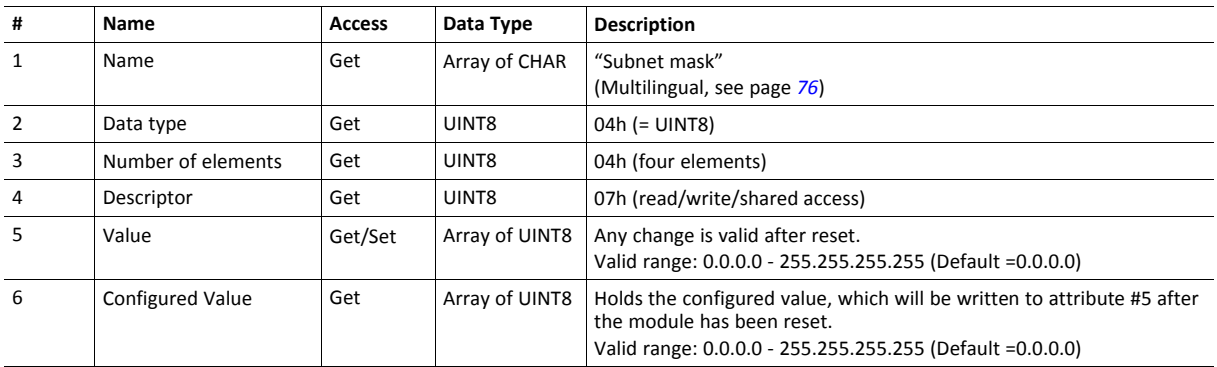

### **Instance Attributes (Instance #5, Gateway Address)**

Value is used after module reset.

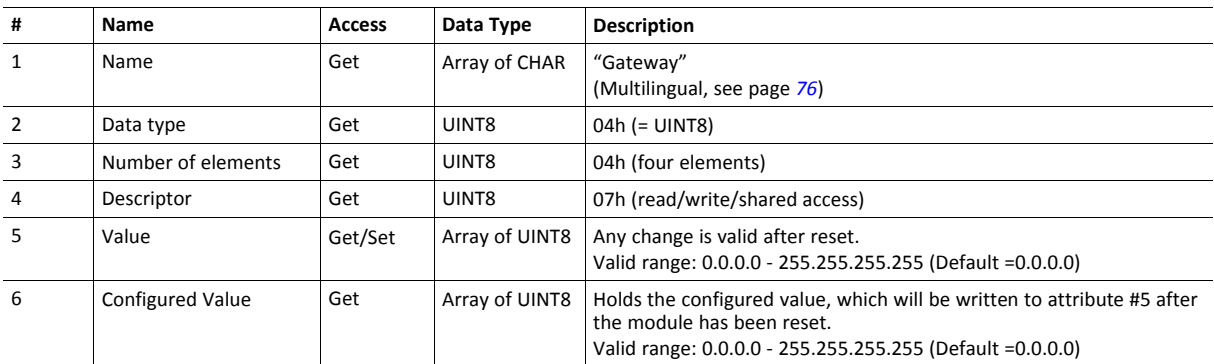
## **Instance Attributes (Instance #6, DHCP Enable)**

Value is used after module reset.

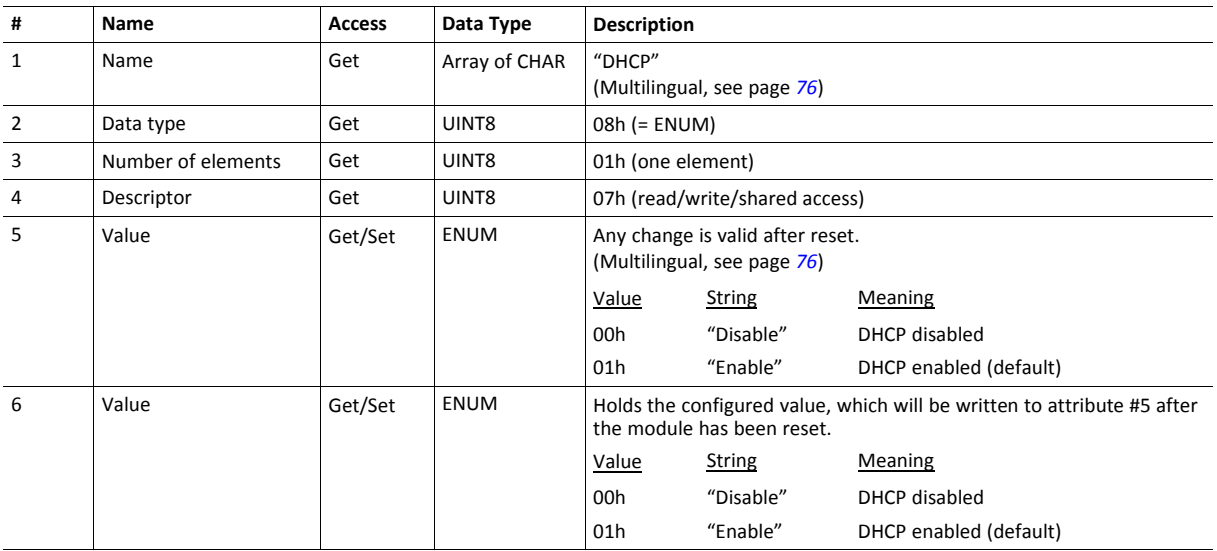

## **Instance Attributes (Instance #7 Ethernet Communication Settings 1)**

Changes have immediate effect.

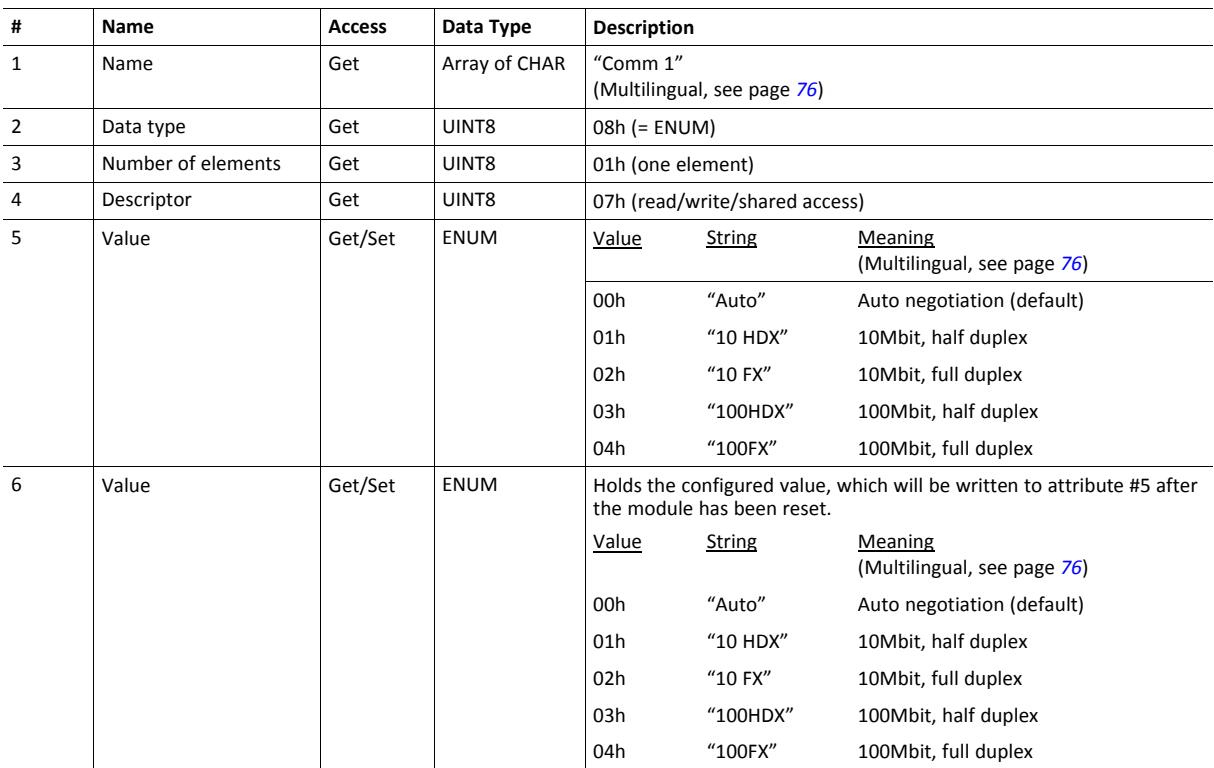

## **Instance Attributes (Instance #8 Ethernet Communication Settings 2)**

Changes have immediate effect.

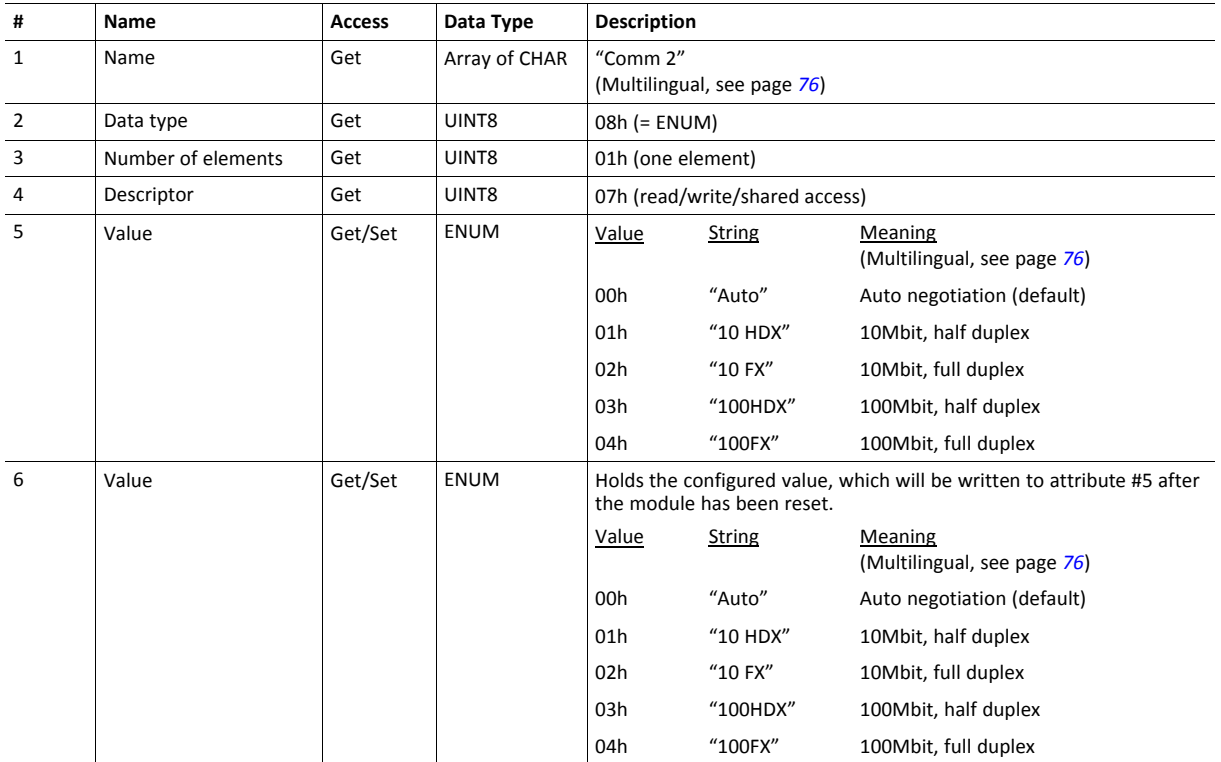

## **Instance Attributes (Instance #9, DNS1)**

This instance holds the address to the primary DNS server. Changes are valid after reset..

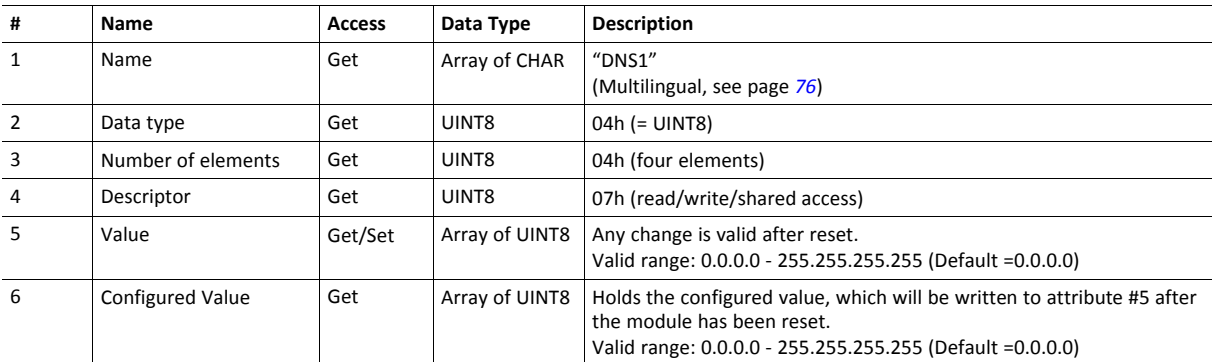

## **Instance Attributes (Instance #10, DNS2)**

This instance holds the address to the secondary DNS server. Changes are valid after reset..

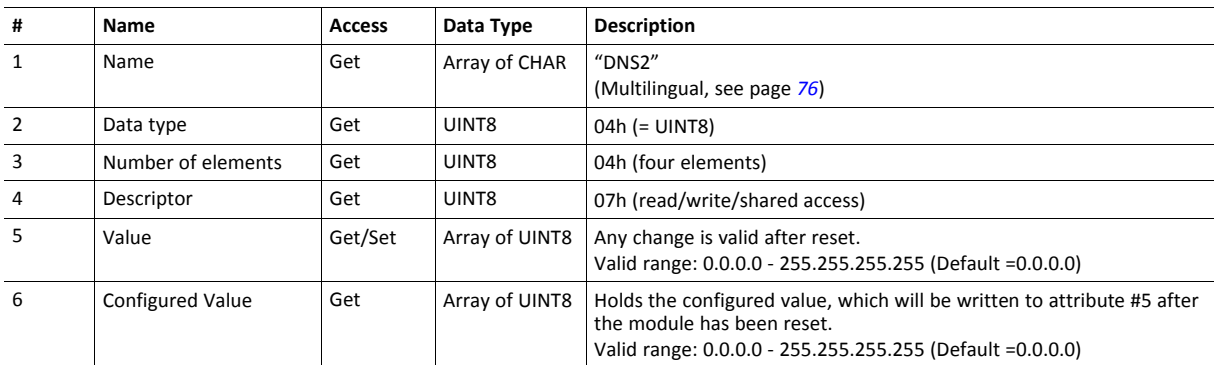

### **Instance Attributes (Instance #11, Host name)**

This instance holds the host name of the module. Changes are valid after reset..

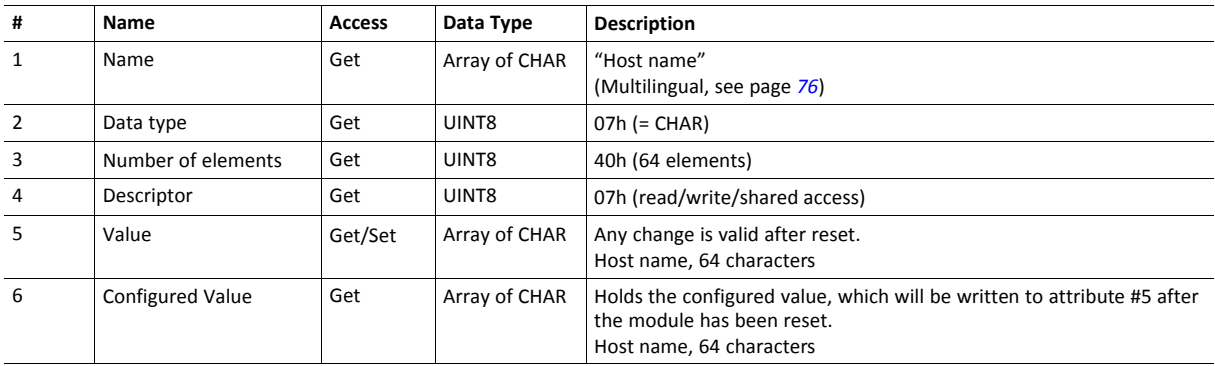

### **Instance Attributes (Instance #12, Domain name)**

This instance holds the domain name. Changes are valid after reset..

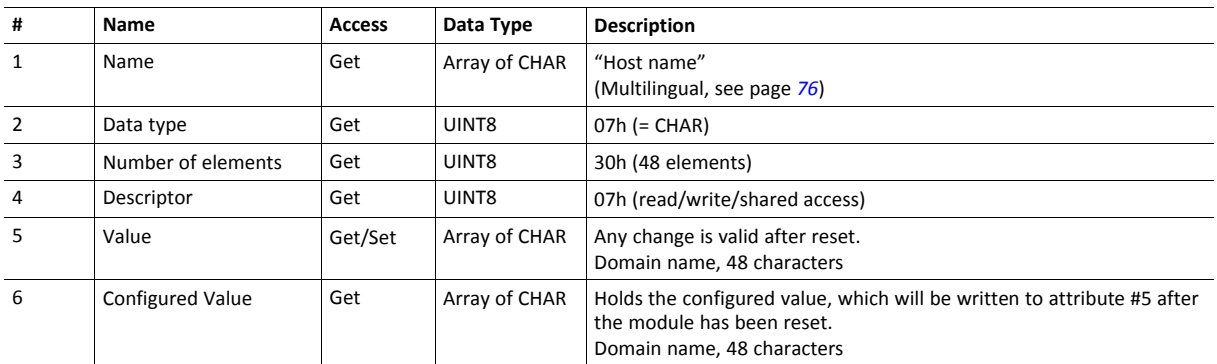

## **Instance Attributes (Instance #13, SMTP Server)**

This instance holds the SMTP server address. Changes are valid after reset..

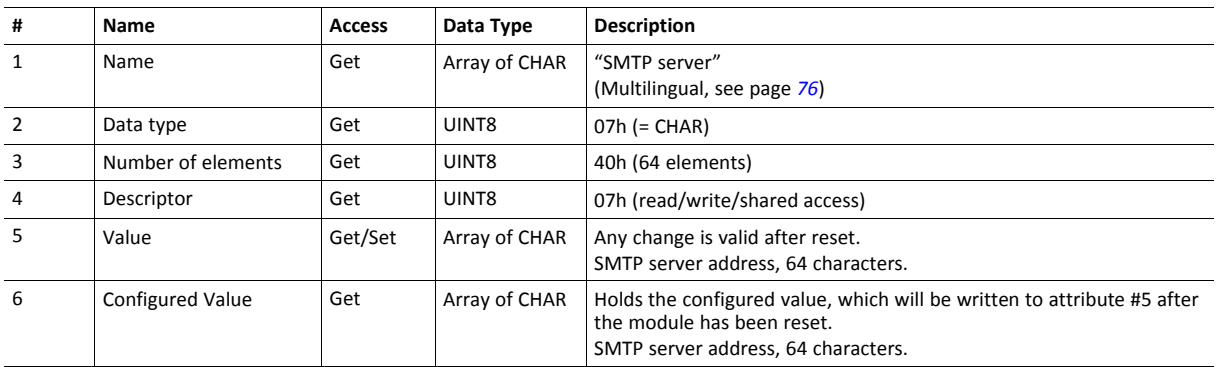

### **Instance Attributes (Instance #14, SMTP User)**

This instance holds the user name for the SMTP account. Changes are valid after reset..

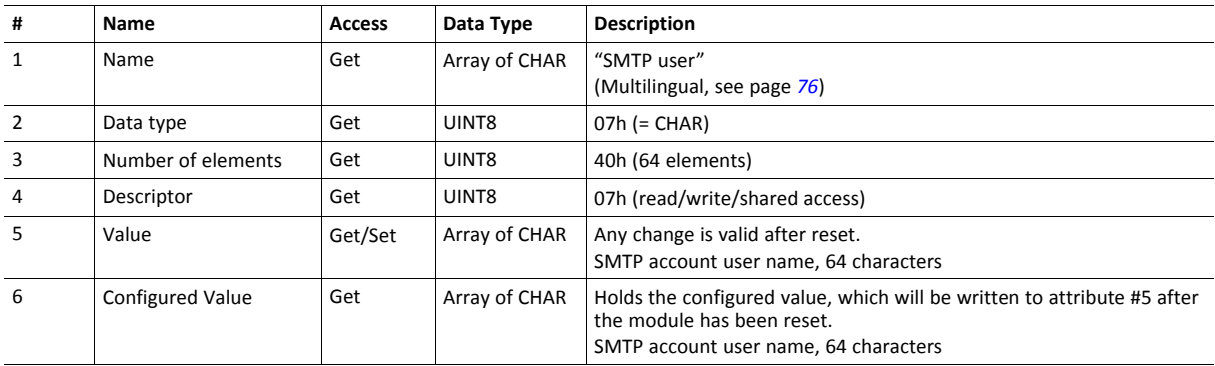

## **Instance Attributes (Instance #15, SMTP Password)**

This instance holds the password for the SMTP account. Changes are valid after reset..

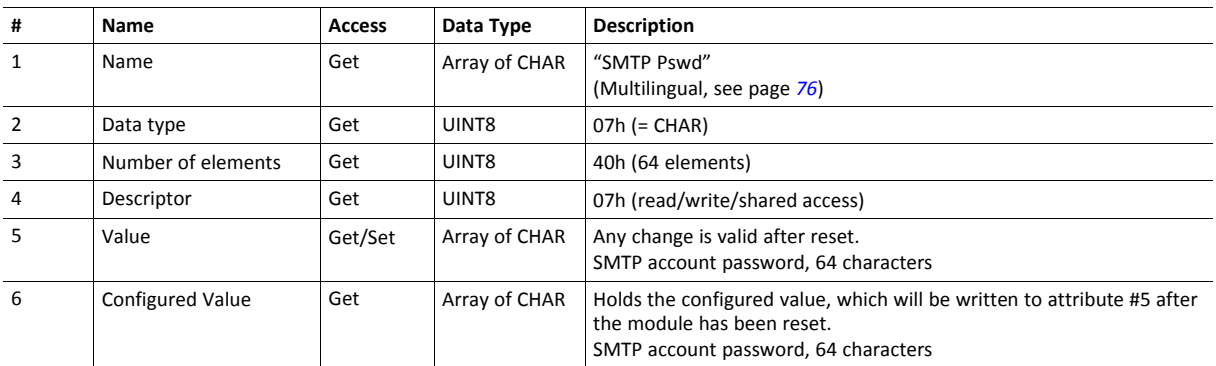

## **Instance Attributes (Instance #16, MDI 1 Settings )**

This instance holds the settings for MDI/MDIX 1. Changes have immediate effect.

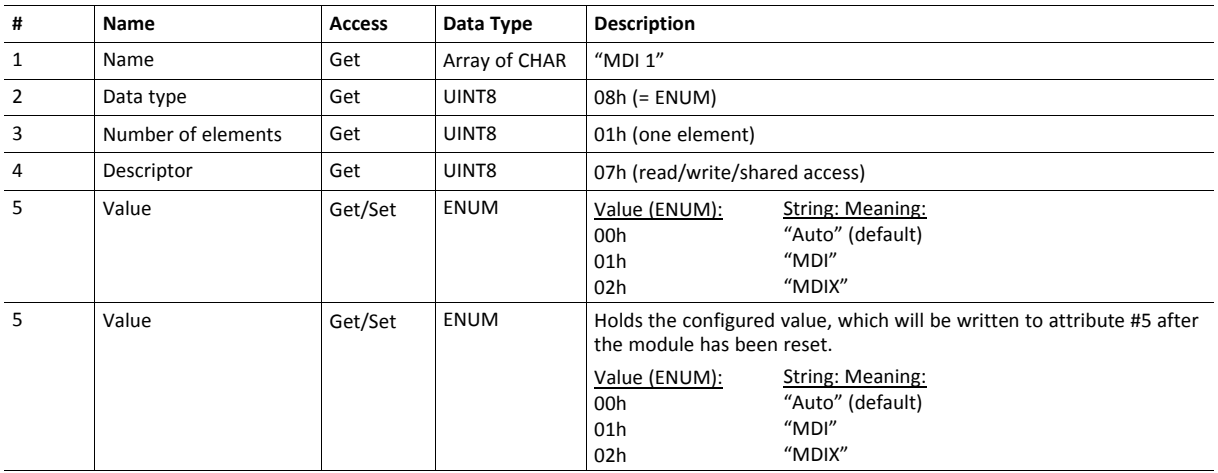

## **Instance Attributes (Instance #17, MDI 2 Settings )**

This instance holds the settings for MDI/MDIX 2. Changes have immediate effect.

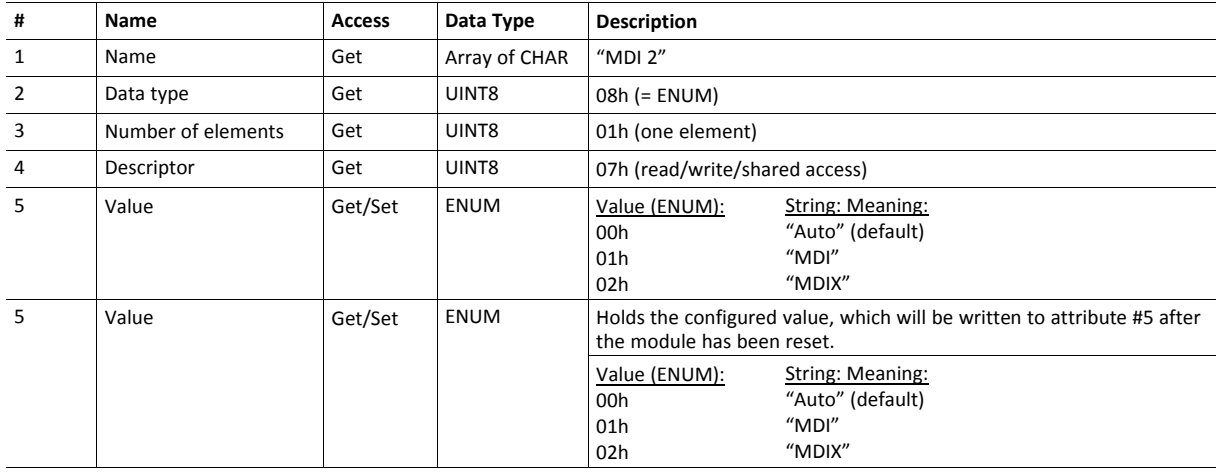

### **Instance Attributes (Instances #18 and #19)**

These instances are reserved for future attributes.

## <span id="page-77-0"></span>**Multilingual Strings**

The instance names and enumeration strings in this object are multilingual, and are translated based on the current language settings as follows:

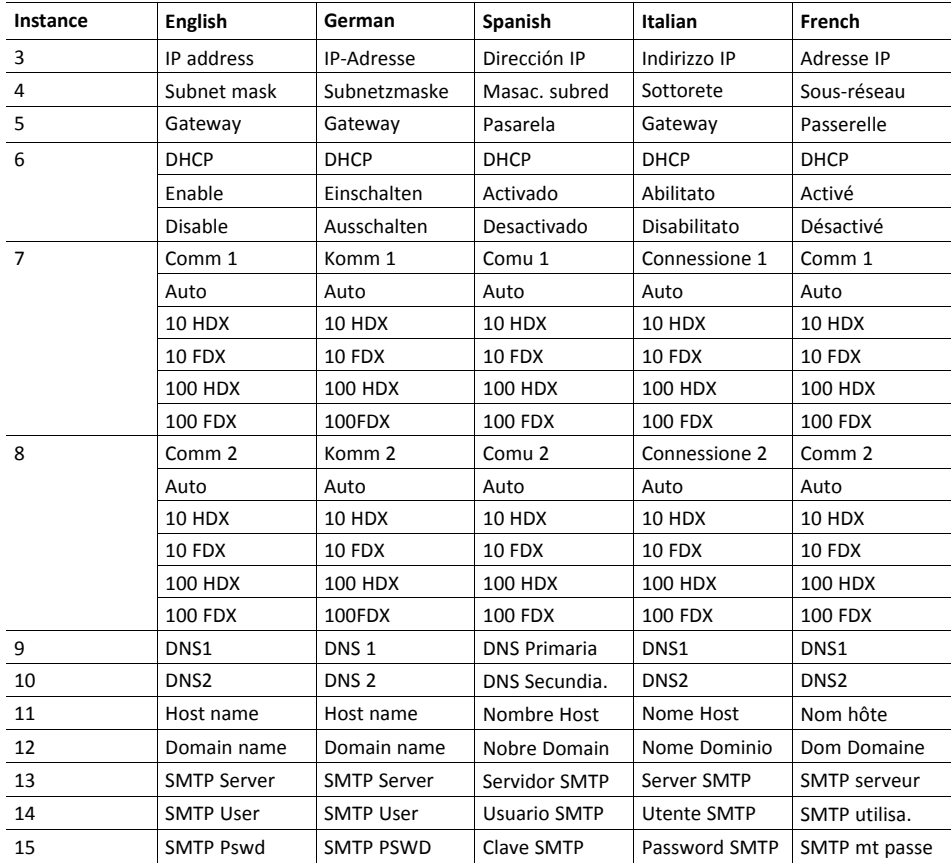

# **10.6 Socket Interface Object (07h)**

### **Category**

Extended

## **Object Description**

This object provides direct access to the TCP/IP stack socket interface, enabling custom protocols to be implemented over TCP/UDP.

Note that some of the commands used when accessing this object may require segmentation. A message will be segmented if the amount of data sent or received is larger than the message channel can handle. For more information, see *Message [Segmentation,](#page-93-0) p. 92*.

The use of functionality provided by this object should only be attempted by users who are already familiar with socket  $\bf (i)$ *interface programming and who fully understands the concepts involved in TCP/IP programming.*

## **Supported Commands**

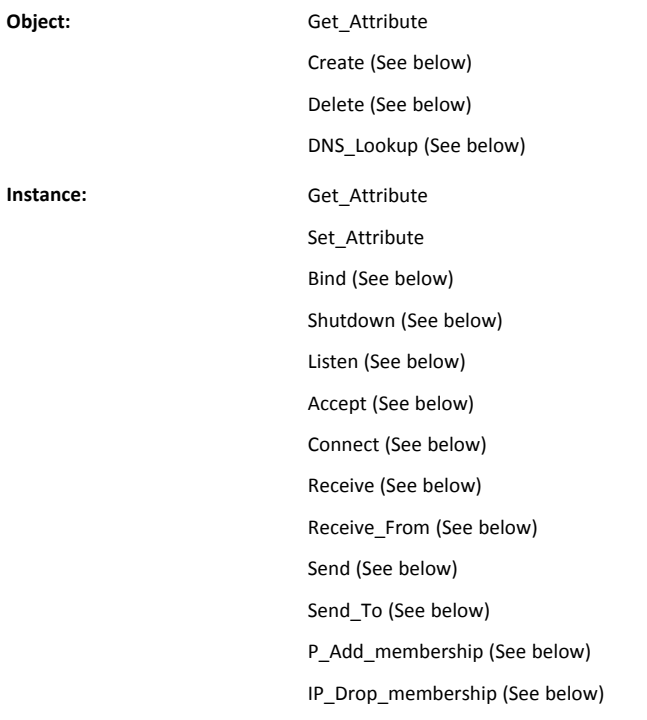

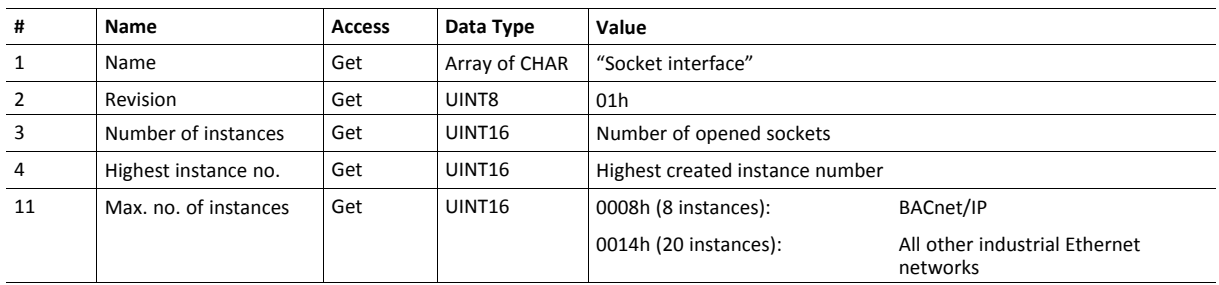

### **Object Attributes (Instance #0)**

## **Instance Attributes (Sockets #1...Max. no. of instances)**

Extended

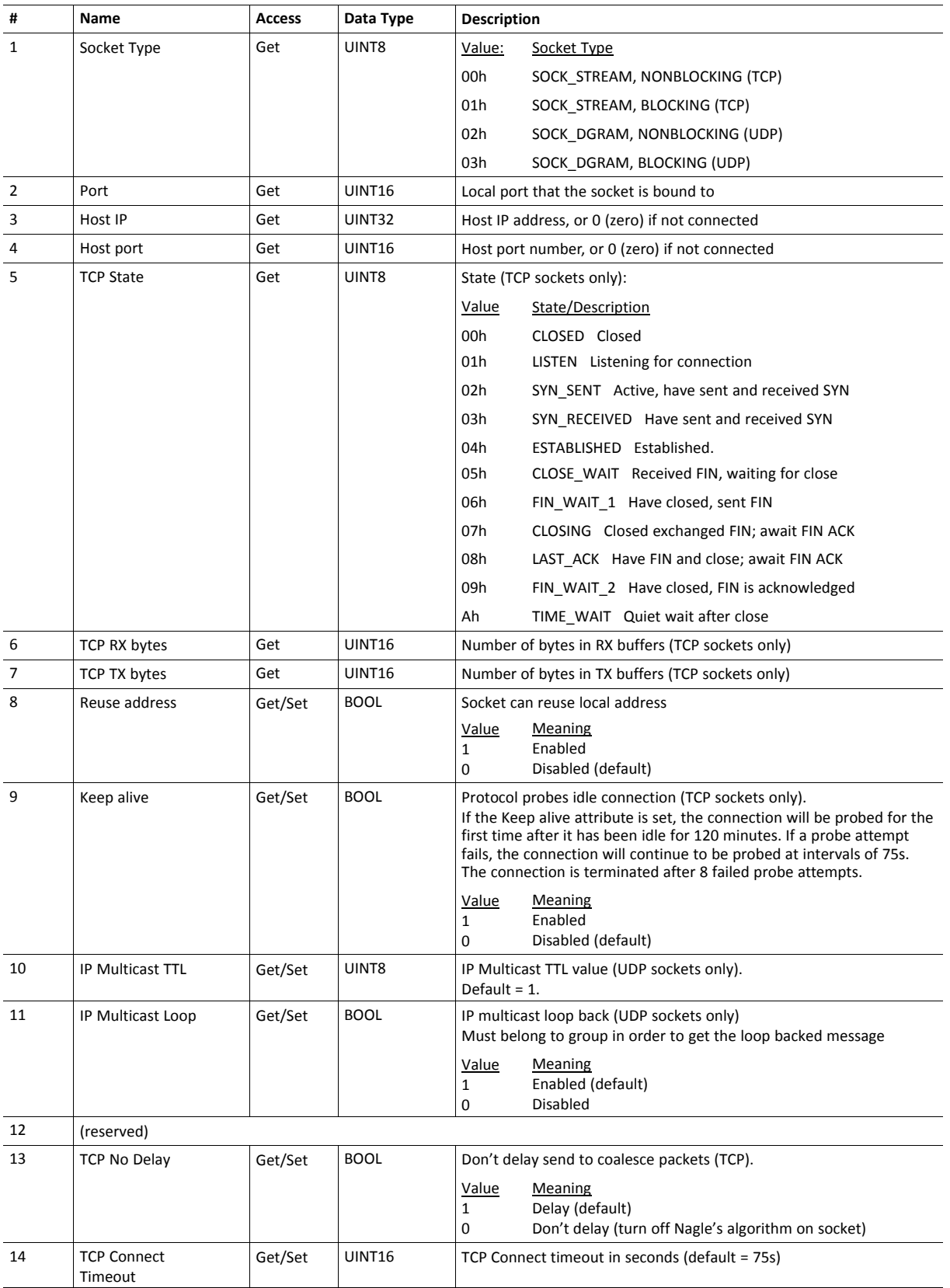

## **Command Details: Create**

### **Category**

Extended

## **Details**

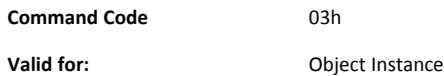

### **Description**

This command creates a socket.

This command is only allowed in WAIT\_PROCESS, IDLE and PROCESS\_ACTIVE states.

• Command Details

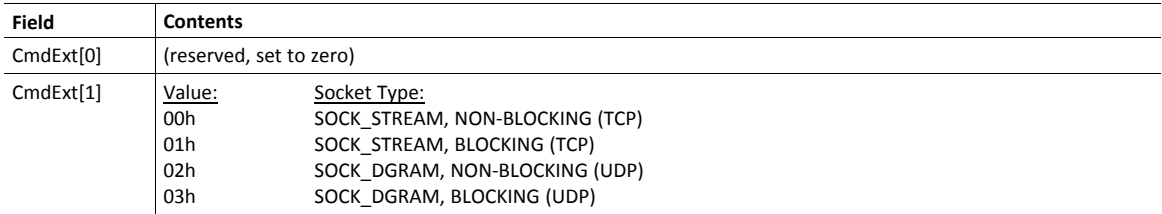

### • Response Details

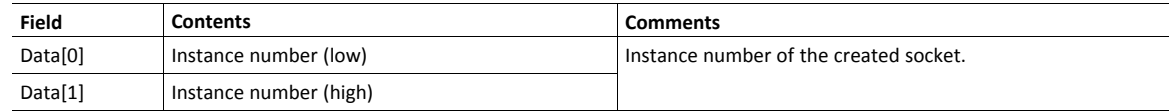

### **Command Details: Delete**

#### **Category**

Extended

### **Details**

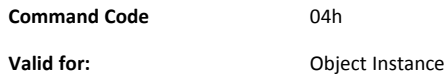

#### **Description**

This command deletes a previously created socket and closes the connection (if connected).

- If the socket is of TCP-type and a connection is established, the connection is terminated with the RST-flag.
- To gracefully terminate a TCP-connection, it is recommended to use the 'Shutdown'-command (see below) before deleting the socket, causing the connection to be closed with the FIN-flag instead.
- Command Details

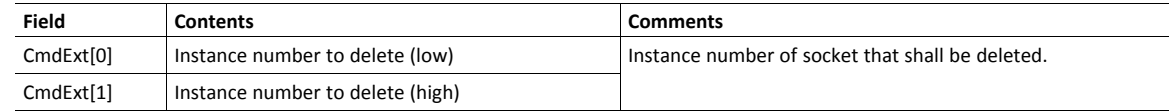

Response Details

(no data)

### **Command Details: Bind**

#### **Category**

Extended

#### **Details**

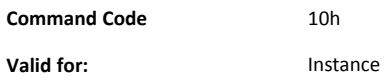

#### **Description**

This command binds a socket to a local port.

• Command Details

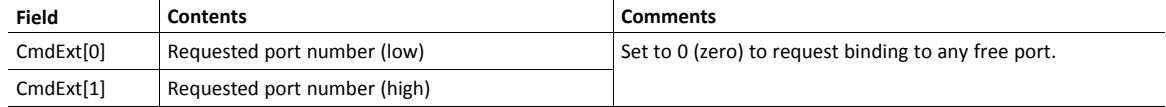

Response Details

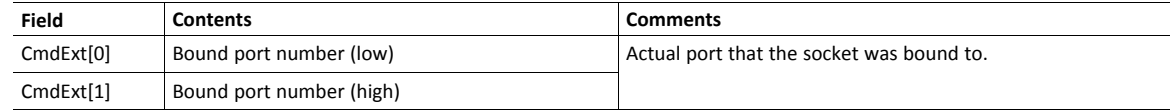

## **Command Details: Shutdown**

#### **Category**

Extended

#### **Details**

**Command Code** 11h **Valid for:** Instance

#### **Description**

This command closes a TCP-connection using the FIN-flag. Note that the response does not indicate if the connection actually shut down, which means that this command cannot be used to poll non-blocking sockets, nor will it block for blocking sockets.

• Command Details

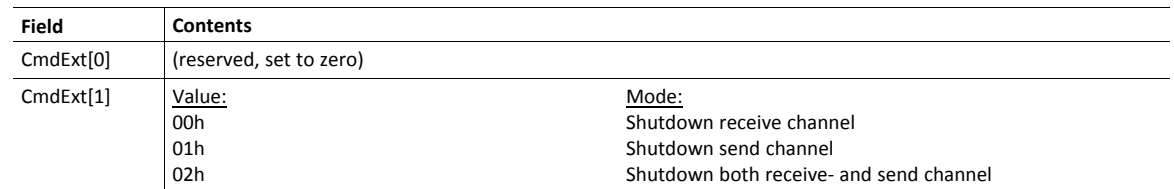

#### • Response Details

(no data)

The recommended sequence to gracefully shut down a TCP connection is described below.

Application initiates shutdown:

- 1. Send shutdown with CmdExt[1] set to 01h. This will send FIN-flag to host shutting down the send channel, note that the receive channel will still be operational.
- 2. Receive data on socket until error message Object specific error (EPIPE (13)) is received, indicating that the host closed the receive channel. If host does not close the receive channel use a timeout and progress to step 3.
- 3. Delete the socket instance. If step 2 timed out, RST-flag will be sent to terminate the socket.

Host initiates shutdown:

- 1. Receive data on socket, if zero bytes received it indicates that the host closed the receive channel of the socket.
- 2. Try to send any unsent data to the host.
- 3. Send shutdown with CmdExt[1] set to 01h. This will send FIN-flag to host shutting down the send channel.
- 4. Delete the socket instance.

## **Command Details: Listen**

### **Category**

Extended

## **Details**

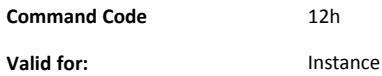

## **Description**

This command puts a TCP socket in listening state.

• Command Details

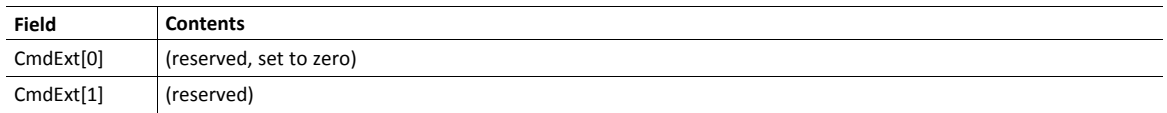

• Response Details

(no data)

## **Command Details: Accept**

#### **Category**

#### Extended

#### **Details**

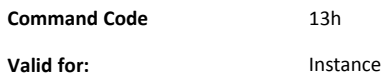

#### **Description**

This command accepts incoming connections on a listening TCP socket. A new socket instance is created for each accepted connection. The new socket is connected with the host and the response returns its instance number.

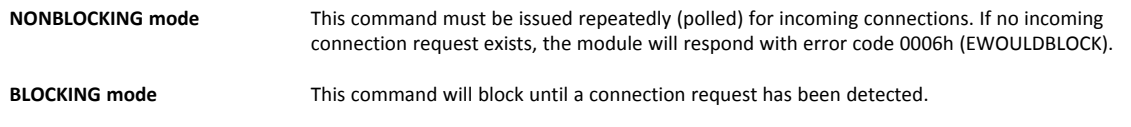

This command will only be accepted if there is a free instance to use for accepted connections. For blocking connections, this command will reserve an instance.

• Command Details

(no data)

• Response Details

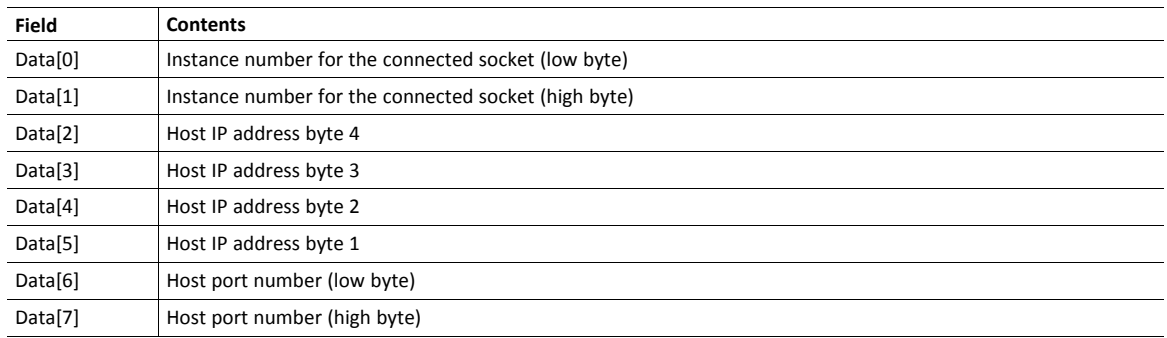

## **Command Details: Connect**

#### **Category**

Extended

#### **Details**

**Command Code** 14h **Valid for:** Instance

#### **Description**

For SOCK-DGRAM-sockets, this command specifies the peer with which the socket is to be associated (to which datagrams are sent and the only address from which datagrams are received).

For SOCK\_STREAM-sockets, this command attempts to establish a connection to a host.

SOCK\_STREAM-sockets may connect successfully only once, while SOCK\_DGRAM-sockets may use this service multiple times to change their association. SOCK-DGRAM-sockets may dissolve their association by connecting to IP address 0.0.0.0, port 0 (zero).

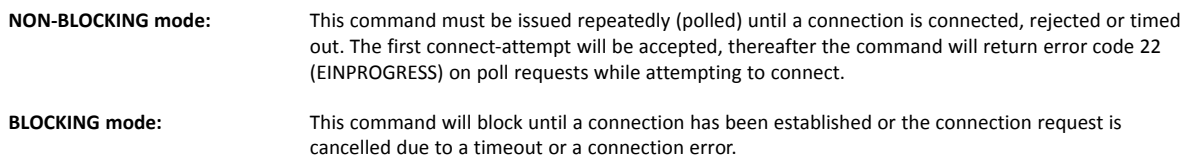

#### • Command Details

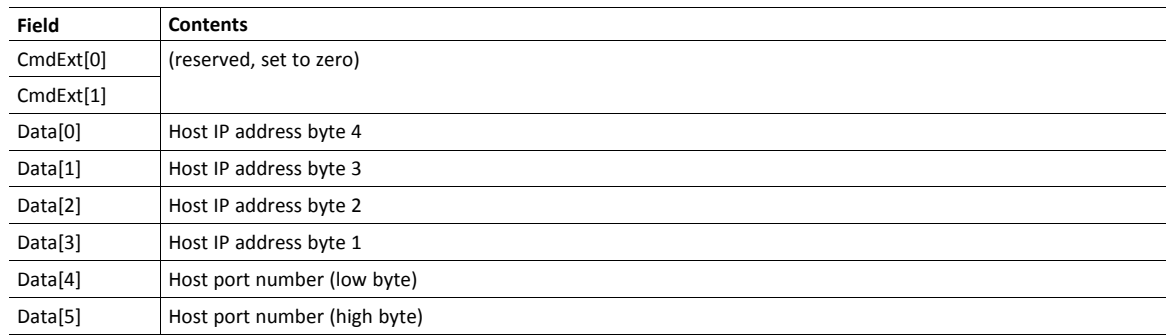

#### • Response Details

(no data)

### **Command Details: Receive**

#### **Category**

Extended

#### **Details**

**Command Code** 15h **Valid for:** Instance

#### **Description**

This command receives data from a connected socket. Message segmentation may be used to receive up to 1472 bytes (for more information, see *Message [Segmentation,](#page-93-0) p. 92*).

For SOCK-DGRAM-sockets, the module will return the requested amount of data from the next received datagram. If the datagram is smaller than requested, the entire datagram will be returned in the response message. If the datagram is larger than requested, the excess bytes will be discarded.

For SOCK\_STREAM-sockets, the module will return the requested number of bytes from the received data stream. If the actual data size is less than requested, all available data will be returned.

**NON-BLOCKING mode:** If no data is available on the socket, the error code 0006h (EWOULDBLOCK) will be returned.

**BLOCKING mode:** The module will not issue a response until the operation has finished.

If the module responds successfully with 0 (zero) bytes of data, it means that the host has closed the connection. The send channel may however still be valid and must be closed using **Shutdown** and/or **Delete**.

• Command Details

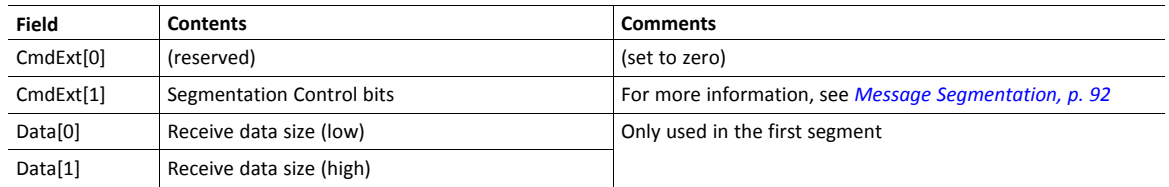

Response Details

The data in the response may be segmented (For more information, see *Message [Segmentation,](#page-93-0) p. 92*).

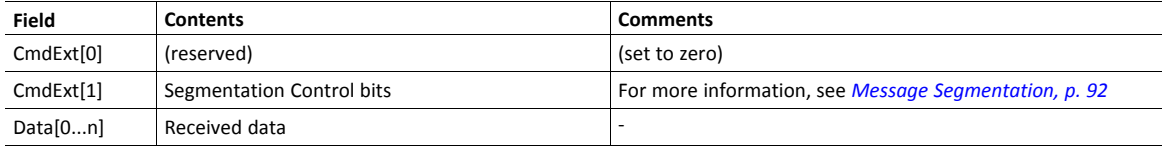

#### **Command Details: Receive\_From**

#### **Category**

Extended

#### **Details**

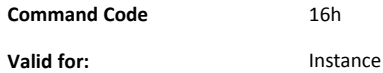

#### **Description**

This command receives data from an unconnected SOCK\_DGRAM-socket. Message segmentation may be used to receive up to 1472 bytes (For more information, see *Message [Segmentation,](#page-93-0) p. 92*).

The module will return the requested amount of data from the next received datagram. If the datagram is smaller than requested, the entire datagram will be returned in the response message. If the datagram is larger than requested, the excess bytes will be discarded.

The response message contains the IP address and port number of the sender.

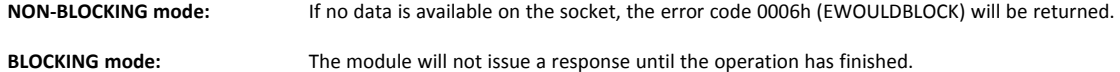

• Command Details

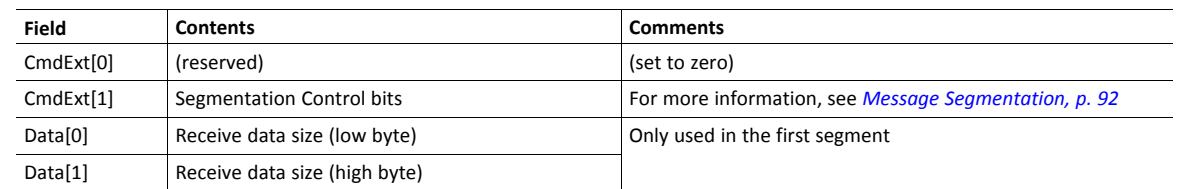

Response Details

The data in the response may be segmented (For more information, see *Message [Segmentation,](#page-93-0) p. 92*).

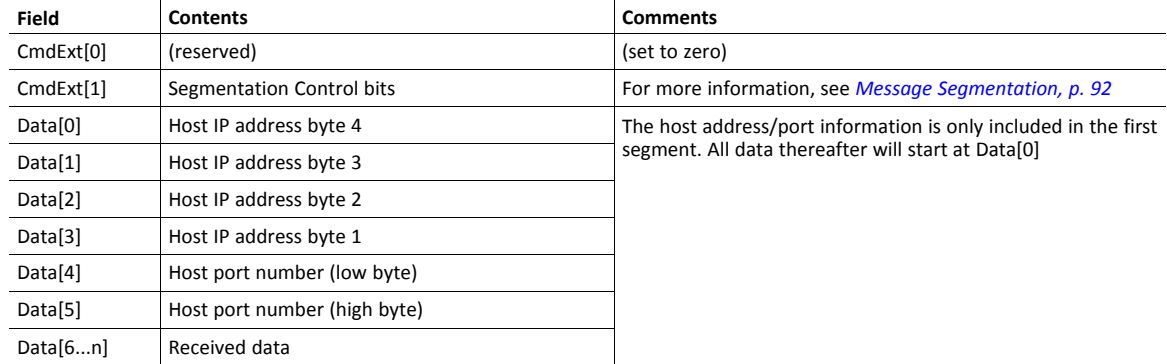

## **Command Details: Send**

#### **Category**

#### Extended

#### **Details**

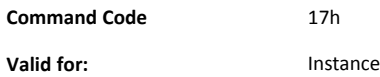

#### **Description**

This command sends data on a connected socket. Message segmentation may be used to send up to 1472 bytes (For more information, see *Message [Segmentation,](#page-93-0) p. 92*).

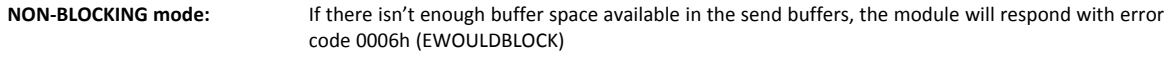

**BLOCKING mode:** If there isn't enough buffer space available in the send buffers, the module will block until there is.

#### • Command Details

To allow larger amount of data (i.e. >255 bytes) to be sent, the command data may be segmented (For more information, see *Message [Segmentation,](#page-93-0) p. 92*).

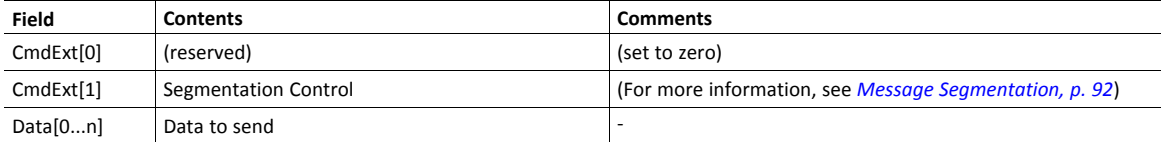

• Response Details

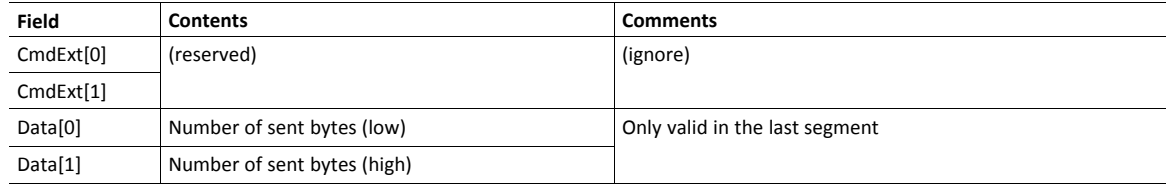

## **Command Details: Send\_To**

#### **Category**

Extended

### **Details**

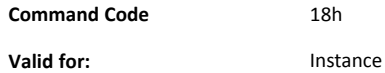

#### **Description**

This command sends data to a specified host on an unconnected SOCK-DGRAM-socket. Message segmentation may be used to send up to 1472 bytes (For more information, see appendix For more information, see *Message [Segmentation,](#page-93-0) p. 92*).

• Command Details

To allow larger amount of data (i.e. >255 bytes) to be sent, the command data may be segmented (For more information, see *Message [Segmentation,](#page-93-0) p. 92*).

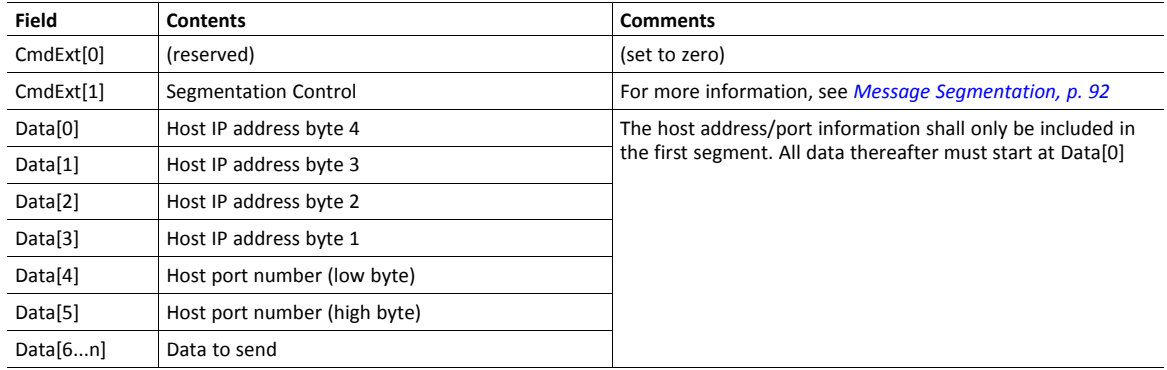

#### • Response Details

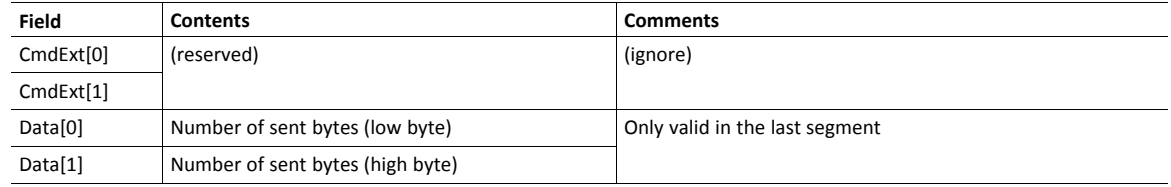

## **Command Details: IP\_Add\_Membership**

#### **Category**

Extended

### **Details**

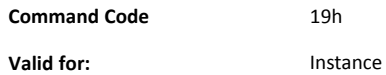

#### **Description**

This command assigns the socket an IP multicast group membership. The module always joins the "All hosts group" automatically, however this command may be used to specify up to 20 additional memberships.

Command Details

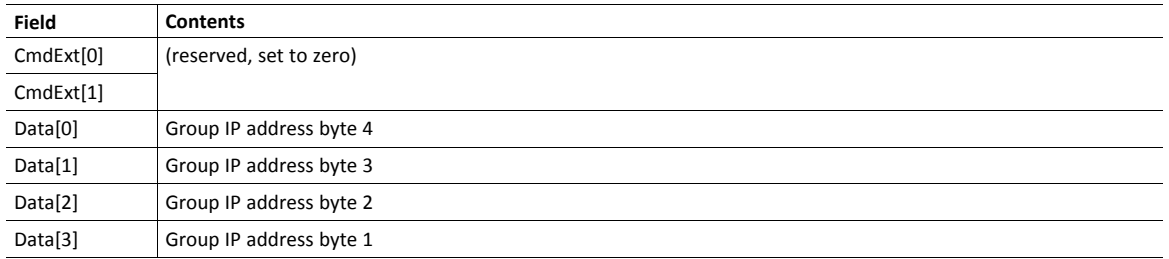

• Response Details

(no data)

## **Command Details: IP\_Drop\_Membership**

#### **Category**

Extended

### **Details**

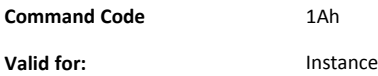

#### **Description**

This command removes the socket from an IP multicast group membership.

### • Command Details

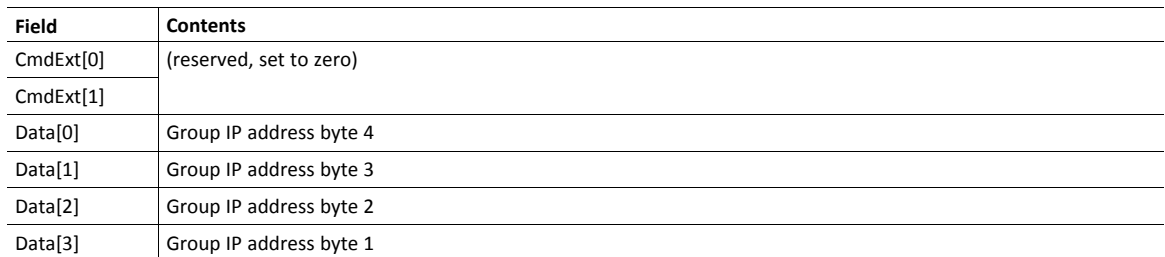

#### • Response Details

(no data)

## **Command Details: DNS\_Lookup**

#### **Category**

Extended

## **Details**

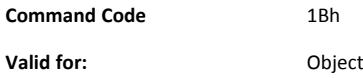

#### **Description**

This command resolves the given host name and returns the IP address.

• Command Details

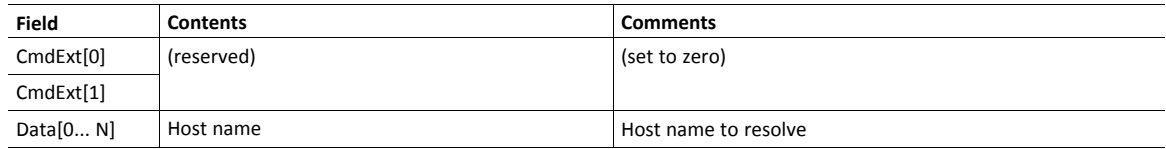

#### • Response Details (Success)

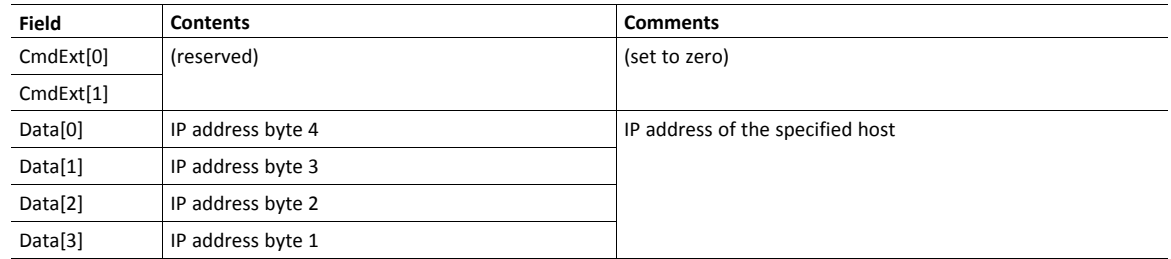

## **Socket Interface Error Codes (Object Specific)**

The following object-specific error codes may be returned by the module when using the socket interface object.

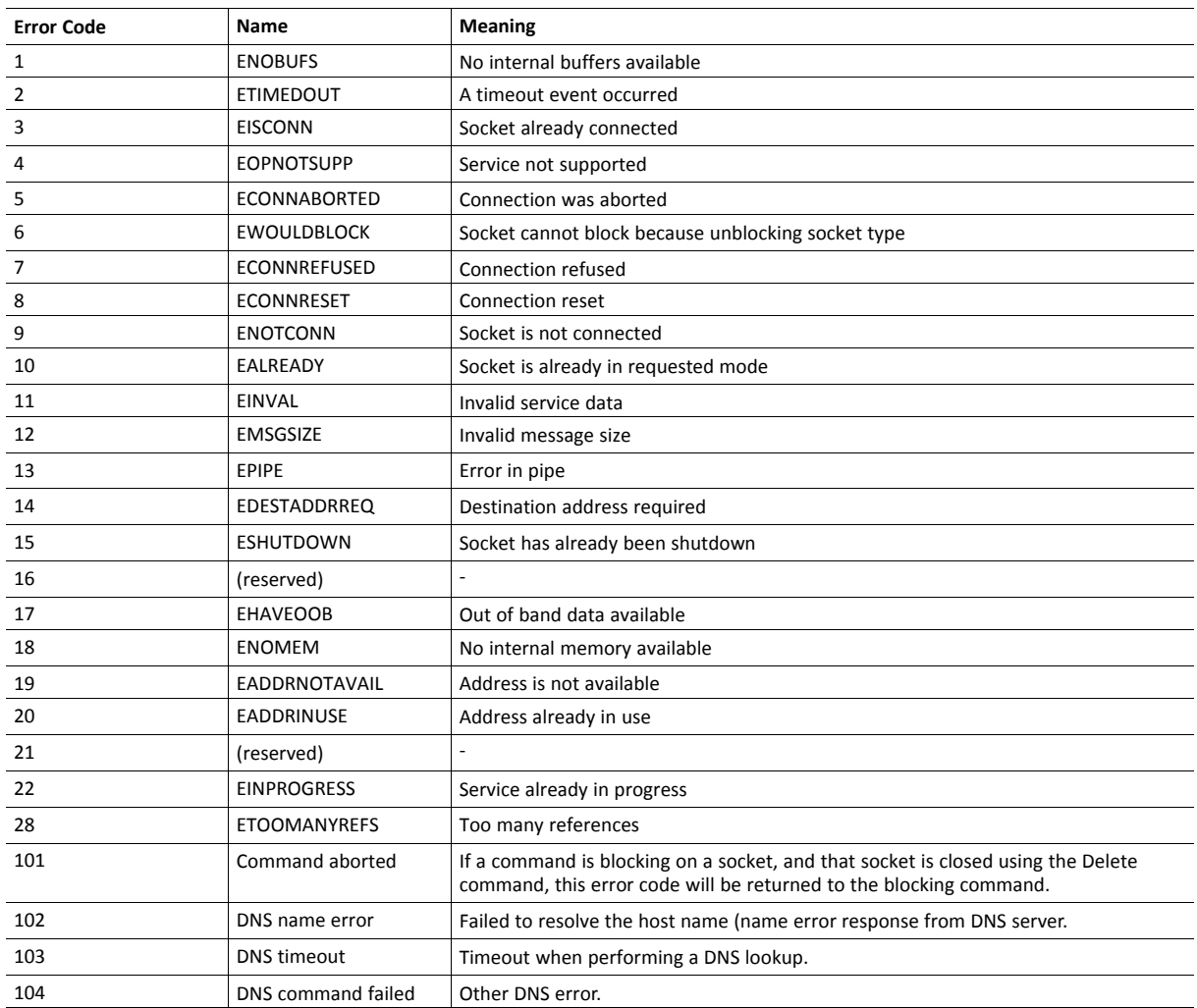

## <span id="page-93-0"></span>**Message Segmentation**

#### **General**

#### **Category**: Extended

The maximum message size supported by the Anybus CompactCom 40 is normally 1524 bytes. In some applications a maximum message size of 255 bytes is supported, e.g. if an Anybus CompactCom 40 is to replace an Anybus CompactCom 30 without any changes to the application. The maximum socket message size is 1472. To ensure support for socket interface messages larger than 255 bytes a segmentation protocol is used.

The segmentation bits have to be set for all socket interface messages, in the commands where segmentation can be  $\bf (i)$ *used, whether the messages have to be segmented or not.*

The segmentation protocol is implemented in the message layer and must not be confused with the fragmentation protocol used on the serial host interface. Consult the general *Anybus CompactCom 40 Software Design Guide* for further information.

The module supports 1 (one) segmented message per instance

#### **Command Segmentation**

When a command message is segmented, the command initiator sends the same command header multiple times. For each message, the data field is exchanged with the next data segment.

Command segmentation is used for the following commands (Socket Interface Object specific commands):

- Send
- Send To

When issuing a segmented command, the following rules apply:

- When issuing the first segment, FS must be set.
- When issuing subsequent segments, both FS and LS must be cleared.
- When issuing the last segment, the LF-bit must be set.
- For single segment commands (i.e. size less or equal to the message channel size), both FS and LS must be set.
- The last response message contains the actual result of the operation.
- The command initiator may at any time abort the operation by issuing a message with AB set.
- If a segmentation error is detected during transmission, an error message is returned, and the current segmentation message is discarded. Note however that this only applies to the current segment; previously transmitted segments are still valid.

#### **Segmentation Control Bits (Command)**

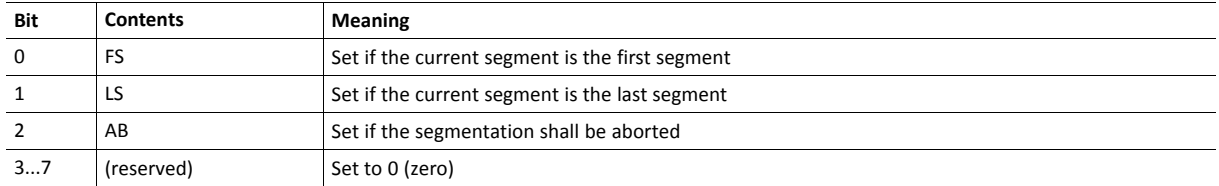

#### **Segmentation Control Bits (Response)**

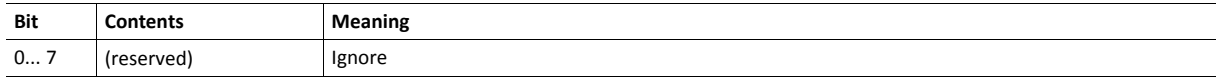

#### **Response Segmentation**

When a response is segmented, the command initiator requests the next segment by sending the same command multiple times. For each response, the data field is exchanged with the next data segment.

Response segmentation is used for responses to the following commands (Socket Interface Object specific commands):

- **Receive**
- Receive From

When receiving a segmented response, the following rules apply:

- In the first segment, FS is set.
- In all subsequent segment, both FS and LS are cleared.
- In the last segment, LS is set.
- For single segment responses (i.e. size less or equal to the message channel size), both FS and LS are set.
- The command initiator may at any time abort the operation by issuing a message with AB set.

#### **Segmentation Control bits (Command)**

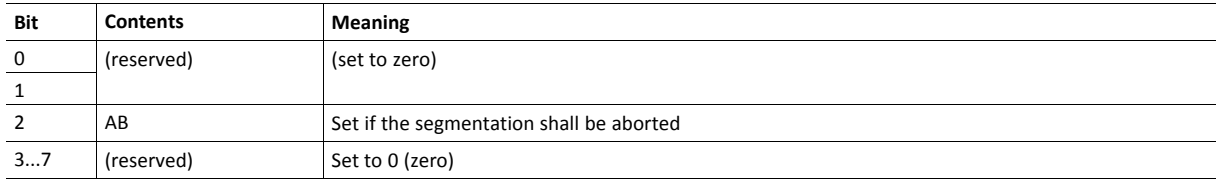

#### **Segmentation Control bits (Response)**

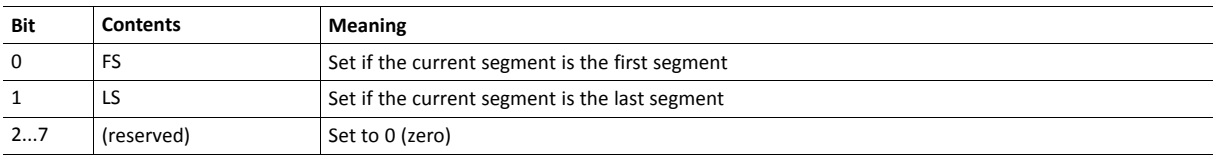

# **10.7 SMTP Client Object (09h)**

## **Category**

Extended

## **Object Description**

This object groups functions related to the SMTP client.

## **Supported Commands**

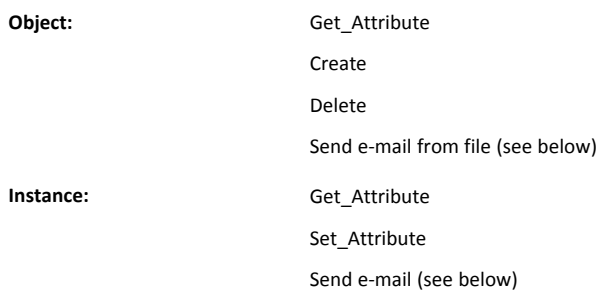

## **Object Attributes (Instance #0)**

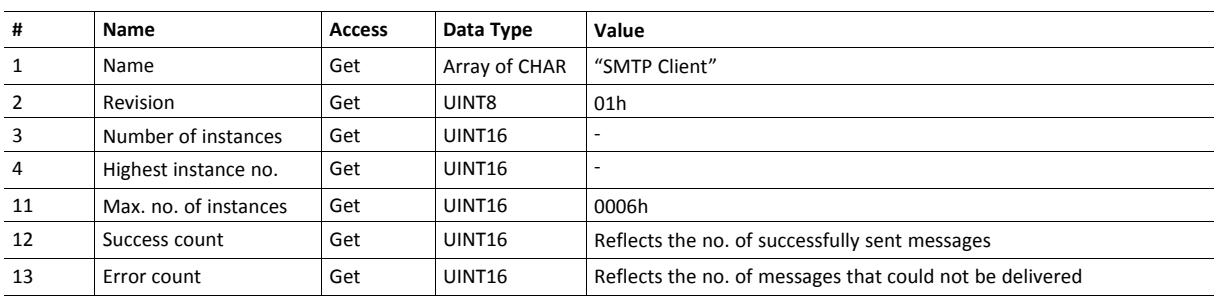

## **Instance Attributes (Instance #1)**

Instances are created dynamically by the application.

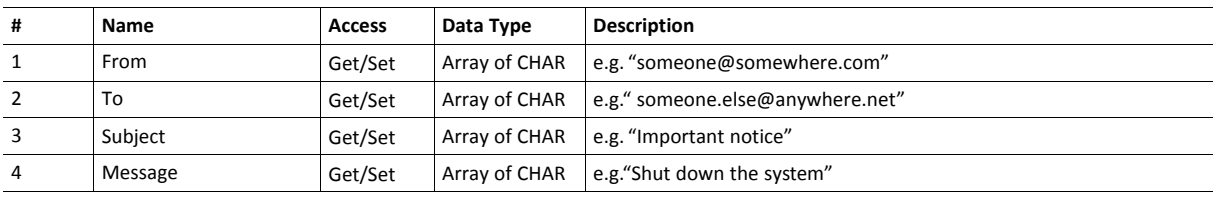

## **Command Details: Create**

### **Category**

Extended

## **Details**

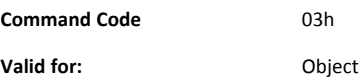

### **Description**

This command creates an e-mail instance.

• Command Details

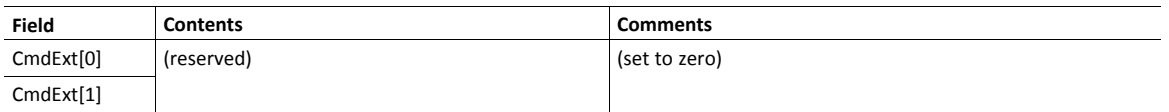

• Response Details

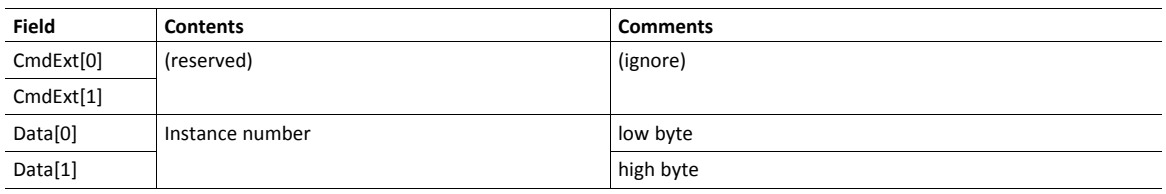

## **Command Details: Delete**

### **Category**

Extended

## **Details**

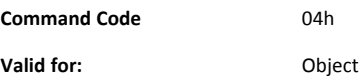

### **Description**

This command deletes an e-mail instance.

• Command Details

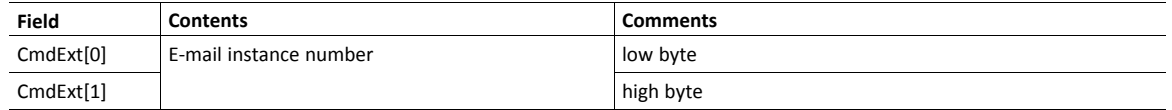

• Response Details

(no data)

## **Command Details: Send E-mail From File**

#### **Category**

Extended

### **Details**

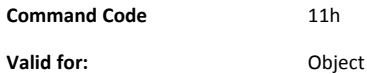

#### **Description**

This command sends an e-mail based on a file in the file system.

The file must be a plain ASCII-file in the following format:

```
[To]
recipient
[From]
sender
[Subject]
email subject
Se [Headers]
extra headers, optional
```
[Message] actual email message

#### • Command Details

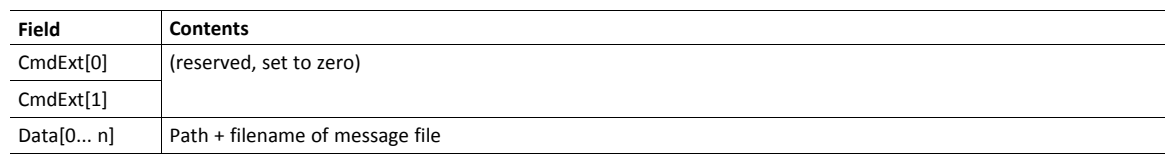

#### • Response Details

(no data)

## **Command Details: Send E-mail**

### **Category**

Extended

### **Details**

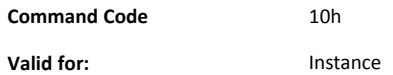

### **Description**

This command sends the specified e-mail instance.

• Command Details

(no data)

• Response Details

(no data)

## **Object Specific Error Codes**

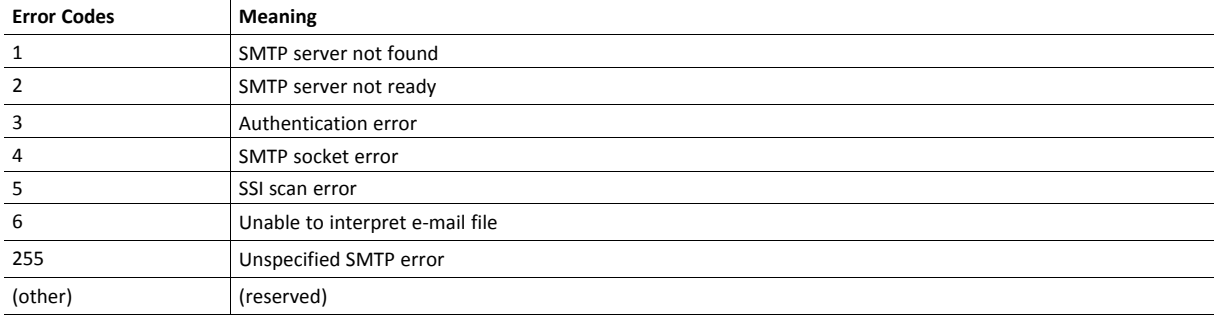

# **10.8 Anybus File System Interface Object (0Ah)**

## **Category**

Extended

## **Object Description**

This object provides an interface to the built-in file system. Each instance represents a handle to a file stream and contains services for file system operations.

This provides the host application with access to the built-in file system of the module, e.g. when application specific web pages are to be installed.

Instances are created and deleted dynamically during runtime.

This object is thoroughly described in *Anybus CompactCom 40 Software Design Guide*.

# **10.9 Network Ethernet Object (0Ch)**

## **Category**

Extended

## **Object Description**

This object provides Ethernet-specific information to the application.

## **Supported Commands**

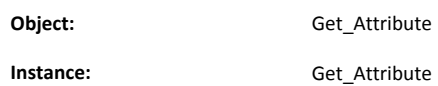

## **Object Attributes (Instance #0)**

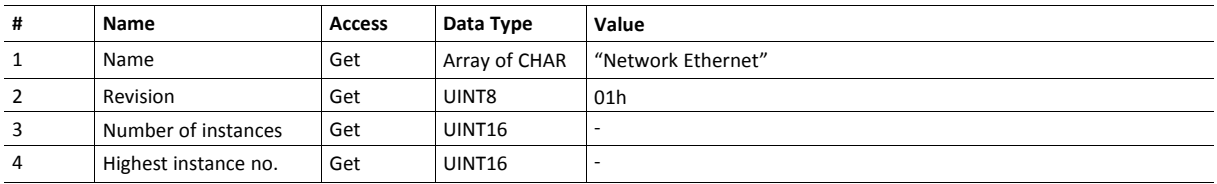

## **Instance Attributes (Instance #1)**

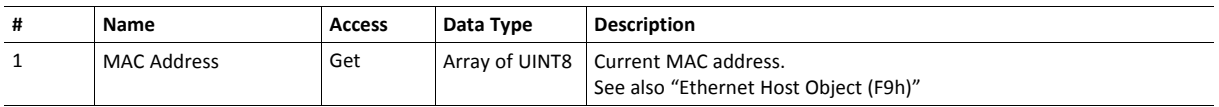

# **11 Host Application Objects**

## **11.1 General Infomration**

<span id="page-102-0"></span>This chapter specifies the host application object implementation in the module. The objects listed here may optionally be implemented within the host application firmware to expand the implementation.

Standard Objects:

- Application Object (see Anybus CompactCom 40 Software Design Guide)
- Application Data Object (see Anybus CompactCom 40 Software Design Guide)

Network Specific Objects

- *[Application](#page-103-0) File System Interface Object (EAh), p. 102*
- *[Ethernet](#page-104-0) Host Object (F9h), p. 103*

# <span id="page-103-0"></span>**11.2 Application File System Interface Object (EAh)**

## **Category**

Extended

## **Object Description**

This object provides an interface to the built-in file system. Each instance represents a handle to a file stream and contains services for file system operations. This allows the user to download software through the FTP server to the application. The application decides the available memory space.

This object is thoroughly described in *Anybus CompactCom 40 Software Design Guide*.

## <span id="page-104-0"></span>**11.3 Ethernet Host Object (F9h)**

### **Object Description**

This object implements Ethernet features in the host application.

### **Supported Commands**

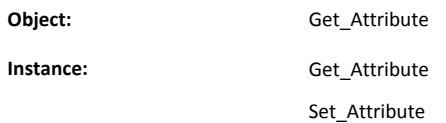

## **Object Attributes (Instance #0)**

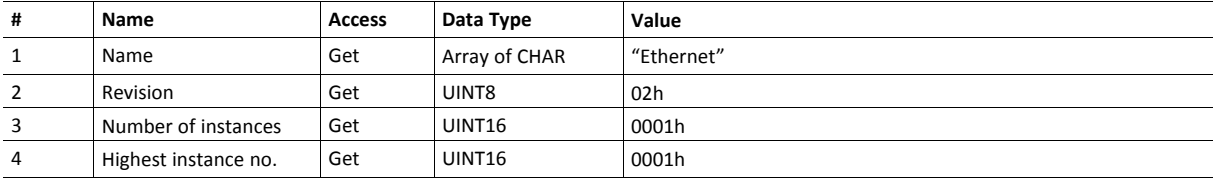

### **Instance Attributes (Instance #1)**

- If an attribute is not implemented, the default value will be used.
- The module is preprogrammed with a valid MAC address. To use that address, do not implement attribute #1.
- Do not implement attributes #9 and #10, only used for PROFINET devices, if the module shall use the preprogrammed MAC addresses.
- If new MAC addresses are assigned to a PROFINET device, these addresses (in attributes #1, #9, and #10) have to be consecutive, e.g. (xx:yy:zz:aa:bb:01), (xx:yy:zz:aa:bb:02), and (xx:yy:zz:aa:bb:03) with the first five octets not changing.

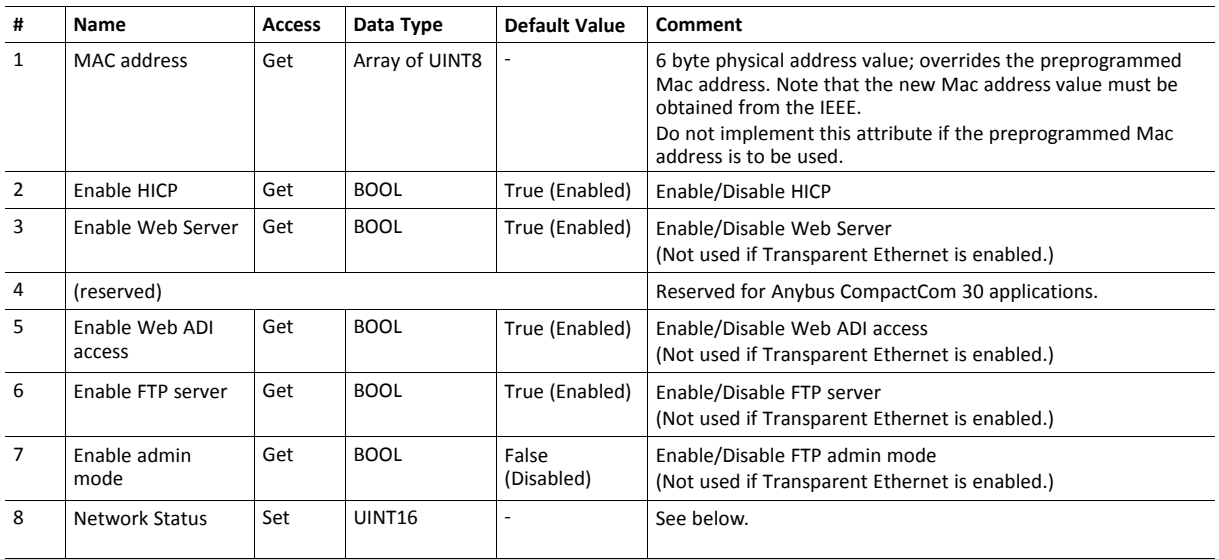

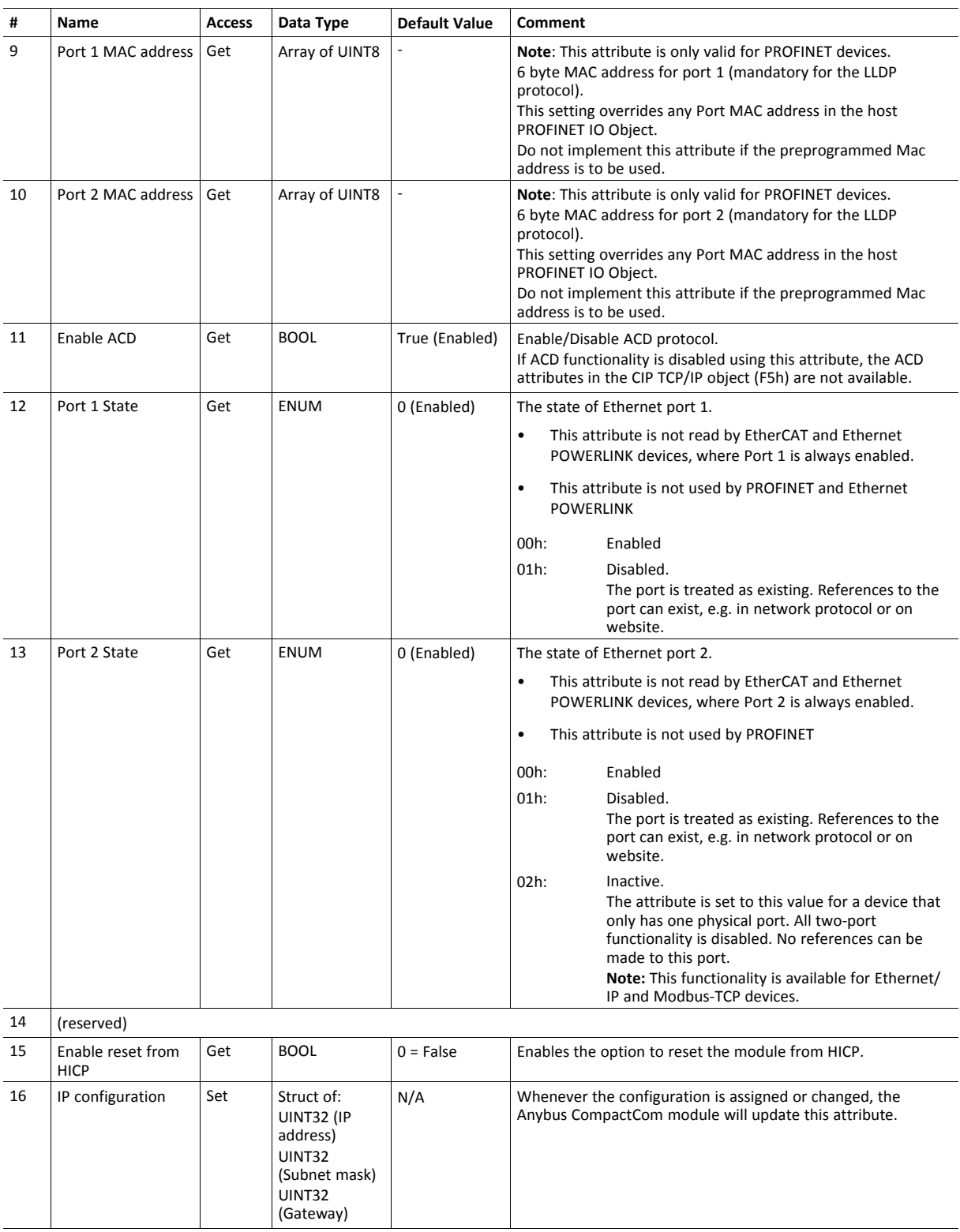

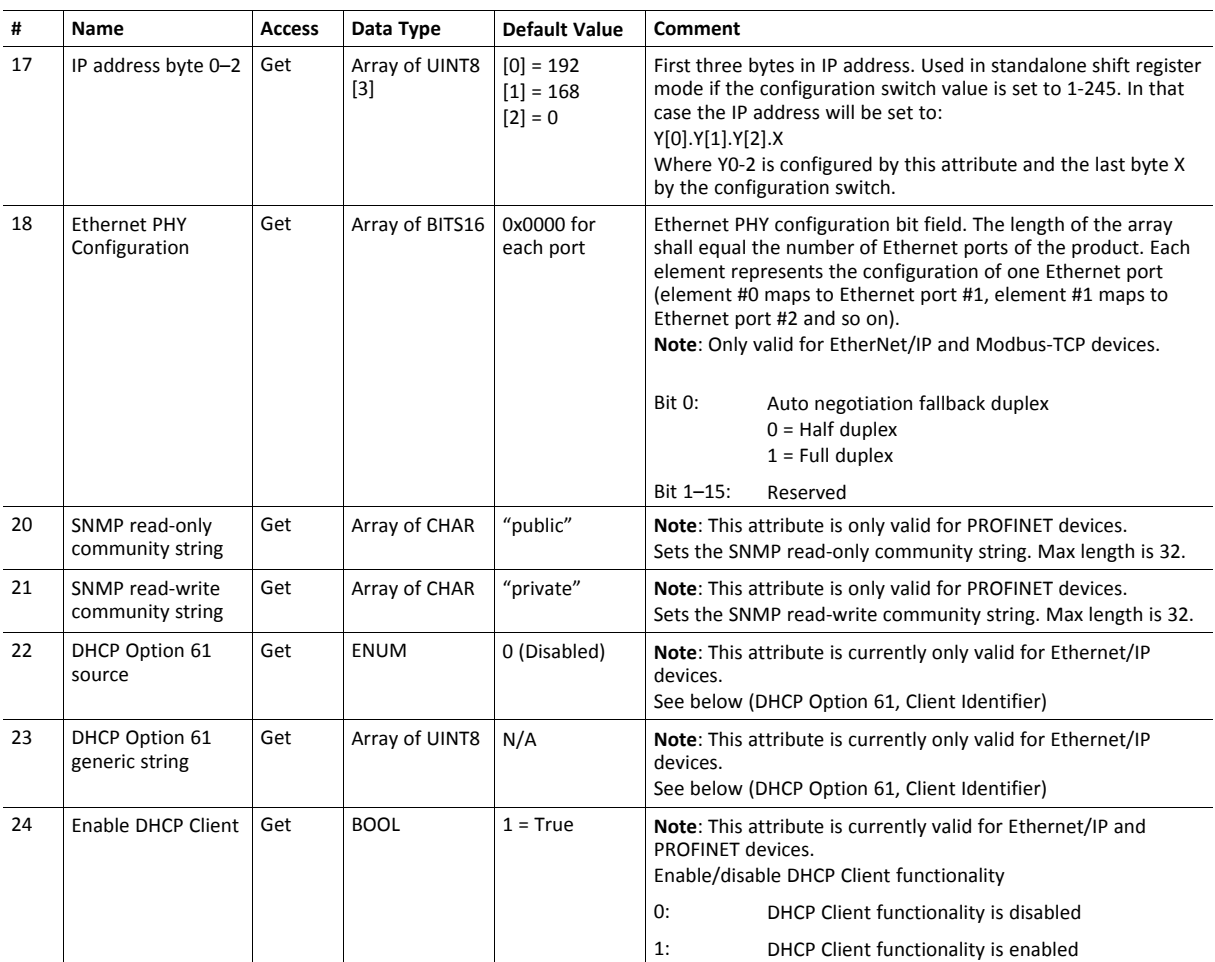

## **Network Status**

This attribute holds a bit field which indicates the overall network status as follows:

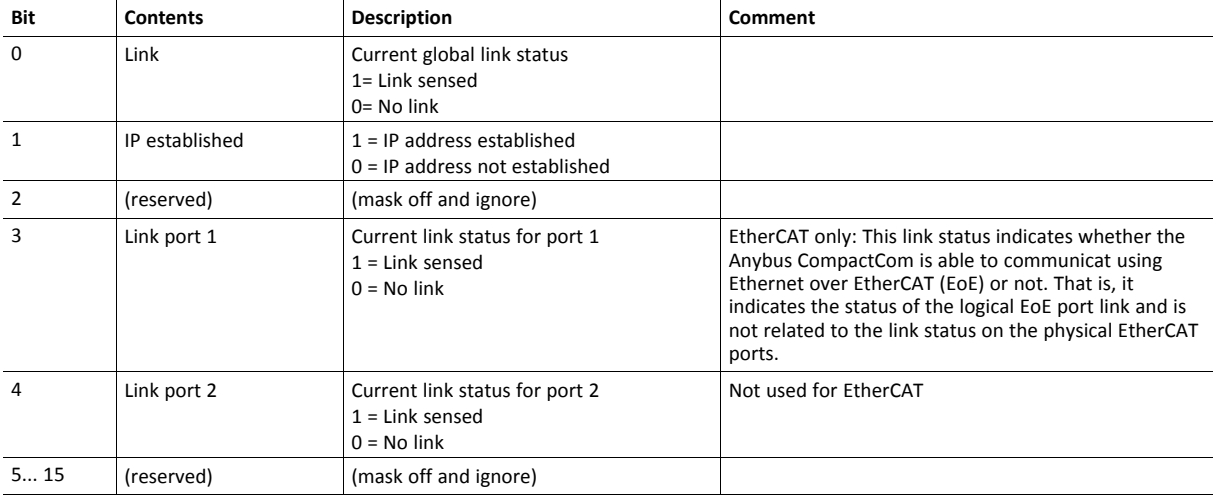

## **DHCP Option 61 (Client Identifier)**

#### $\mathbf{\Omega}$ *Only valid for EtherNet/IP devices*

The DHCP Option 61 (Client Identifier) allow the end-user to specify a unique identifier, which has to be unique within the DHCP domain.

Attribute #22 (DHCP Option 61 source) is used to configure the source of the Client Identifier. The table below shows the definition for the Client identifier for different sources and their description.

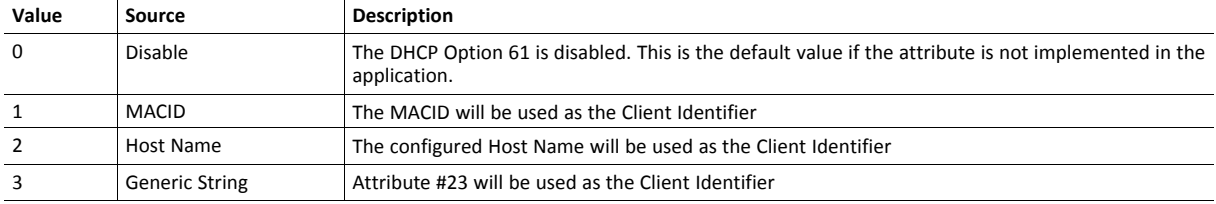

Attribute #23 (DHCP Option 61 generic string) is used to set the Client Identifer when Attribute #22 has been set to 3 (Generic String). Attribute #23 contains the Type field and Client Identifier and shall comply with the definitions in RFC 2132. The allowed max length that can be passed to the module via attribute #23 is 64 octets.

#### Example:

If Attribute #22 has been set to 3 (Generic String) and Attribute #23 contains 0x01, 0x00, 0x30, 0x11, 0x33, 0x44, 0x55, the Client Identifier will be represented as an Ethernet Media Type with MACID 00:30:11:33:44:55.

#### Example 2:

If Attribute #22 has been set to 2 (Host Name) Attribute #23 will be ignored and the Client Identifier will be the same as the configured Host Name.
## **A Categorization of Functionality**

<span id="page-108-0"></span>The objects, including attributes and services, of the Anybus CompactCom and the application are divided into two categories: basic and extended.

### **A.1 Basic**

This category includes objects, attributes and services that are mandatory to implement or to use. They will be enough for starting up the Anybus CompactCom and sending/receiving data with the chosen network protocol. The basic functions of the industrial network are used.

Additional objects etc, that will make it possible to certify the product also belong to this category.

### **A.2 Extended**

Use of the objects in this category extends the functionality of the application. Access is given to the more specific characteristics of the industrial network, not only the basic moving of data to and from the network. Extra value is given to the application.

Some of the functionality offered may be specialized and/or seldom used. As most of the available network functionality is enabled and accessible, access to the specification of the industrial network may be required.

# **B Implementation Details**

## **B.1 SUP-Bit Definition**

<span id="page-109-0"></span>Not used.

## **B.2 Anybus State Machine**

The table below describes how the Anybus Statemachine relates to the EtherNet/IP network

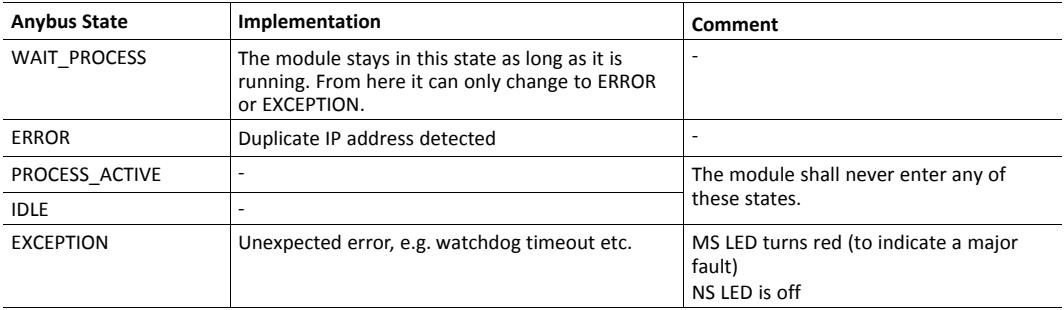

## **B.3 Application Watchdog Timeout Handling**

Upon detection of an application watchdog timeout, the module will cease network participation and shift to state 'EXCEPTION'. No other network specific actions are performed.

# **C Secure HICP (Secure Host IP Configuration Protocol)**

## **C.1 General**

The Anybus CompactCom 40 Common Ethernet supports the Secure HICP protocol used by the Anybus IPconfig utility for changing settings, e.g. IP address, Subnet mask, and enable/disable DHCP. Anybus IPconfig can be downloaded free of charge from the HMS website, www.anybus. com. This utility may be used to access the network settings of any Anybus product connected to the network via UDP port 3250.

The protocol offers secure authentication and the ability to restart/reboot the device(s).

## **C.2 Operation**

When the application is started, the network is automatically scanned for Anybus products. The network can be rescanned at any time by clicking **Scan**.

To alter the network settings of a module, double-click on its entry in the list. A window will appear, containing the settings for the module.

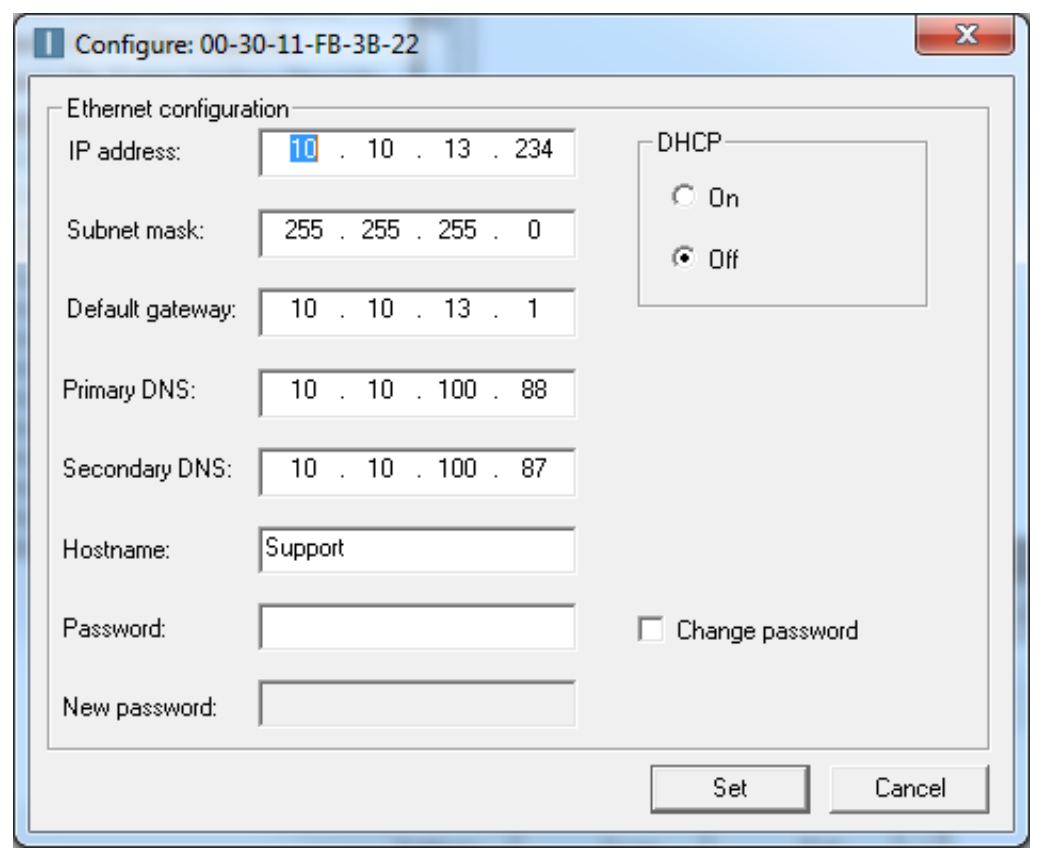

#### **Fig. 8**

Validate the new settings by clicking **Set**, or click **Cancel** to cancel all changes. Optionally, the configuration can be protected from unauthorized access by a password. To enter a password, check the **Change password** checkbox and enter the password in the **New password** text field.

# **D Technical Specification**

## **D.1 Front View**

<span id="page-111-0"></span>Please note that the LED indications may change, once specific network communication software has been downloaded to the module. When the network communication software has been downloaded, the Network Status LED (labelled L1) and the Module Status LED (labelled L2) must in many cases be relabelled to conform to specific network certification requirements.

Relabelling can be done by the customer or with interchangeable network specific fronts provided by HMS. Contact HMS for more information.

### **D.1.1 Front View (Ethernet Connectors)**

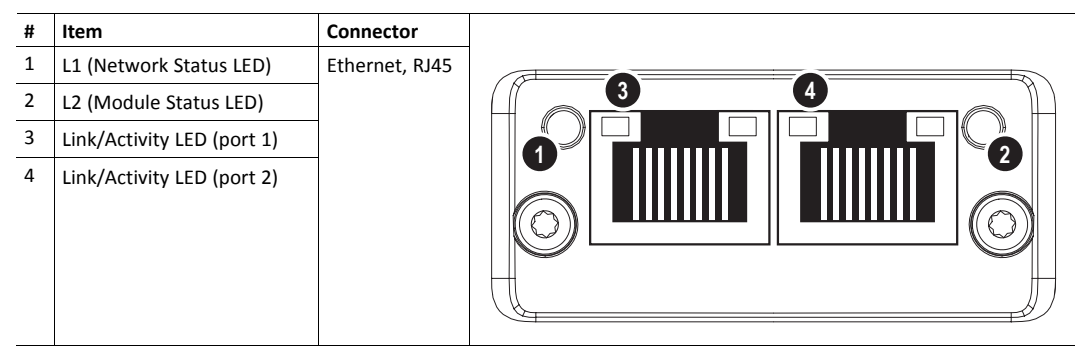

Test sequences are performed on the Network and Module Status LEDs during startup.

#### **D.1.2 Network Status LED**

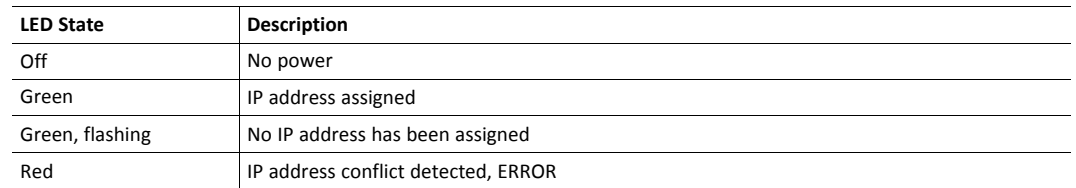

#### **D.1.3 Module Status LED**

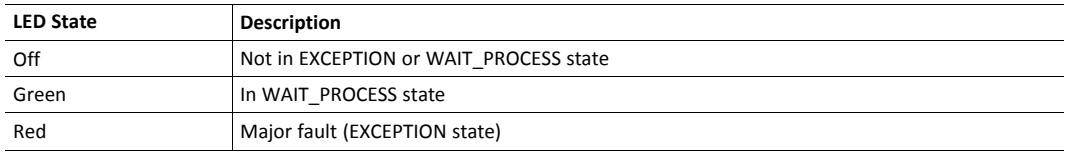

## **D.1.4 LINK/Activity LED 3/4**

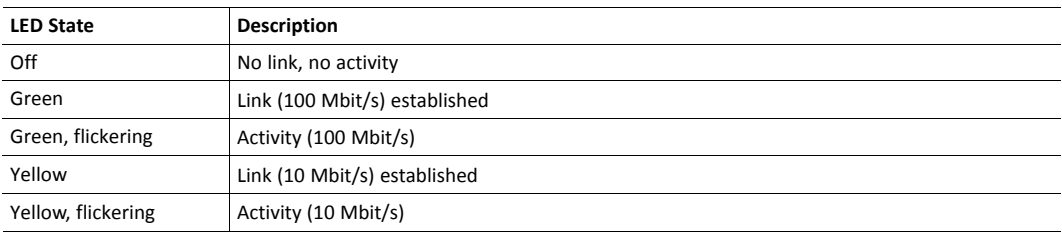

#### **D.1.5 Fatal Error**

If both the Network Status LED and the Module Status LED are red, a fatal error has occurred.

#### **D.1.6 Ethernet Interface**

The Ethernet interface 10/100Mbit, full or half duplex operation.

## **D.2 Functional Earth (FE) Requirements**

In order to ensure proper EMC behavior, the module must be properly connected to functional earth via the FE pad/FE mechanism described in the *Anybus CompactCom 40 Hardware Design Guide*.

HMS Industrial Networks does not guarantee proper EMC behavior unless these PE requirements are fulfilled.

### **D.3 Power Supply**

### **D.3.1 Supply Voltage**

The Anybus CompactCom 40 Common Ethernet requires a regulated 3.3 V power source as specified in the general *Anybus CompactCom 40 Hardware Design Guide*.

### **D.3.2 Power Consumption**

TheAnybus CompactCom 40 Common Ethernet is designed to fulfil the requirements of a Class B module.

For more information about the power consumption classification used on the Anybus CompactCom 40 platform, consult the general Anybus CompactCom 40 Hardware Design Guide.

## **D.4 Environmental Specification**

Consult the *Anybus CompactCom 40 Hardware Design Guide* for further information.

## **D.5 EMC Compliance**

Consult the *Anybus CompactCom 40 Hardware Design Guide* for further information.

# **E Copyright Notices**

<span id="page-113-0"></span>Copyright 2013 jQuery Foundation and other contributors

#### http://jquery.com/

Permission is hereby granted, free of charge, to any person obtaining a copy of this software and associated documentation files (the "Software"), to deal in the Software without restriction, including without limitation the rights to use, copy, modify, merge, publish, distribute, sublicense, and/or sell copies of the Software, and to permit persons to whom the Software is furnished to do so, subject to the following conditions:

The above copyright notice and this permission notice shall be included in all copies or substantial portions of the Software.

THE SOFTWARE IS PROVIDED "AS IS", WITHOUT WARRANTY OF ANY KIND, EXPRESS OR IMPLIED, INCLUDING BUT NOT LIMITED TO THE WARRANTIES OF MERCHANTABILITY, FITNESS FOR A PARTICULAR PURPOSE ANDNONINFRINGEMENT. IN NO EVENT SHALL THE AUTHORS OR COPYRIGHT HOLDERS BE LIABLE FOR ANY CLAIM, DAMAGES OR OTHER LIABILITY, WHETHER IN AN ACTION OF CONTRACT, TORT OR OTHERWISE, ARISING FROM, OUT OF OR IN CONNECTION WITH THE SOFTWARE OR THE USE OR OTHER DEALINGS IN THE SOFTWARE.

--------------------------------------------------------------------------------

#### rsvp.js

Copyright (c) 2013 Yehuda Katz, Tom Dale, and contributors

Permission is hereby granted, free of charge, to any person obtaining a copy of this software and associated documentation files (the "Software"), to deal in the Software without restriction, including without limitation the rights to use, copy, modify, merge, publish, distribute, sublicense, and/or sell copies of the Software, and to permit persons to whom the Software is furnished to do so, subject to the following conditions:

The above copyright notice and this permission notice shall be included in all copies or substantial portions of the Software.

THE SOFTWARE IS PROVIDED "AS IS", WITHOUT WARRANTY OF ANY KIND, EXPRESS OR IMPLIED, INCLUDING BUT NOT LIMITED TO THE WARRANTIES OF MERCHANTABILITY, FITNESS FOR A PARTICULAR PURPOSE AND NONINFRINGEMENT. IN NO EVENT SHALL THE AUTHORS OR COPYRIGHT HOLDERS BE LIABLE FOR ANY CLAIM, DAMAGES OR OTHER LIABILITY, WHETHER IN AN ACTION OF CONTRACT, TORT OR OTHERWISE, ARISING FROM, OUT OF OR IN CONNECTION WITH THE SOFTWARE OR THE USE OR OTHER DEALINGS IN THE SOFTWARE.

--------------------------------------------------------------------------------

libb (big.js)

The MIT Expat Licence.

Copyright (c) 2012 Michael Mclaughlin

Permission is hereby granted, free of charge, to any person obtaining a copy of this software and associated documentation files (the "Software"), to deal in the Software without restriction, including without limitation the rights to use, copy, modify, merge, publish, distribute, sublicense, and/or sell copies of the Software, and to permit persons to whom the Software is furnished to do so, subject to the following conditions:

The above copyright notice and this permission notice shall be included in all copies or substantial portions of the Software.

THE SOFTWARE IS PROVIDED "AS IS", WITHOUT WARRANTY OF ANY KIND, EXPRESS OR IMPLIED, INCLUDING BUT NOT LIMITED TO THE WARRANTIES OF MERCHANTABILITY, FITNESS FOR A PARTICULAR PURPOSE AND NONINFRINGEMENT. IN NO EVENT SHALL THE AUTHORS OR COPYRIGHT HOLDERS BE LIABLE FOR ANY CLAIM, DAMAGES OR OTHER LIABILITY, WHETHER IN AN ACTION OF CONTRACT, TORT OR OTHERWISE, ARISING FROM, OUT OF OR IN CONNECTION WITH THE SOFTWARE OR THE USE OR OTHER DEALINGS IN THE SOFTWARE.

--------------------------------------------------------------------------------

FatFs - FAT file system module R0.09b (C)ChaN, 2013

FatFs module is a generic FAT file system module for small embedded systems. This is a free software that opened for education, research and commercial developments under license policy of following terms.

Copyright (C) 2013, ChaN, all right reserved.

The FatFs module is a free software and there is NO WARRANTY. No restriction on use. You can use, modify and redistribute it for personal, non-profit or commercial products UNDER YOUR RESPONSIBILITY. Redistributions of source code must retain the above copyright notice.

--------------------------------------------------------------------------------

Copyright (c) 2002 Florian Schulze.

All rights reserved.

Redistribution and use in source and binary forms, with or without modification, are permitted provided that the following conditions are met:

1. Redistributions of source code must retain the above copyright notice, this list of conditions and the following disclaimer.

2. Redistributions in binary form must reproduce the above copyright notice, this list of conditions and the following disclaimer in the documentation and/or other materials provided with the distribution.

3. Neither the name of the authors nor the names of the contributors may be used to endorse or promote products derived from this software without specific prior written permission.

THIS SOFTWARE IS PROVIDED BY THE AUTHORS AND CONTRIBUTORS "AS IS" AND

ANY EXPRESS OR IMPLIED WARRANTIES, INCLUDING, BUT NOT LIMITED TO, THE IMPLIED WARRANTIES OF MERCHANTABILITY AND FITNESS FOR A PARTICULAR PURPOSE ARE DISCLAIMED. IN NO EVENT SHALL THE AUTHORS OR CONTRIBUTORS BE LIABLE FOR ANY DIRECT, INDIRECT, INCIDENTAL, SPECIAL, EXEMPLARY, OR CONSEQUENTIAL DAMAGES (INCLUDING, BUT NOT LIMITED TO, PROCUREMENT OF SUBSTITUTE GOODS OR SERVICES; LOSS OF USE, DATA, OR PROFITS; OR BUSINESS INTERRUPTION) HOWEVER CAUSED AND ON ANY THEORY OF LIABILITY, WHETHER IN CONTRACT, STRICT LIABILITY, OR TORT (INCLUDING NEGLIGENCE OR OTHERWISE) ARISING IN ANY WAY OUT OF THE USE OF THIS SOFTWARE, EVEN IF ADVISED OF THE POSSIBILITY OF SUCH DAMAGE.

ftpd.c - This file is part of the FTP daemon for lwIP

--------------------------------------------------------------------------------

Format - lightweight string formatting library.

Copyright (C) 2010-2013, Neil Johnson

All rights reserved.

Redistribution and use in source and binary forms, with or without modification,

are permitted provided that the following conditions are met:

\* Redistributions of source code must retain the above copyright notice, this list of conditions and the following disclaimer.

\* Redistributions in binary form must reproduce the above copyright notice, this list of conditions and the following disclaimer in the documentation and/or other materials provided with the distribution.

\* Neither the name of nor the names of its contributors may be used to endorse or promote products derived from this software without specific prior written permission.

THIS SOFTWARE IS PROVIDED BY THE COPYRIGHT HOLDERS AND CONTRIBUTORS "AS IS" AND ANY EXPRESS OR IMPLIED WARRANTIES, INCLUDING, BUT NOT LIMITED TO, THE IMPLIED WARRANTIES OF MERCHANTABILITY AND FITNESS FOR A PARTICULAR PURPOSE ARE DISCLAIMED. IN NO EVENT SHALL THE COPYRIGHT OWNER OR CONTRIBUTORS BE LIABLE FOR ANY DIRECT, INDIRECT, INCIDENTAL, SPECIAL, EXEMPLARY, OR CONSEQUENTIAL DAMAGES (INCLUDING, BUT NOT LIMITED TO, PROCUREMENT OF SUBSTITUTE GOODS OR SERVICES; LOSS OF USE, DATA, OR PROFITS; OR BUSINESS INTERRUPTION) HOWEVER CAUSED AND ON ANY THEORY OF LIABILITY, WHETHER IN CONTRACT, STRICT LIABILITY, OR TORT (INCLUDING NEGLIGENCE OR OTHERWISE) ARISING IN ANY WAY OUT OF THE USE OF THIS SOFTWARE, EVEN IF ADVISED OF THE POSSIBILITY OF SUCH DAMAGE.

--------------------------------------------------------------------------------

Print formatting routines

Copyright (C) 2002 Michael Ringgaard. All rights reserved.

Redistribution and use in source and binary forms, with or without modification, are permitted provided that the following conditions are met:

- 1. Redistributions of source code must retain the above copyright notice, this list of conditions and the following disclaimer.
- 2. Redistributions in binary form must reproduce the above copyright notice, this list of conditions and the following disclaimer in the documentation and/or other materials provided with the distribution.
- 3. Neither the name of the project nor the names of its contributors may be used to endorse or promote products derived from this software without specific prior written permission.

THIS SOFTWARE IS PROVIDED BY THE COPYRIGHT HOLDERS AND CONTRIBUTORS "AS IS"AND ANY EXPRESS OR IMPLIED WARRANTIES, INCLUDING, BUT NOT LIMITED TO, THE IMPLIED WARRANTIES OF MERCHANTABILITY AND FITNESS FOR A PARTICULAR PURPOSE ARE DISCLAIMED. IN NO EVENT SHALL THE COPYRIGHT OWNER OR CONTRIBUTORS BE LIABLE FOR ANY DIRECT, INDIRECT, INCIDENTAL, SPECIAL, EXEMPLARY, OR CONSEQUENTIAL DAMAGES (INCLUDING, BUT NOT LIMITED TO, PROCUREMENT OF SUBSTITUTE GOODS OR SERVICES; LOSS OF USE, DATA, OR PROFITS; OR BUSINESS INTERRUPTION) HOWEVER CAUSED AND ON ANY THEORY OF LIABILITY, WHETHER IN CONTRACT, STRICT LIABILITY, OR TORT (INCLUDING NEGLIGENCE OR OTHERWISE) ARISING IN ANY WAY OUT OF THE USE OF THIS SOFTWARE, EVEN IF ADVISED OF THE POSSIBILITY OF SUCH DAMAGE.

--------------------------------------------------------------------------------

lwIP is licenced under the BSD licence:

Copyright (c) 2001-2004 Swedish Institute of Computer Science.

All rights reserved.

Redistribution and use in source and binary forms, with or without modification, are permitted provided that the following conditions are met:

1. Redistributions of source code must retain the above copyright notice, this list of conditions and the following disclaimer.

2. Redistributions in binary form must reproduce the above copyright notice, this list of conditions and the following disclaimer in the documentation and/or other materials provided with the distribution.

3. The name of the author may not be used to endorse or promote products derived from this software without specific prior written permission.

THIS SOFTWARE IS PROVIDED BY THE AUTHOR "AS IS" AND ANY EXPRESS OR IMPLIED WARRANTIES, INCLUDING, BUT NOT LIMITED TO, THE IMPLIED WARRANTIES OF MERCHANTABILITY AND FITNESS FOR A PARTICULAR PURPOSE ARE DISCLAIMED. IN NO EVENT SHALL THE AUTHOR BE LIABLE FOR ANY DIRECT, INDIRECT, INCIDENTAL, SPECIAL, EXEMPLARY, OR CONSEQUENTIAL DAMAGES (INCLUDING, BUT NOT LIMITED TO, PROCUREMENT OF SUBSTITUTE GOODS OR SERVICES; LOSS OF USE, DATA, OR PROFITS; OR BUSINESS INTERRUPTION) HOWEVER CAUSED AND ON ANY THEORY OF LIABILITY, WHETHER IN CONTRACT, STRICT LIABILITY, OR TORT (INCLUDING NEGLIGENCE OR OTHERWISE) ARISING IN ANY WAY OUT OF THE USE OF THIS SOFTWARE, EVEN IF ADVISED OF THE POSSIBILITY OF SUCH DAMAGE.

--------------------------------------------------------------------------------

#### MD5 routines

Copyright (C) 1999, 2000, 2002 Aladdin Enterprises. All rights reserved.

This software is provided "as-is", without any express or implied warranty. In no event will the authors be held liable for any damages arising from the use of this software. Permission is granted to anyone to use this software for any purpose, including commercial applications, and to alter it and redistribute it freely, subject to the following restrictions:

- 1. The origin of this software must not be misrepresented; you must not claim that you wrote the original software. If you use this software in a product, an acknowledgment in the product documentation would be appreciated but is not required.
- 2. Altered source versions must be plainly marked as such, and must not be misrepresented as being the original software.
- 3. This notice may not be removed or altered from any source distribution.
- L. Peter Deutsch

ghost@aladdin.com